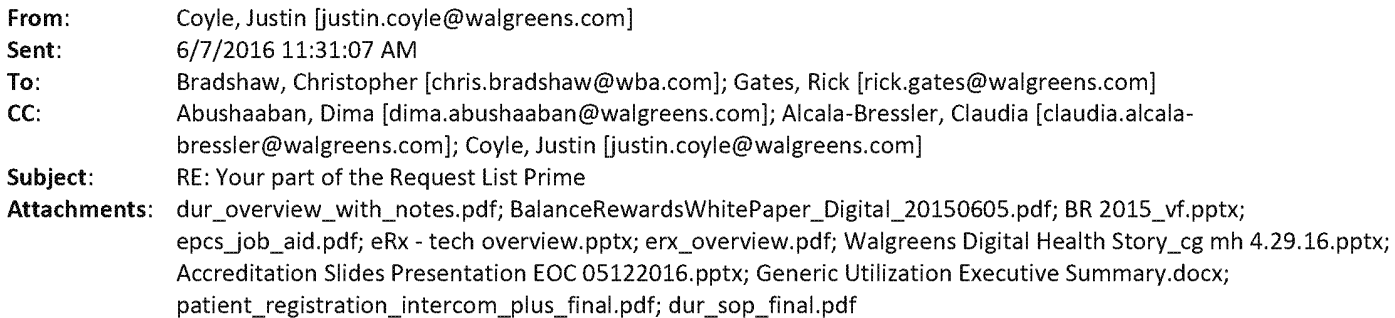

#### 7 delivered/ Spending within the next 2 business days

Pt registration: SOP for registration, comments sent to Dirna yesterday on additional best practices used for member experience

Generics : One page attached

Prior Auth: One Pager will send in Wed AM

Dose Management: DUR x 2 info attached

Patient Education: These are mostly MFG driven outside of medication counseling: Greg Pankow providing Wed for overview one to two slide

Loyalty: BR and BRHC attached

24/7 Counseling: Info available on Walgreens.com, we have pharmacist chat available 24/7. Greg Orr contacted for deck Adverse Events/ Controlled Medications: Ask is with Tasha, she is available to speak on a cal! as well

Drug therapy: Ask is with Greg Orr sent comm to Claudia, we have info like this available across all the channels, in the store we have a full medication leaflet dispensed with every prescription.

SOPS for grievances: We are contractually required to respond, our SOP is to respond to these grievances so no SOP exists today. Team is putting together a one pager I can send Wed .

E-RX info: attached

Wearables/Digital Health Story: Dimple has this info, we connect on almost all wearables not just Walgreens fitness Tracker, attached external client deck from Meredith Hein

Accumulators and Copays: We don't have presentations on this, not currently accurnulating other than what is coming back from PBM/Processor. Will include in prior auth one pager if applicable

Accreditation: tirneline provided in a slide for URAC /VIPPS/ ACHC, Walgreens Learning Services manages accreditations. They facilitate, work directly with the accreditation agencies for inspection/requirements while pulling in the subject matter experts from Walgreens to develop content and compliance plans as needed. Contacted Chris Tiglas for overview, request made urgent Wed/Thur

Thank you,

### **Justin Coyle Pharm D Senior Director, Pharmacy Operations**

**Walgreen Co.** I **200 Wilmot Rd Deerfield, IL 60015 Telephone 847-315-8907** I **Mobile 412-498-5047** 

#### **Member of Walgreens Boots Alliance**

This email message, including attachments, may contain information that is proprietary, confidential, privileged and/or exempt from disclosure. Please hold it in confidence to protect privilege and confidentiality. If you are not the intended recipient, then please notify the sender and delete this message. Any viewing, copying, publishing, disclosure,

> <u>AINTIFFS TRIAL</u> EXHIBIT **P-25751\_00001**

distribution of this information, or the taking of any action in reliance on the contents of this message by unintended recipients is prohibited and may constitute a violation of the Electronic Communications Privacy Act.

#### From: Bradshaw, Christopher Sent: Saturday, June 04, 2016 2:45 PM To: Gates, Rick; Coyle, Justin Cc: Abushaaban, Dima; Alcala-Bressler, Claudia **Subject:** FW: Your part of the Request List Prime

Hi Rick/ Justin

This is your piece so you don't need to read through the entire email

Can you please send any presentation background information to Dima/ Claudia Rick/ Justin

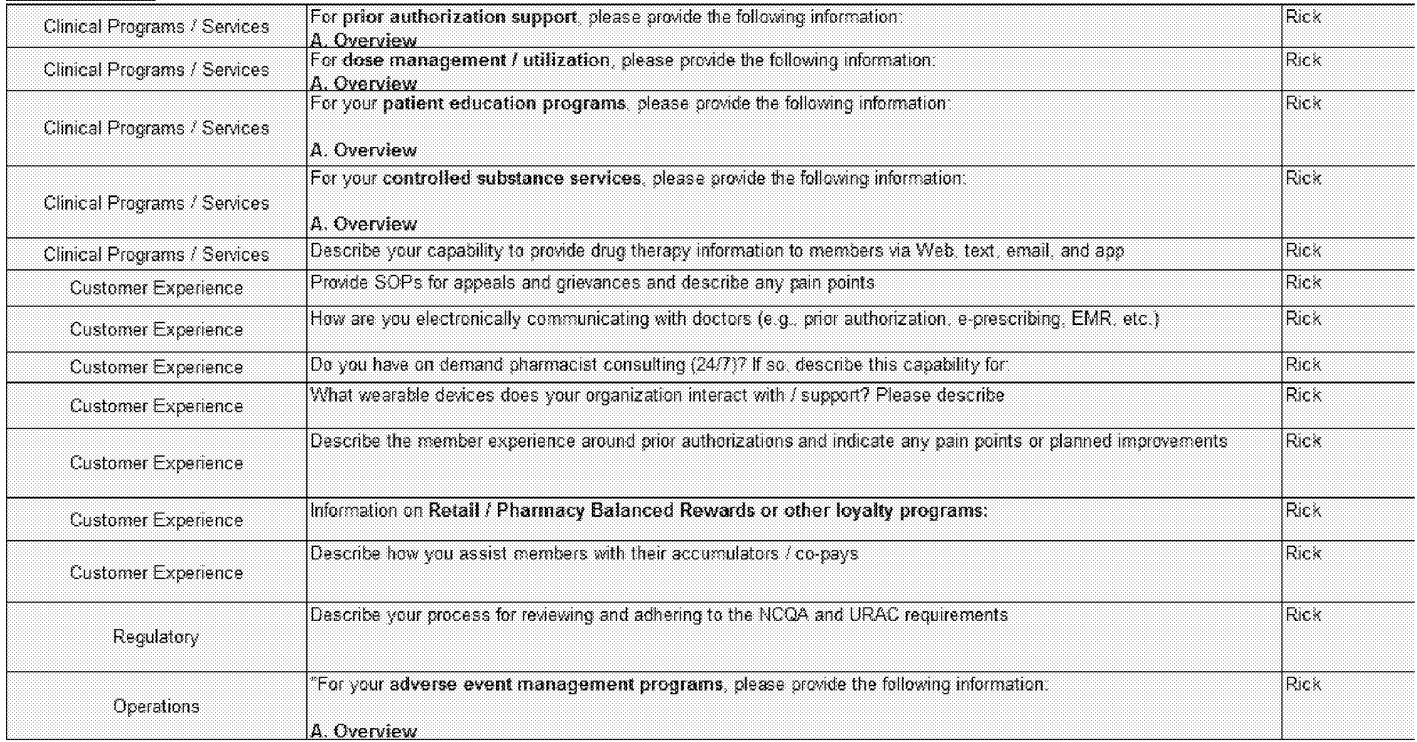

Best regards

Best regards Christopher Bradshaw B.Pharm, MBA, CFA Senior Director, US Healthcare Strategy Walgreens Boots Alliance | 106 Wilmot Road #1615, Deerfield, IL 60015 Telephone (847) 315-4481 | Mobile (224) 343 6272 chris.bradshaw@wba.com

This e-mail (including any attachments) is confidential and may be privileged or otherwise protected. It may be read, copied and used only by the intended recipient. If you are not the intended recipient you should not copy it or use it for any purpose or disclose its contents to another person. If you have received this message in error, please notify us and remove it from your system. Messages sent to and from companies in the Walgreens Boots Alliance group may be monitored to ensure compliance with internal policies and to protect our business.

Emails are not secure and cannot be guaranteed to be error free. We cannot accept liability for any damage you incur as a result of vims infection.

**tion.** 

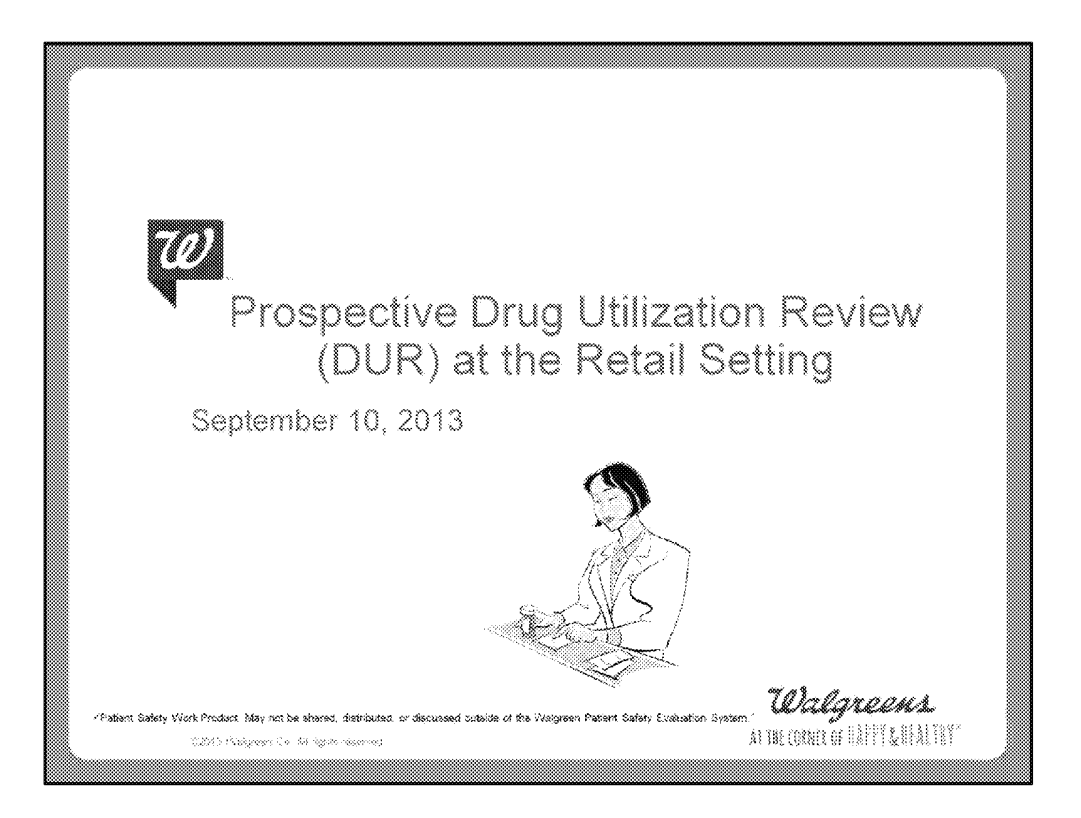

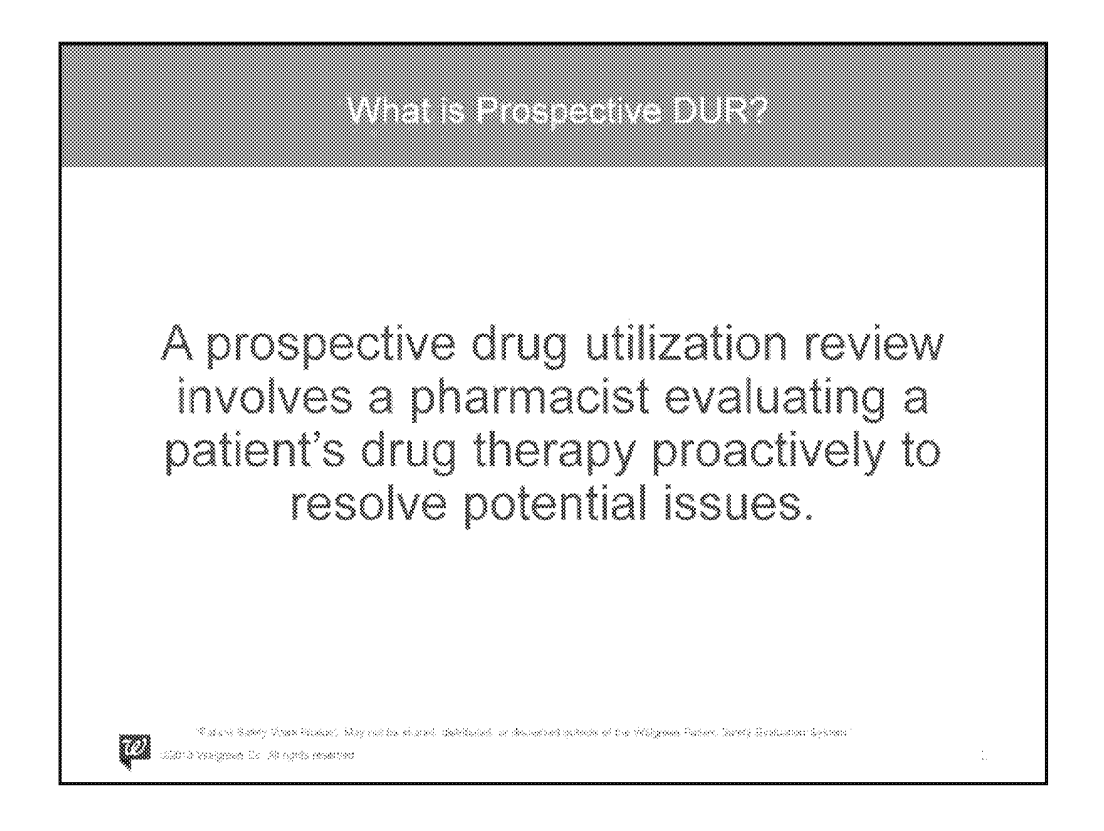

- **You can assess the prescription order at the time of dispensing by using the information from the patient's record and drug history to determine the appropriateness of the drug therapy prescribed in order to promote patient safety.**
- **If you identify opportunities for improved patient care, you can contact the prescriber to discuss treatment alternatives.**

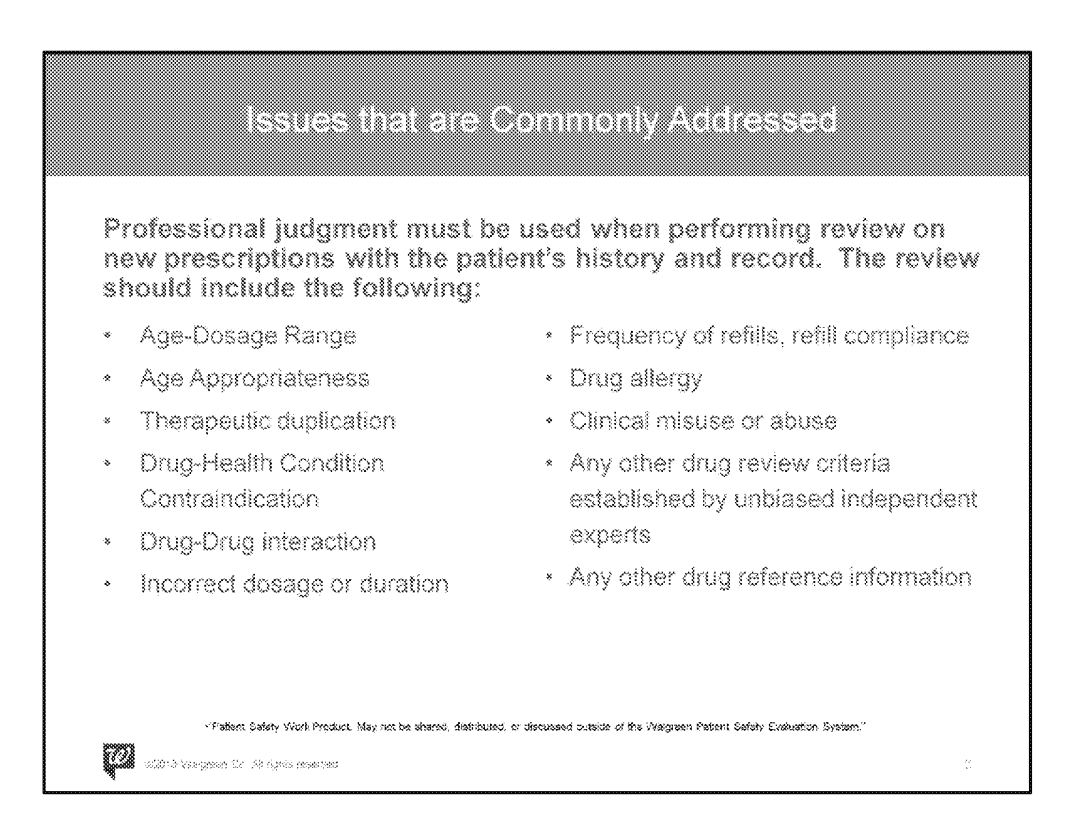

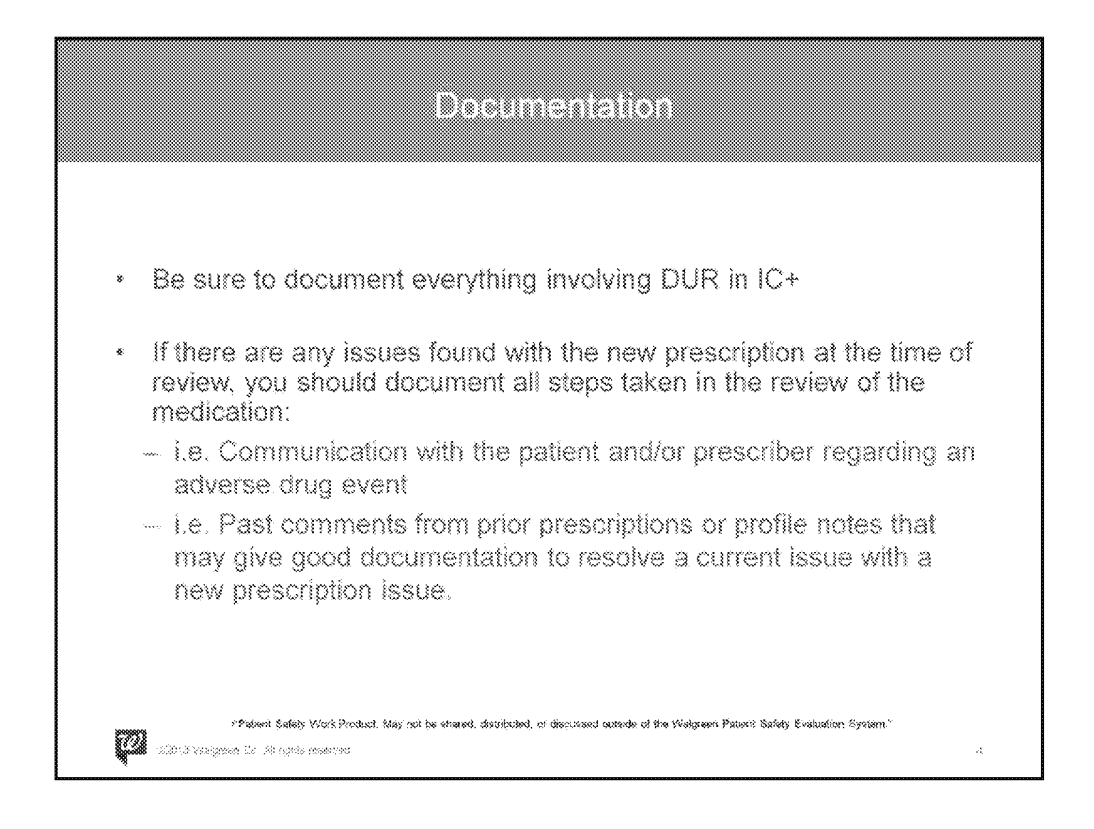

• First Bullet: Documentation allows anyone to know what you, the pharmacist, was thinking of at the time of fill - regardless of when they review; be it tomorrow, in a month or a year.

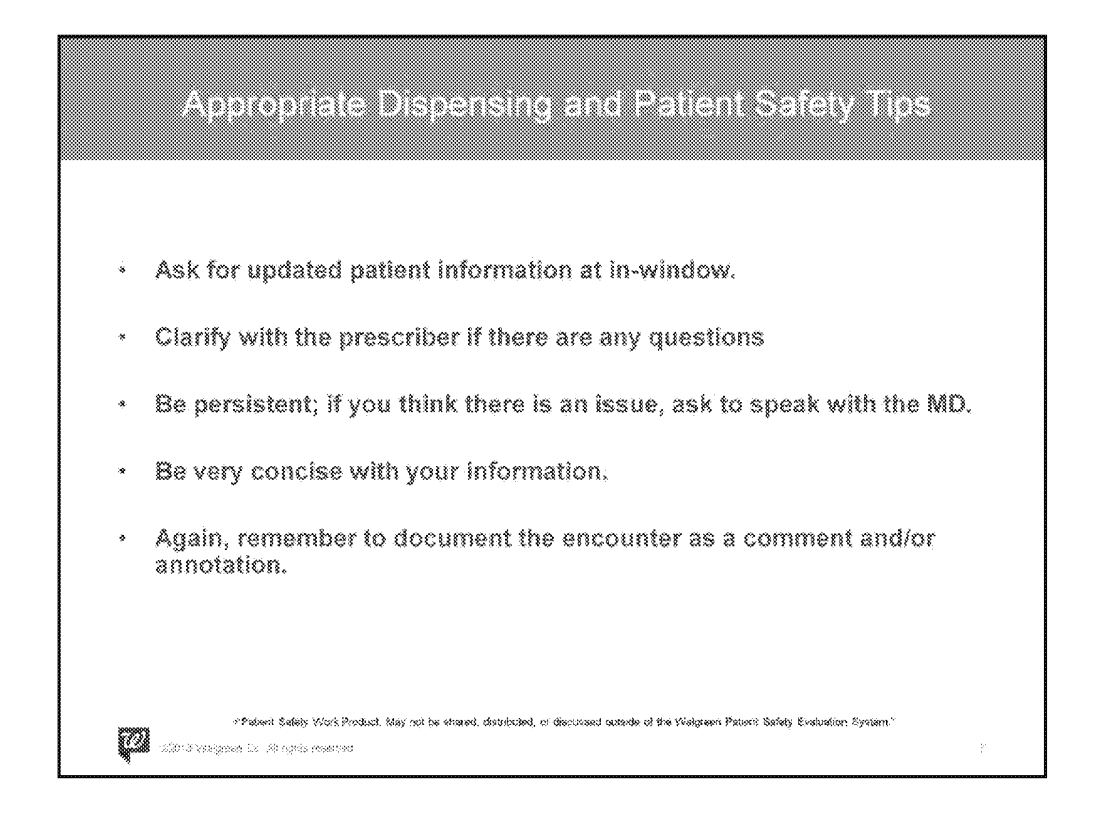

- Ask for updated patient information at in-window:
	- Ensure that the in-window employee that receives the prescription always asks for updated patient information in order for you, the pharmacist, to be able to do an accurate review (i.e. Allergy and Health Conditions)
- Clarify with the prescriber if there are any questions:
	- Be professional and respectful. Remember that everyone makes mistakes, including prescribers. If there is something that does not seem correct, please question the prescriber. It is better to put in your due diligence and trust your instincts rather than putting the patient at risk for something that could be prevented. Remember this is about the patient's safety
- Be persistent; if you think there is an issue, ask to speak with the MD:
	- If there is clarification that was confirmed by a prescriber's agent even though there is a clear discrepancy, request to speak with the prescriber. Reading the prescription from a chart for confirmation does not indicate that the prescriber was correct. Explain the urgency of the matter and insist on speaking with the prescriber if a resolution cannot be made with the agent.

- Be very concise with your information:
	- Avoid back and forth in communication. If the issue is not explained well, an error may still occur.

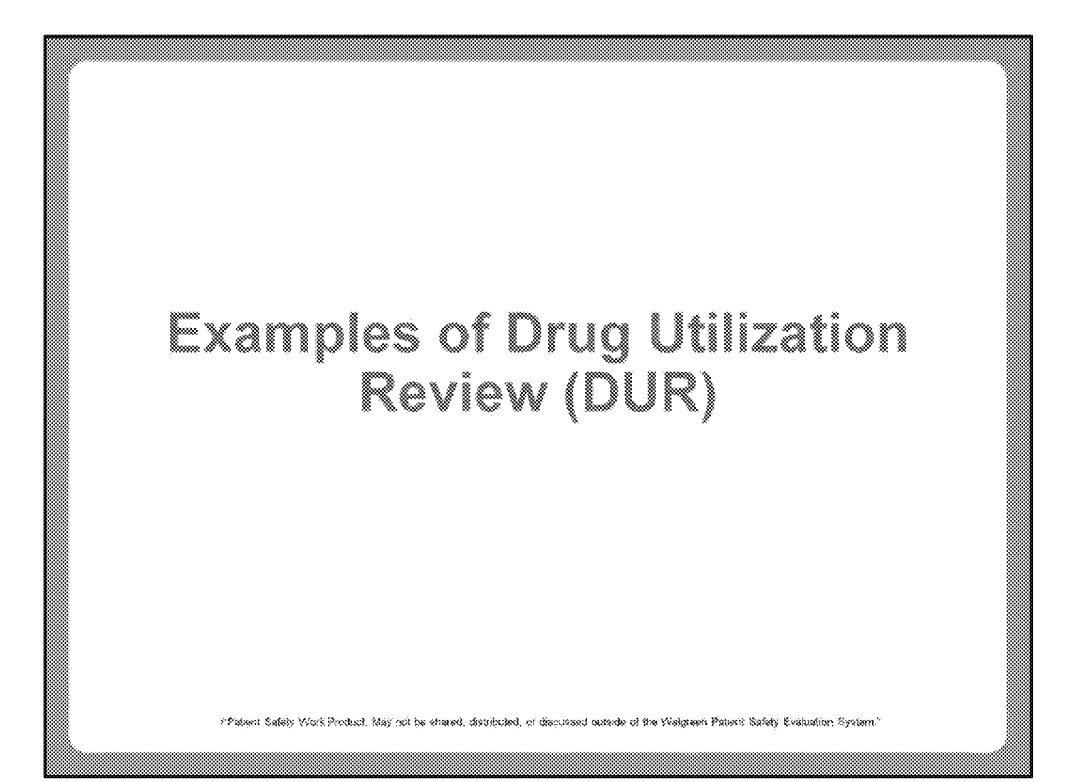

**WAGMDL00987035** 

P-25751\_00010

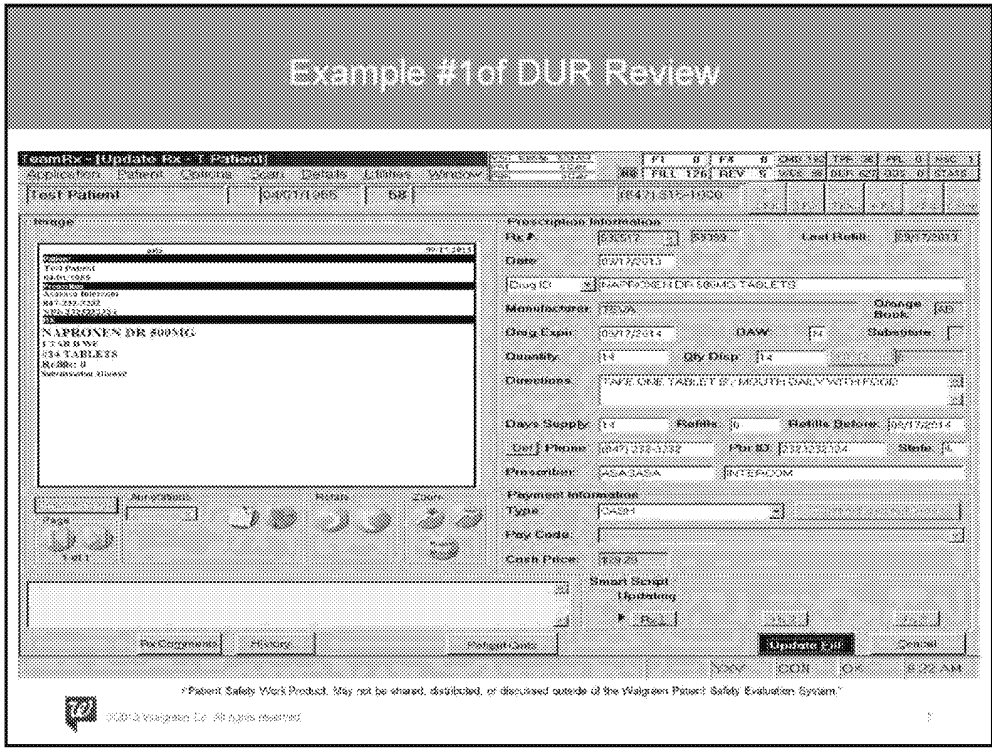

• A prescription was brought in for naproxen 500mg DR. The patient has a documented NSAID allergy and GI problems as a health condition on his profile and is also taking warfarin 10mg. After verification of the prescription was completed, the DUR detail screen pops up with the different issues (next slide).

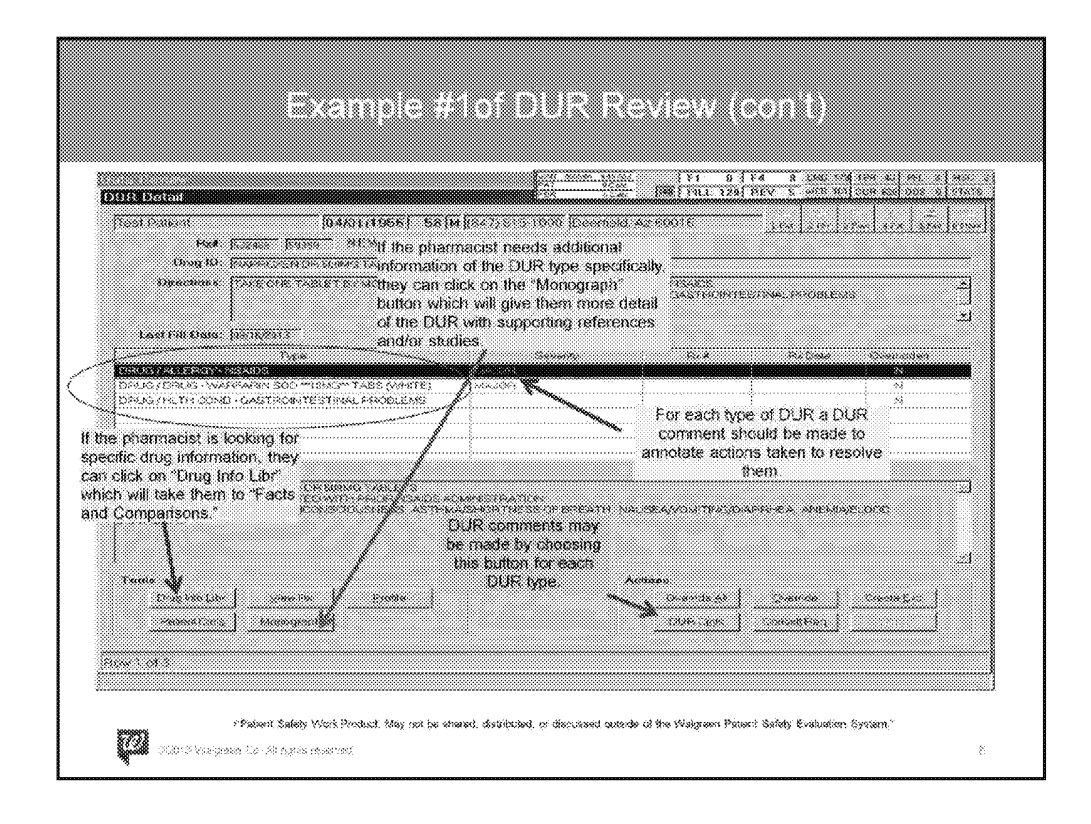

\*\*\* There is animation in place to hide the charts and arrows at first. Please populate them only after discussing #1 below.\*\*\*

**Talking Point:** 

1. This is your standard DUR screen. In this scenario, there are 3 DUR messages (will appear circled) that need your attention.

\*\*Bring in animation\*\*

Note: Talk through charts in the following order:

- 1. Yellow
- 2. Green
- 3. Purple
- 4. Orange

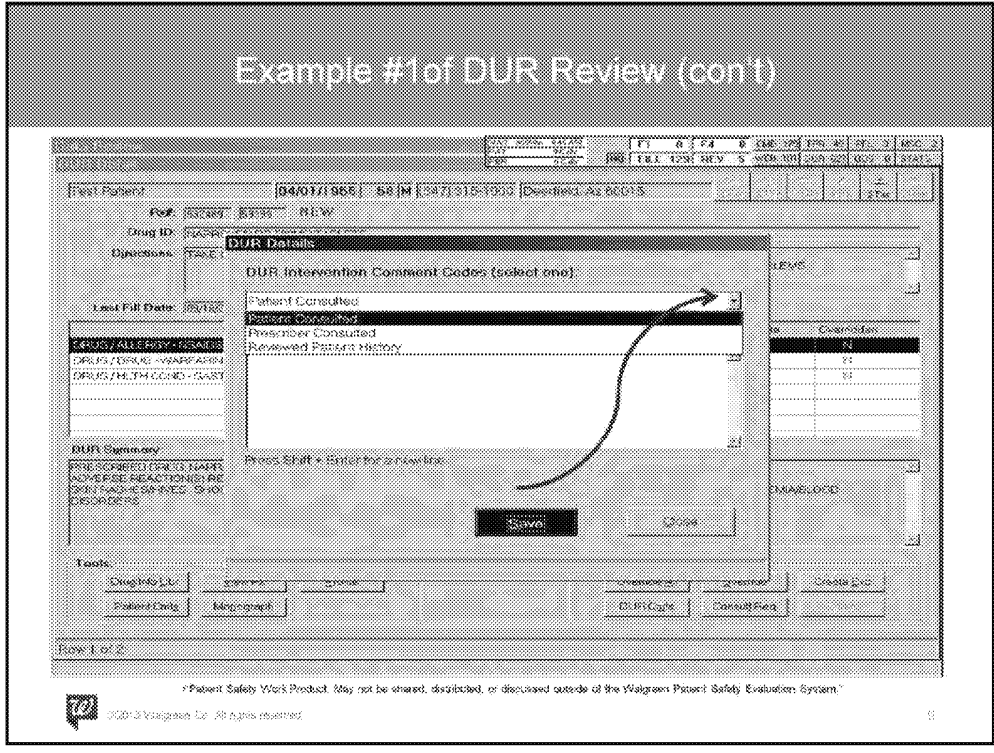

• Please note that any DURs that have a severity of Major will automatically pop up a documentation screen where the pharmacist will need to choose an option on the drop down menu of "Patient Consulted," Prescriber Consulted," or "Reviewed Patient History" and may make a comment regarding that specific DUR.

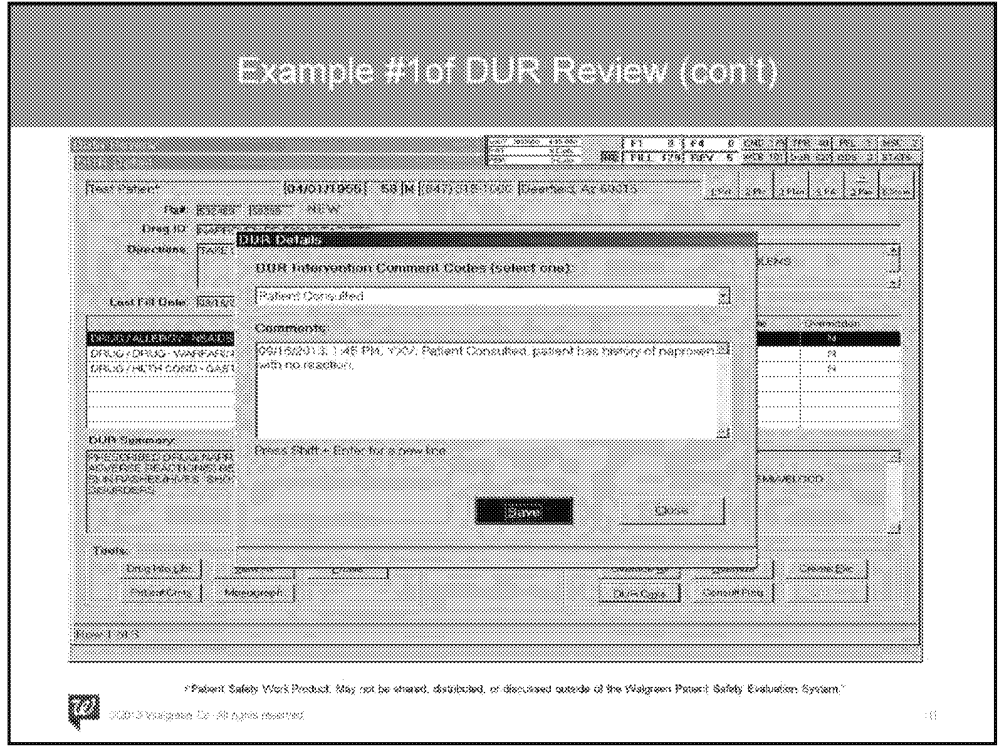

- For the first DUR, the patient has a documented NSAID allergy. You reached out to the patient to verify if this drug was ever taken and if the MD needs to be called to change the prescription. The patient stated they have taken this in the past with no issues.
- As the pharmacist, you now should document under the "DUR Cmts" button, select "Patient Consulted" from the drop down and provide the information relayed by the patient in the comments field.
	- Remember, you want your peers to be able to understand what occurred should they need to revisit.

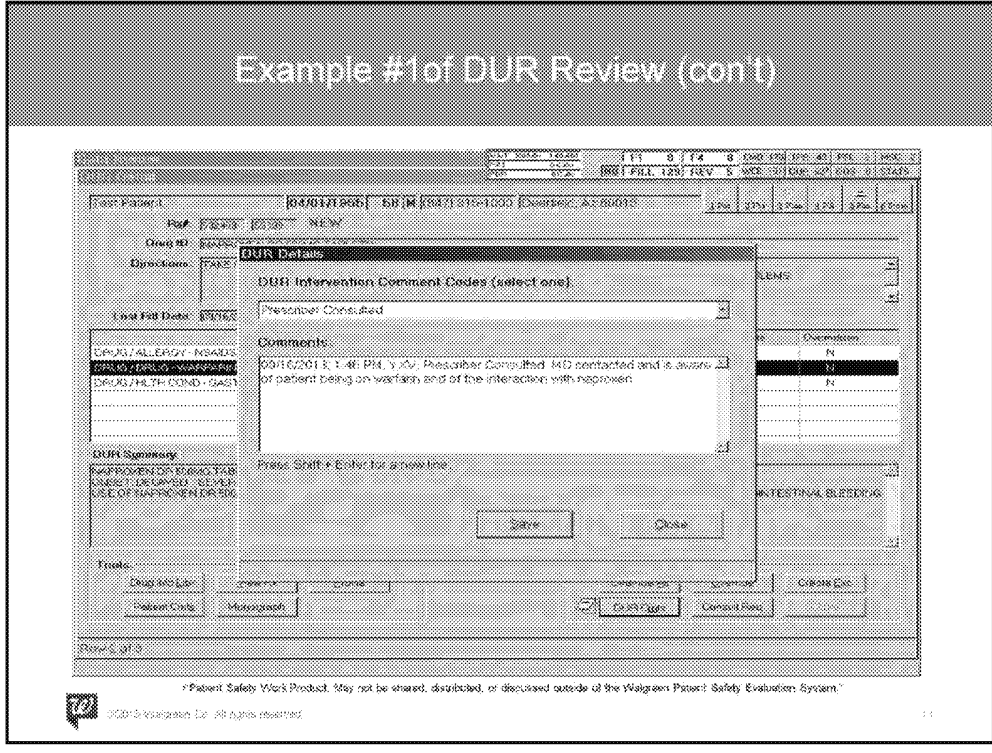

- For the second DUR, the patient is currently on a prescription for warfarin. You reached out to the prescribing MD for both warfarin and naproxen to alert of the interaction between both medications. The warfarin MD was aware of the interaction and stated that the therapy for naproxen is short term and they are monitoring the patient's INR levels.
- As the pharmacist, you now should document under the "DUR Cmts" button, select "Prescriber Consulted" from the drop down and provide the information relayed by the MD in the comments field.
	- Remember, you want your peers to be able to understand what occurred should they need to revisit.

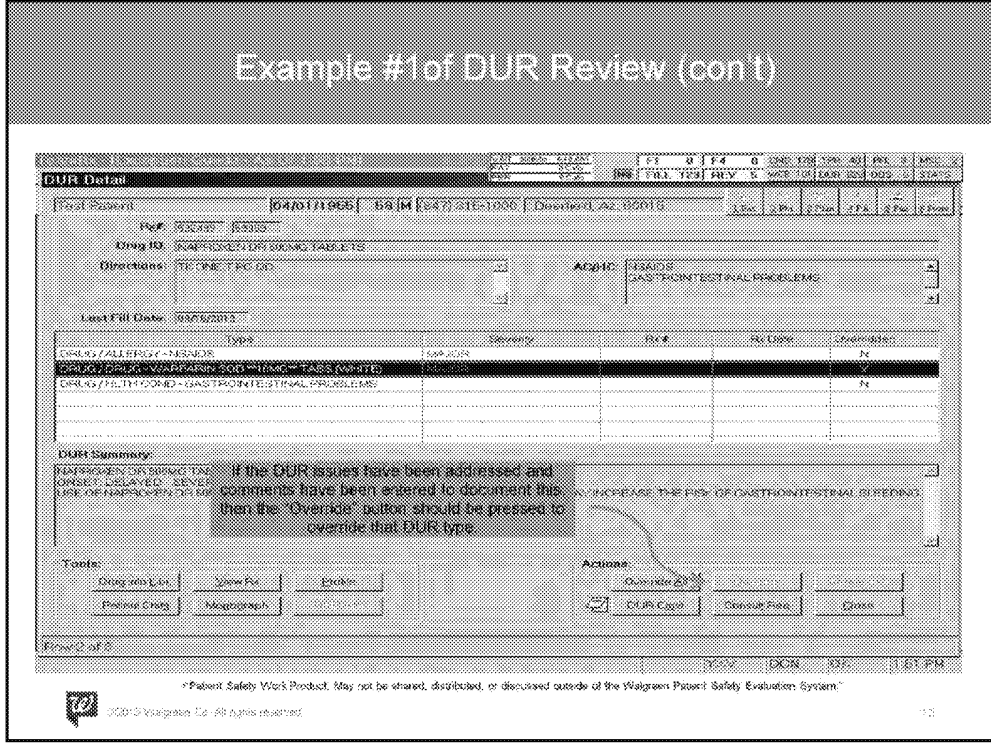

- All DURs should be overridden one at a time to ensure that each DUR type is addressed.
- If you lose your place, you can see which DURs have been overridden by looking at the "Overridden" column on the far right.

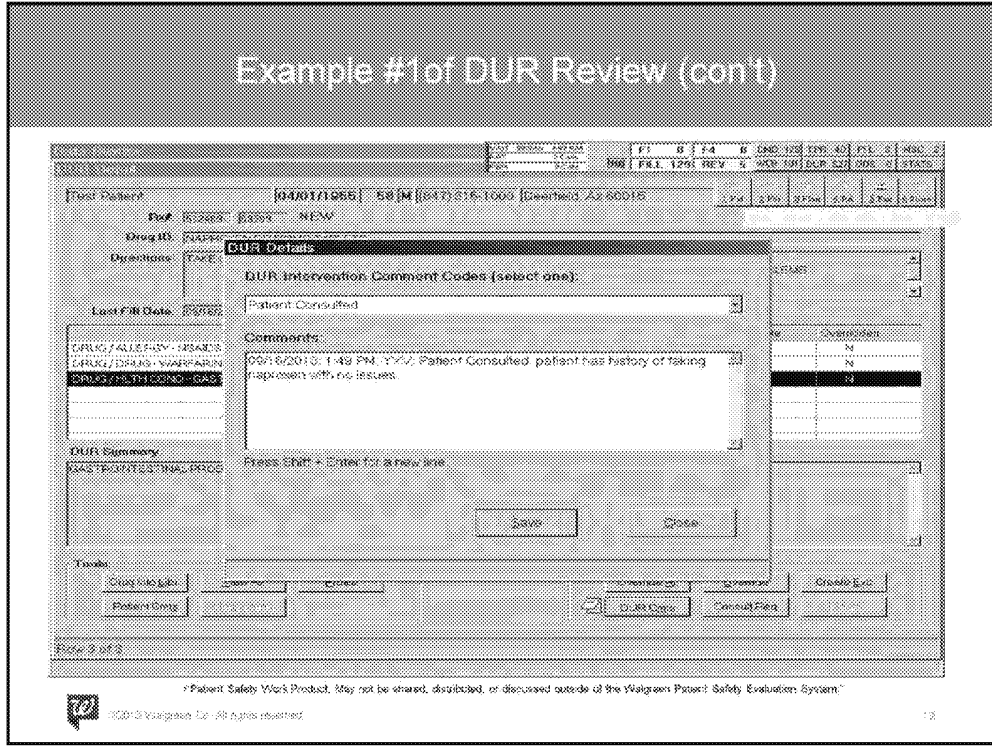

- For the third DUR, the patient has a documented GI problem. You reached out to the patient to verify if this drug was ever taken and if the MD needs to be called to change the prescription. Patient confirmed to have taken without issue in the past.
- As the pharmacist, you now should document under the "DUR Cmts" button, select "Patient Consulted" from the drop down and provide the information relayed by the patient in the comments field.
	- Remember, you want your peers to be able to understand what occurred should they need to revisit.

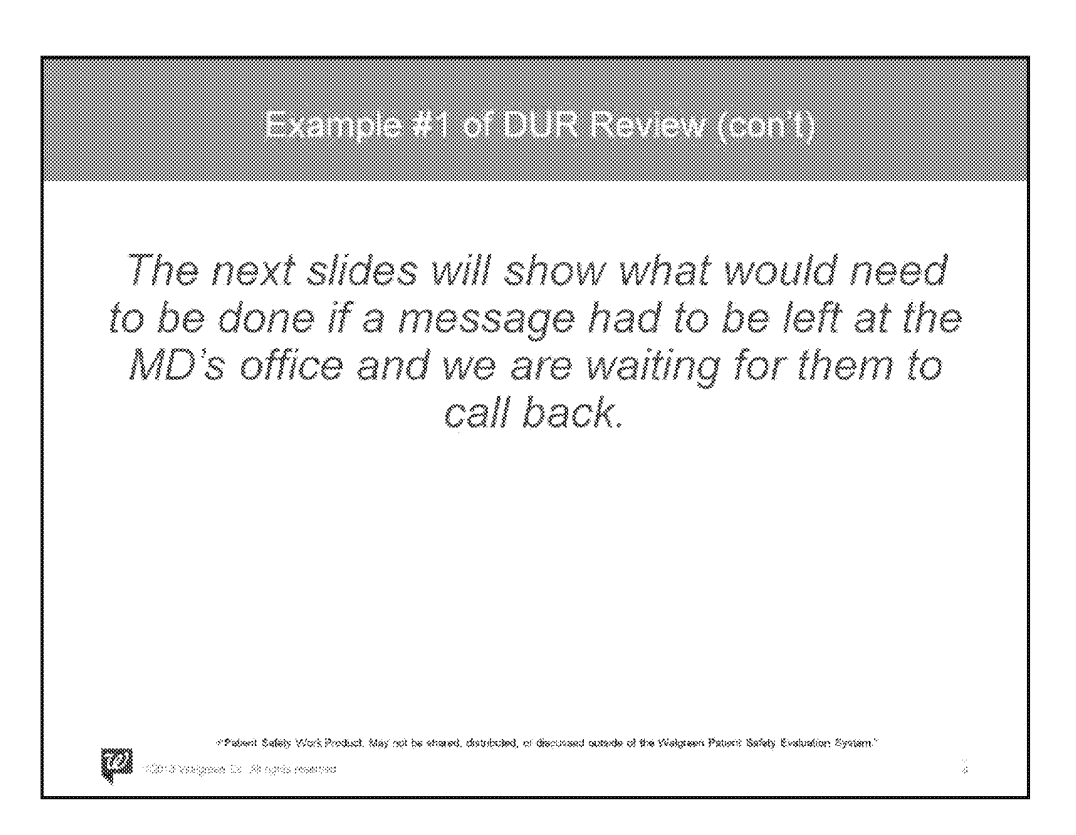

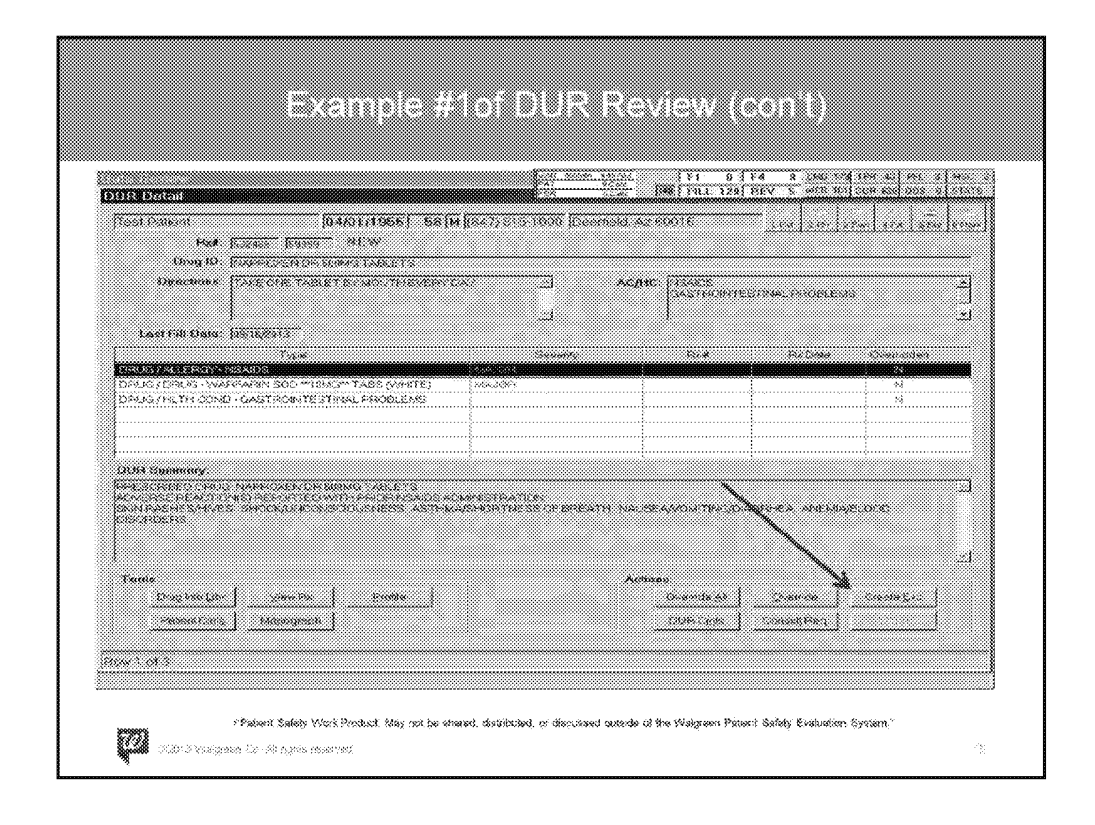

• When a message needs to be left at the MD's office for a specific DUR, the "Create Exc" button can be clicked to have this create an exception. This will place the prescription in the Exception Queue with the DUR exception.

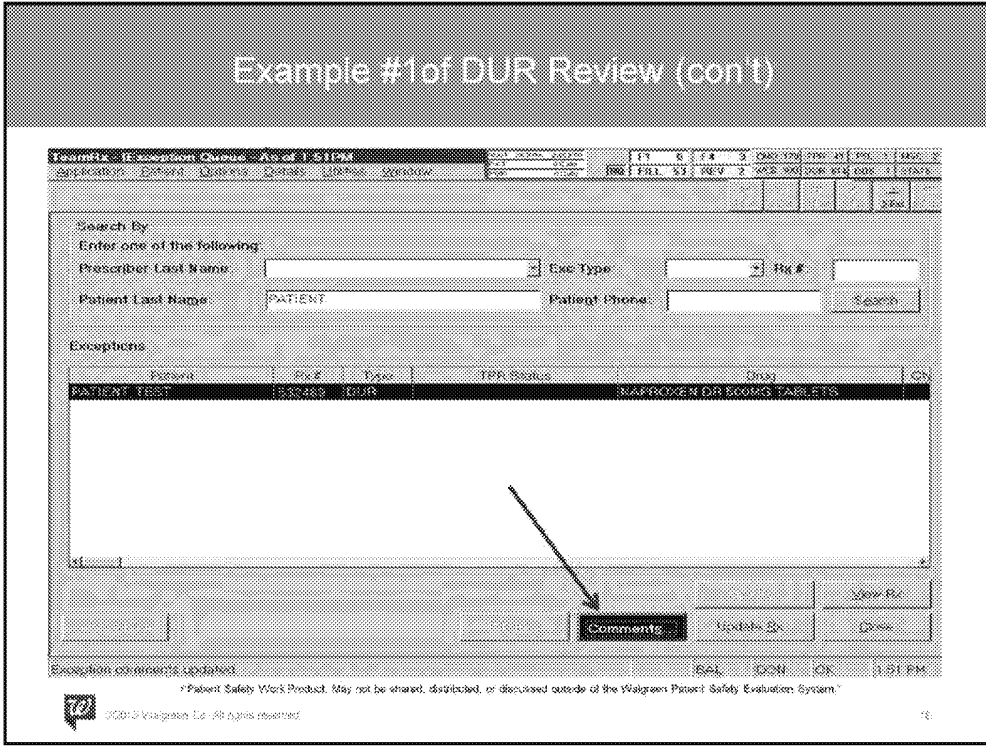

• The patient then can be brought up in the Exception Queue and a comment can be made by clicking on the "Comments" button.

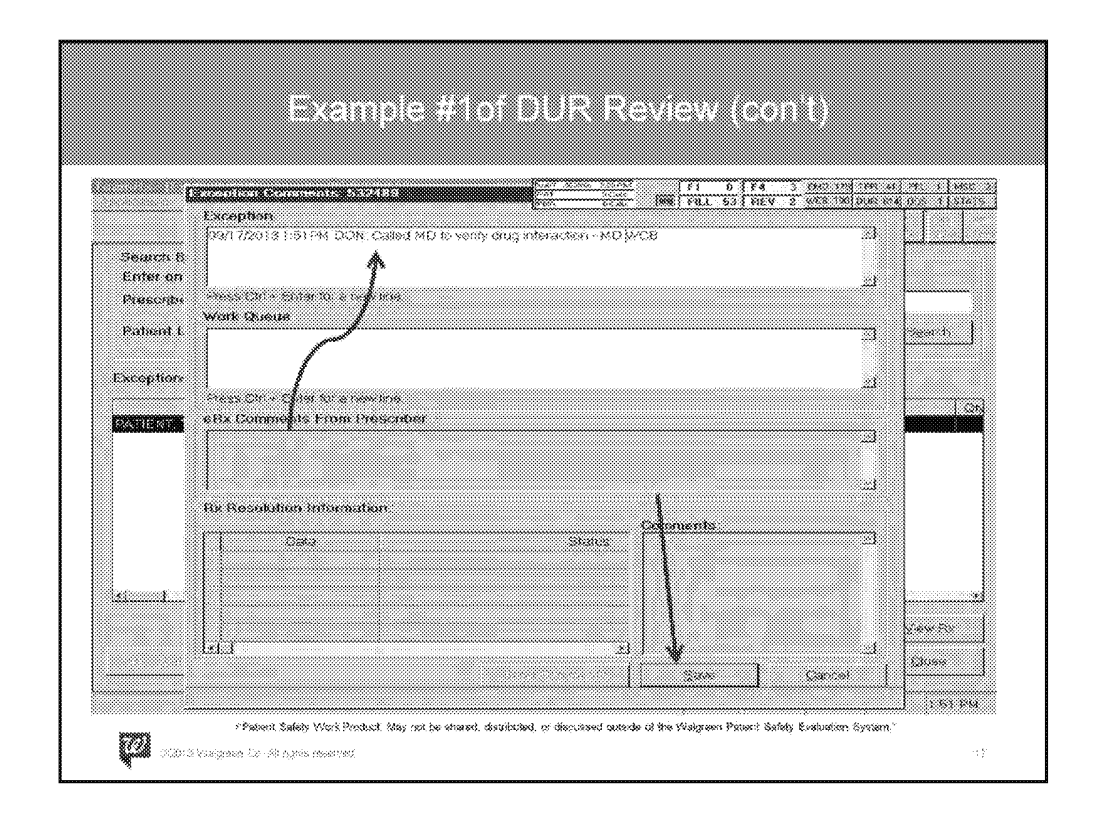

- The comment can be entered in the exception box (not work queue box below) by the pharmacist stating that we are waiting for the MD to call back to alert them of the interaction.
- Once the comments have been made, the "Save" button may be pressed to save the comment.

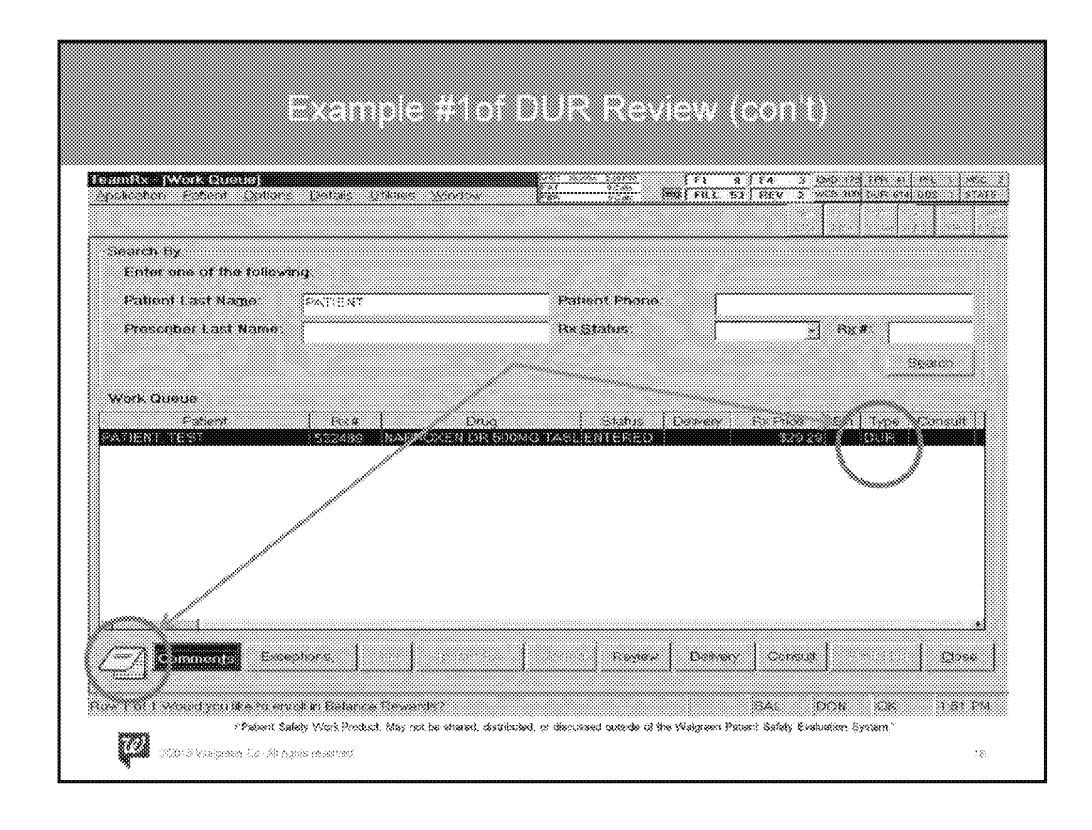

• Now when an employee in the pharmacy looks up this prescription, they will see that there is a DUR exception along with a comment (the yellow notepad) and can read the status of the prescription.

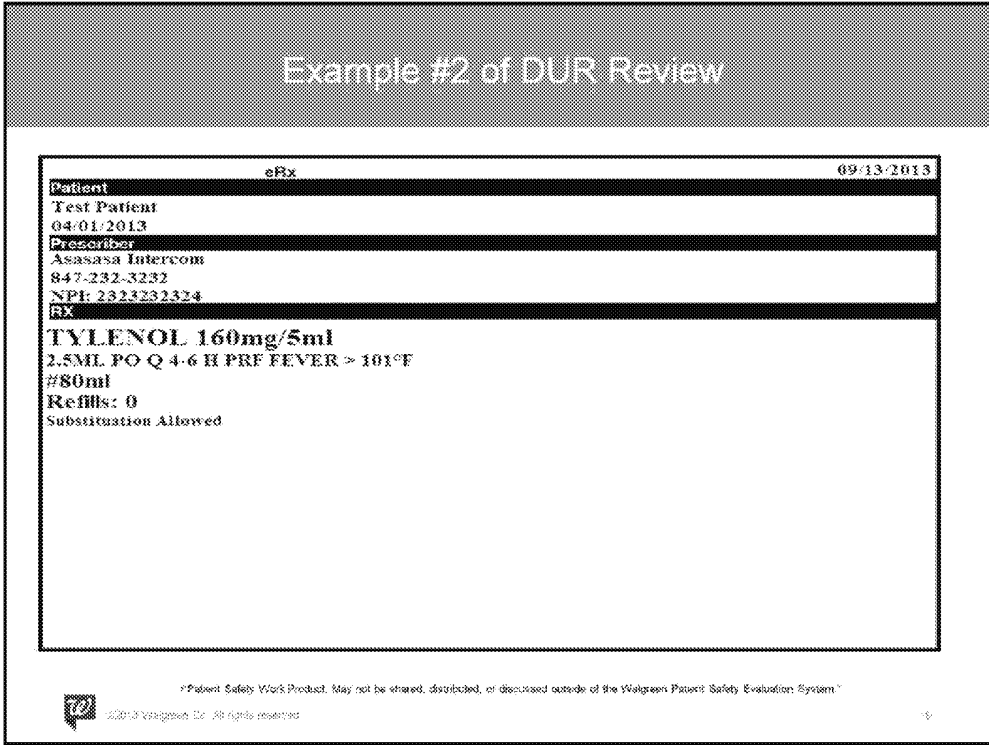

- A prescription has come in for an infant for Tylenol 160mg/5ml.
- The patient has no known allergies or health conditions.

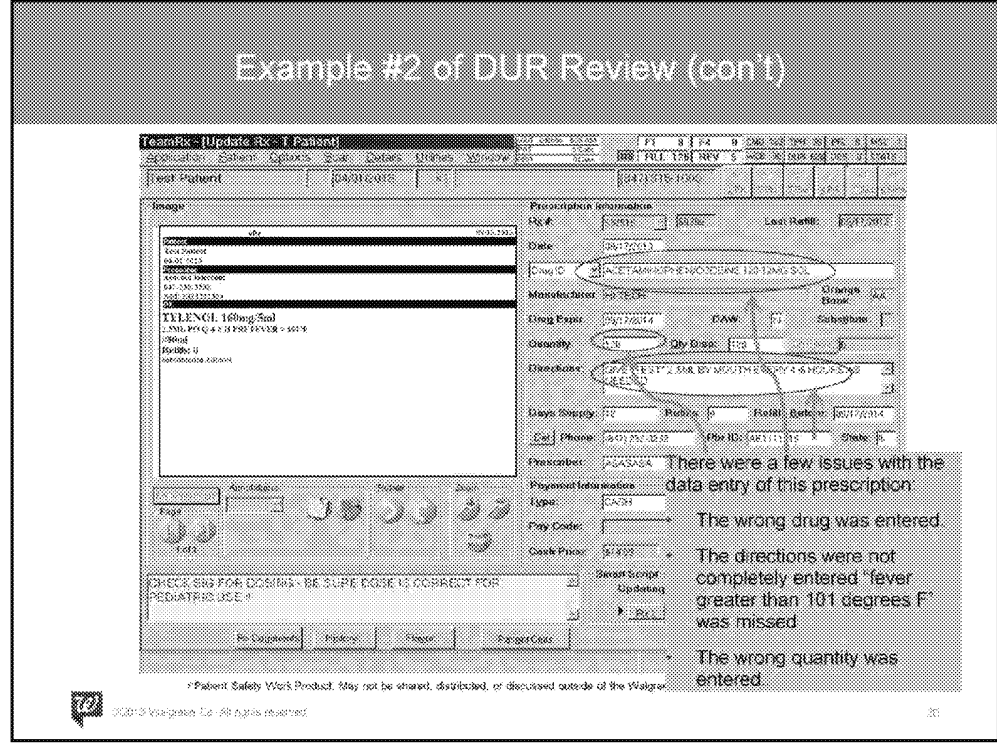

These data entry errors will be caught by the pharmacist at Data Review as shown on the next slide.

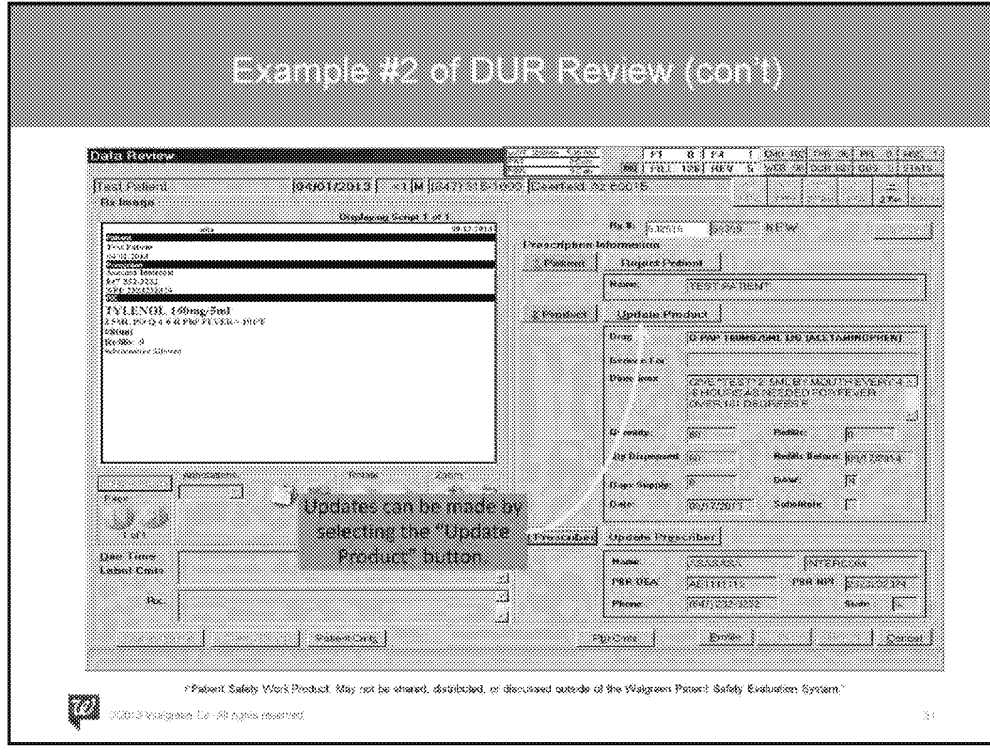

- During Data Review, the following was corrected:
	- Drug: Corrected to Tylenol 160mg/5ml
	- Directions: Updated to include "for fever over 101 degrees F"
	- Quantity: Changed to 80ml.

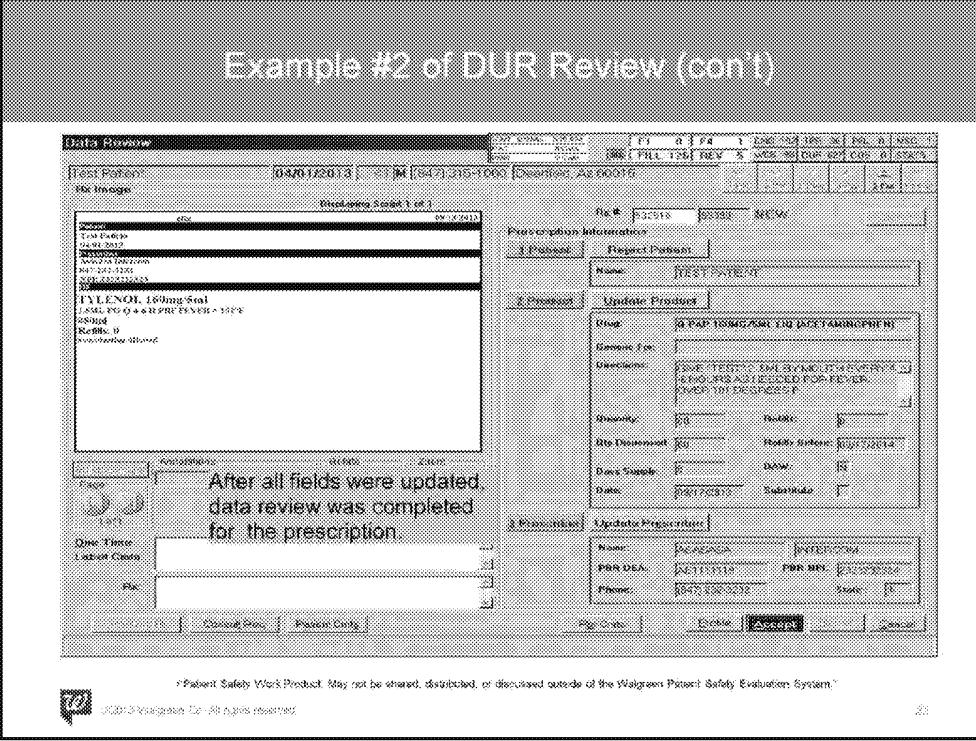

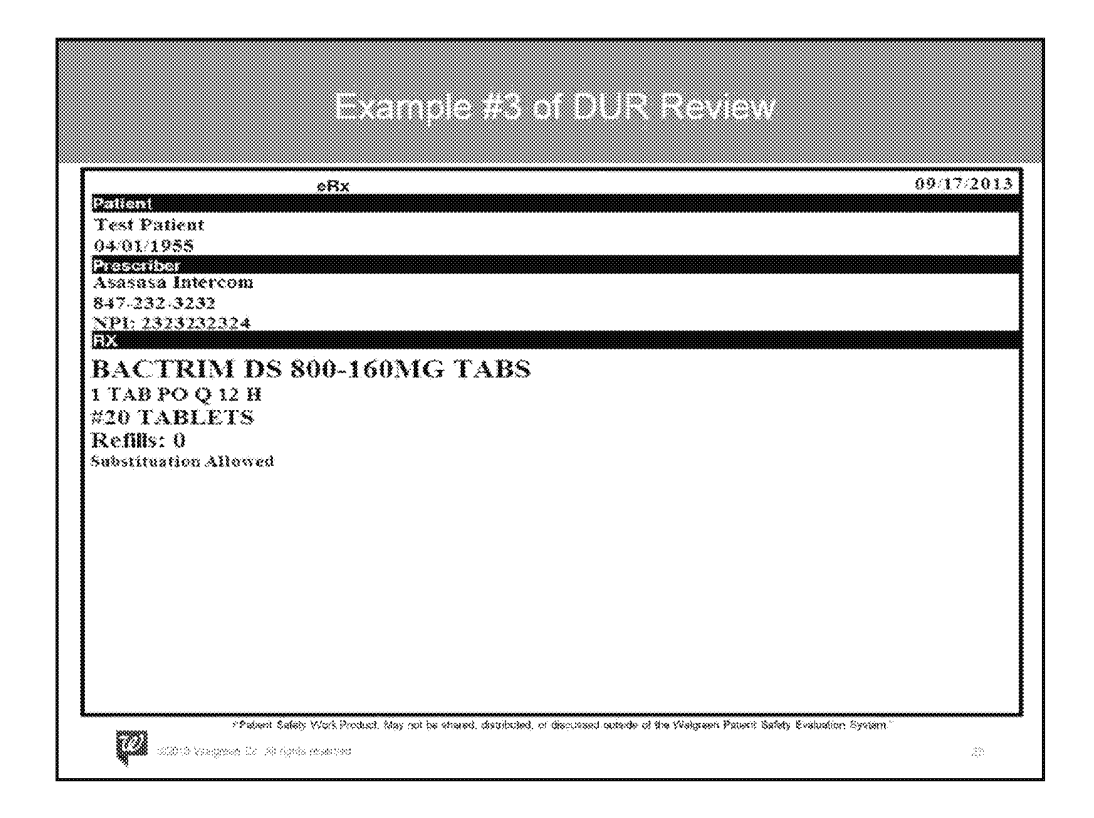

- Patient brought in a prescription for Bactrim DS.
- The patient has a sulfa allergy per the profile and is on warfarin 10mg.
- Script was entered and sent to pharmacist for Data Review

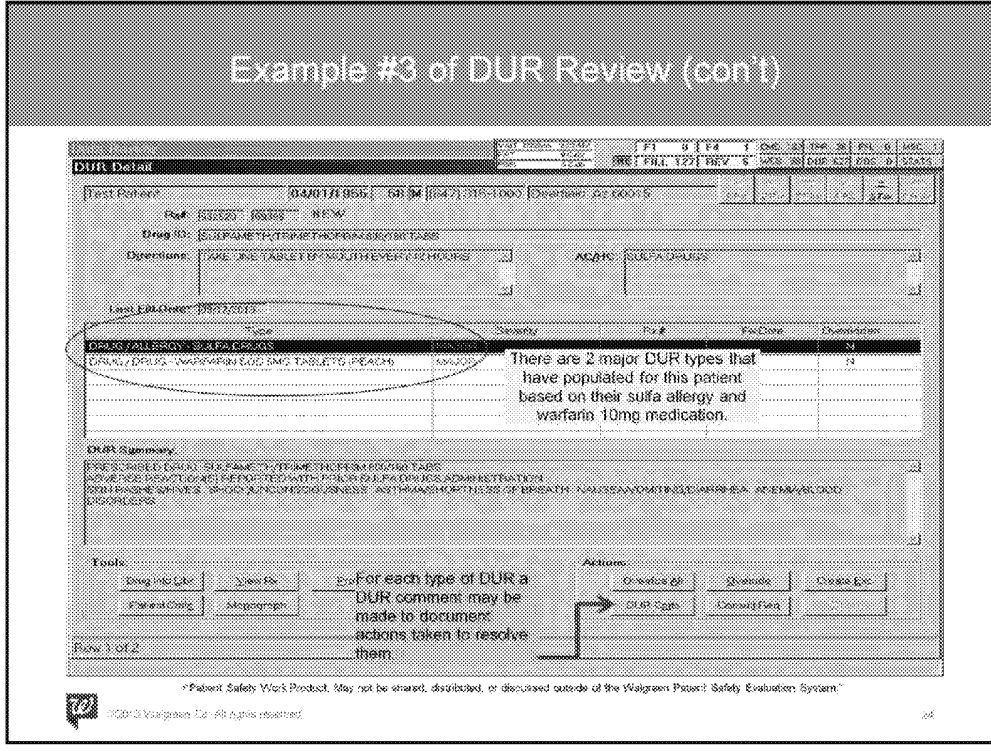

\*\*\*There is animation in place to hide the charts and arrows at first. Please populate them only after discussing #1 below.\*\*\*

Talking Point:

1. Again, this is your standard DUR screen and like before, there are 2 DUR messages (circled) that need your attention. \*\*Bring in animation\*\*

**Note:** Talk through charts in the following order:

- 1. Yellow
- 2. Green

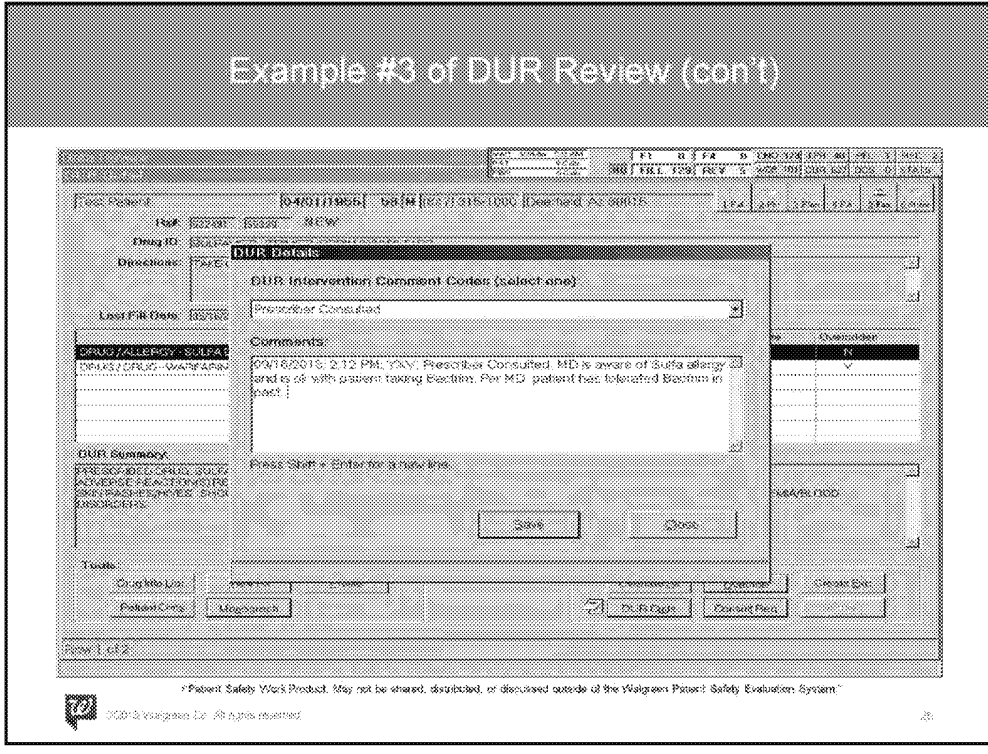

- In this case, the patient was not available so the MD was contacted regarding the patient's documented sulfa allergy. The MD stated that the patient has tolerated this in the past.
- As the pharmacist, you now should document under the "DUR Cmts" button, select "Prescriber Consulted" from the drop down and provide the information relayed by the MD in the comments field.
	- Remember, you want your peers to be able to understand what occurred should they need to revisit.

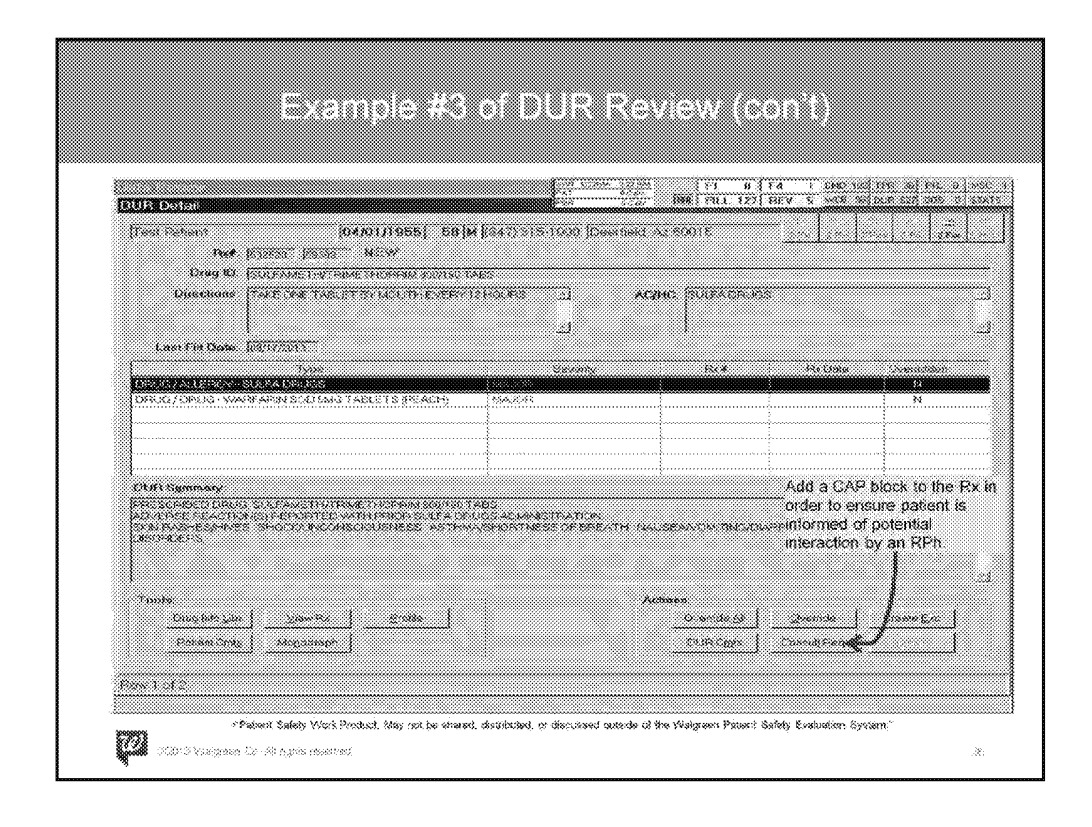

- Despite the prescriber being contacted regarding the documented sulfa allergy. You should also counsel the patient to make sure the patient is aware this contains sulfa and the signs/symptoms to look out for in case they were to have a reaction. You should also counsel the patient on the interaction between warfarin and Bactrim.
- Comments should be placed under the "Consult Req" button under the "Actions" section.

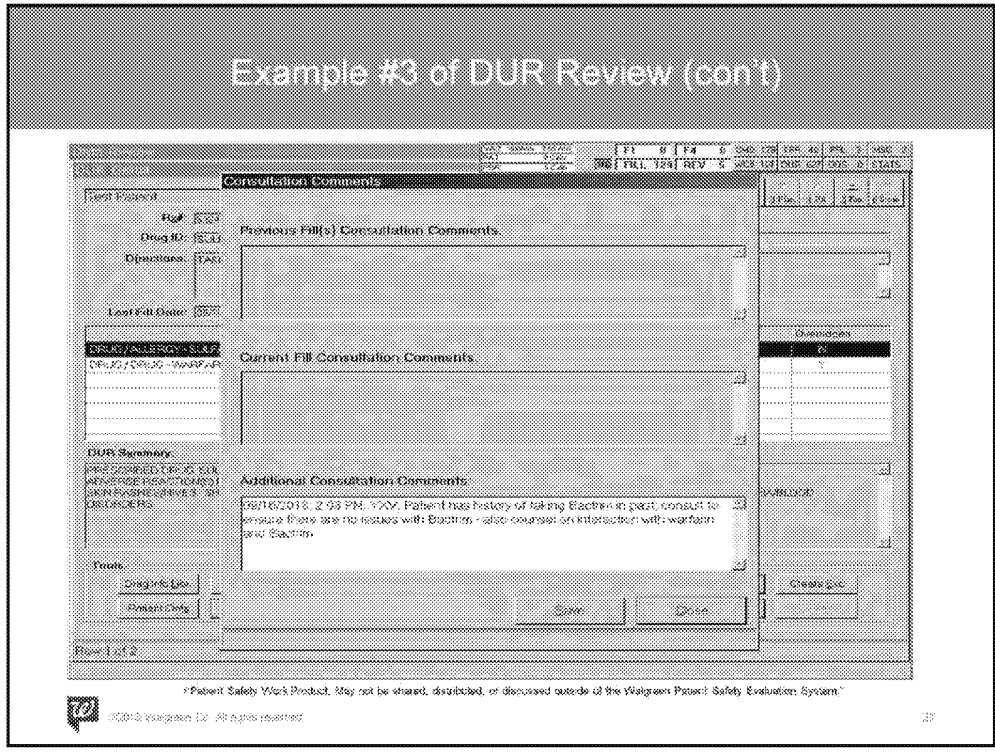

- Comments should be placed under the "Additional Consultation Comments" section.
- Once this is saved, this will trigger a CAP block at the register to ensure mandatory counseling by a pharmacist prior to selling the medication.

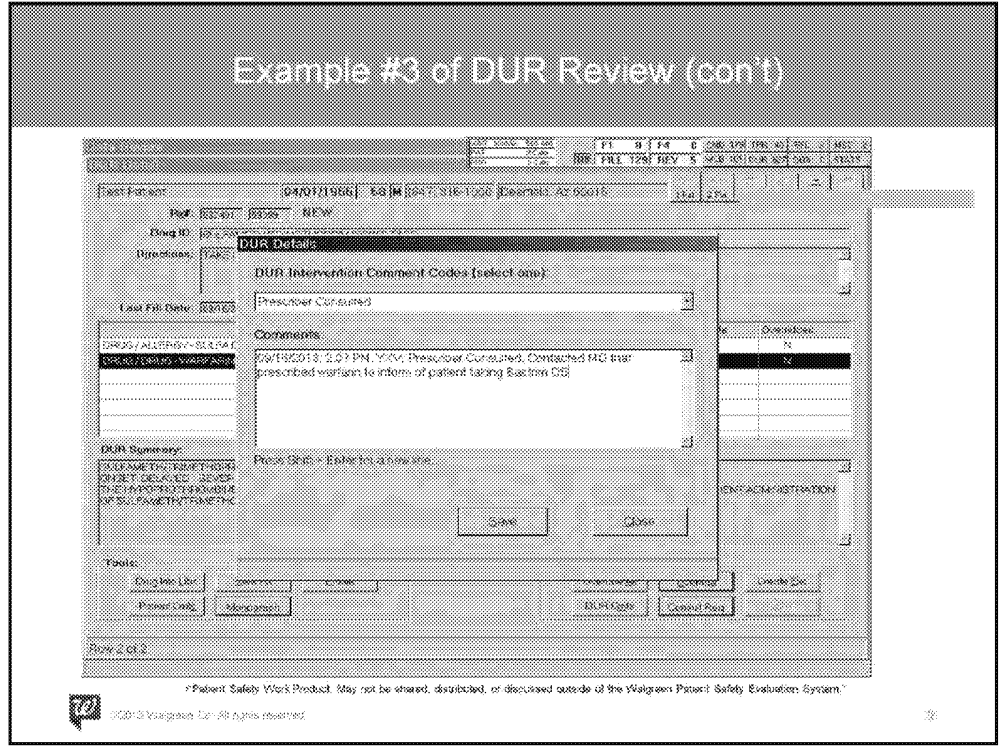

- For the second DUR, the patient is currently on a prescription for warfarin. You reached out to the prescribing MD for warfarin to alert them that the patient was prescribed Bactrim DS. The MD was aware and is ok with the patient receiving.
- As the pharmacist, you now should document under the "DUR Cmts" button, select "Prescriber Consulted" from the drop down and provide the information relayed by the MD in the comments field.
	- Remember, you want your peers to be able to understand what occurred should they need to revisit.

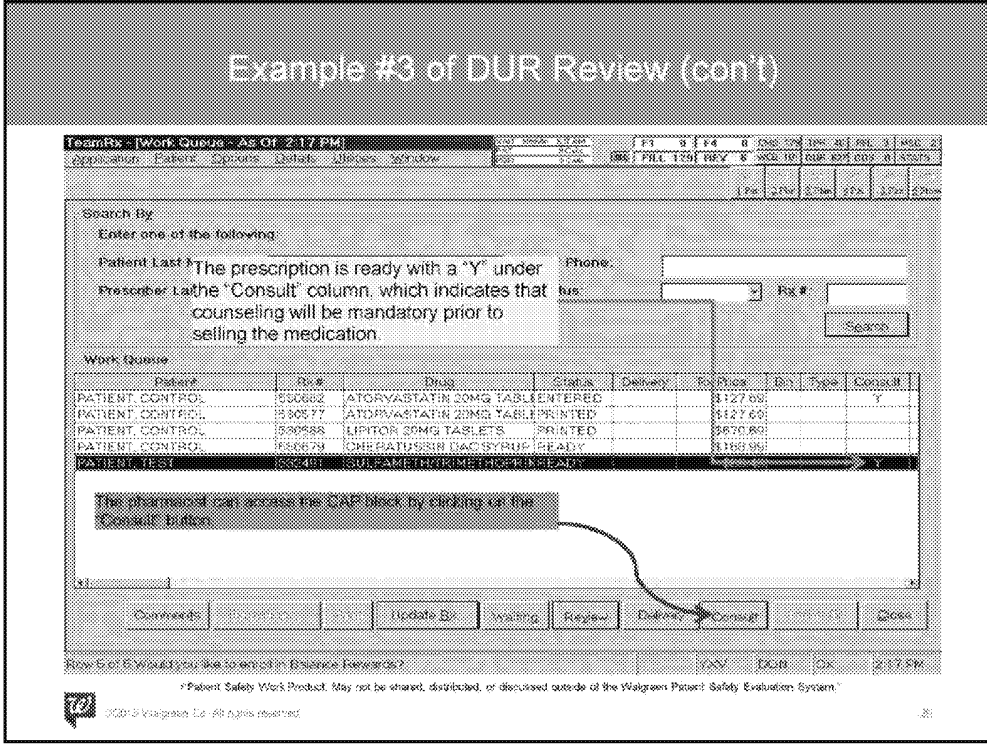

Blue Box: When the prescription is scanned at the register a CAP block will pop up to alert the employee that a mandatory consult must be done by the pharmacist for the prescription to be sold.

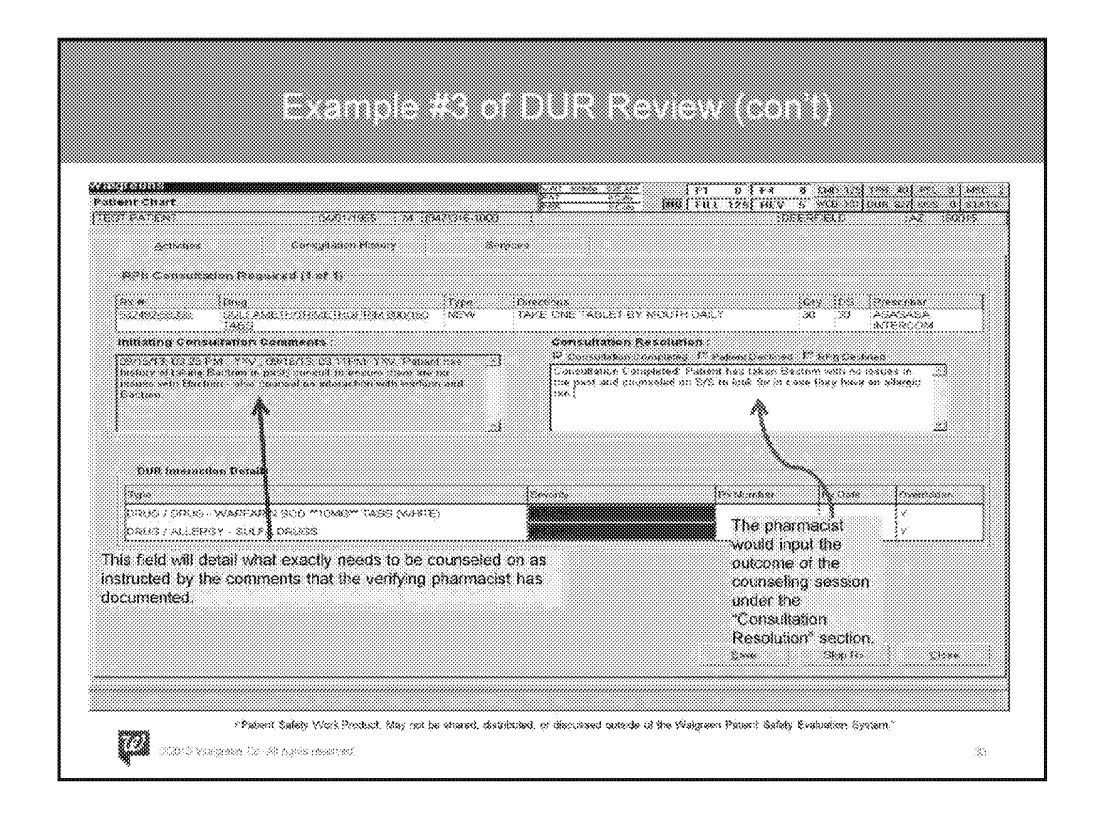

\*\*\*There is animation in place to hide the charts and arrows at first. Please populate them only after discussing #1 below.\*\*\*

Talking Point:

1. This is your standard CAP screen that populates after selecting the "Consult" button. Patient and specific prescription information can be found above. The actual interaction(s) can be found towards the bottom.

\*\*Bring in animation\*\*

**Note:** Talk through charts in the following order:

- 1. Blue
- 2. Orange

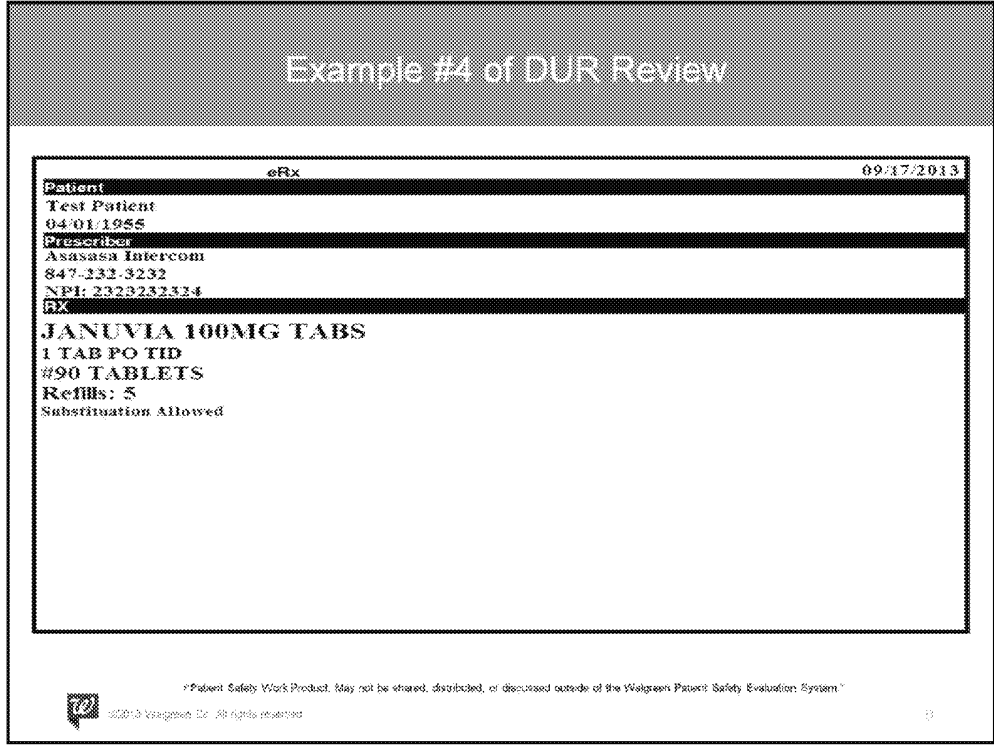

- This patient was prescribed Januvia 100mg TID #90 with 5 refills.
- The patient has no history of allergies or health conditions, they are on other medications, but they do not interact with this drug.

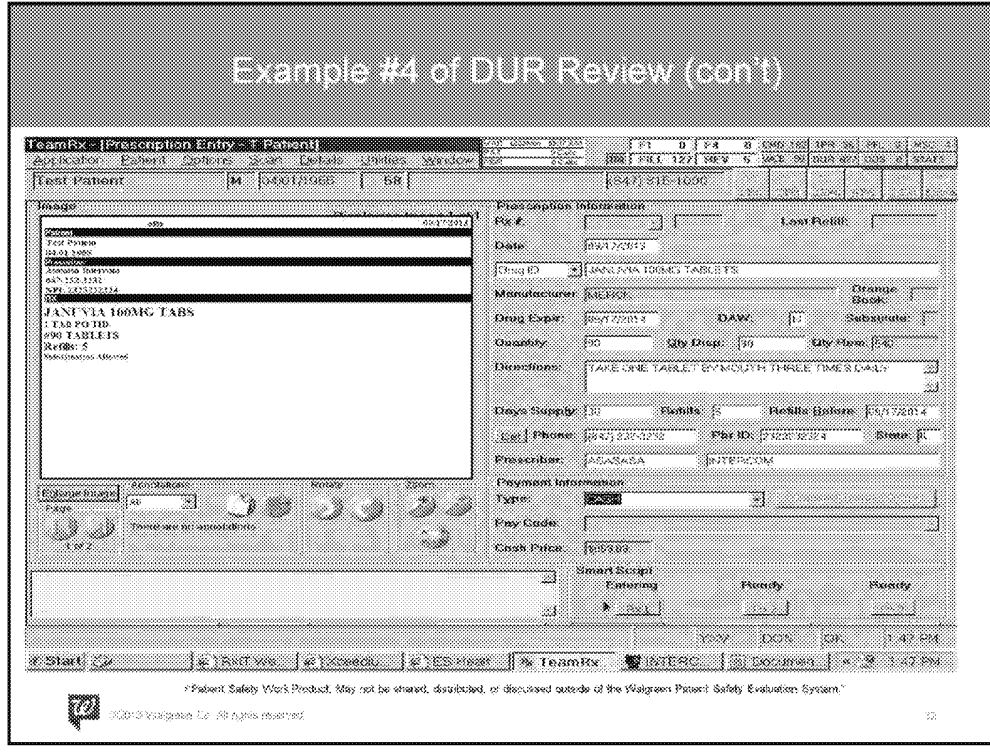

• The prescription has been entered into IC+ as instructed by the MD
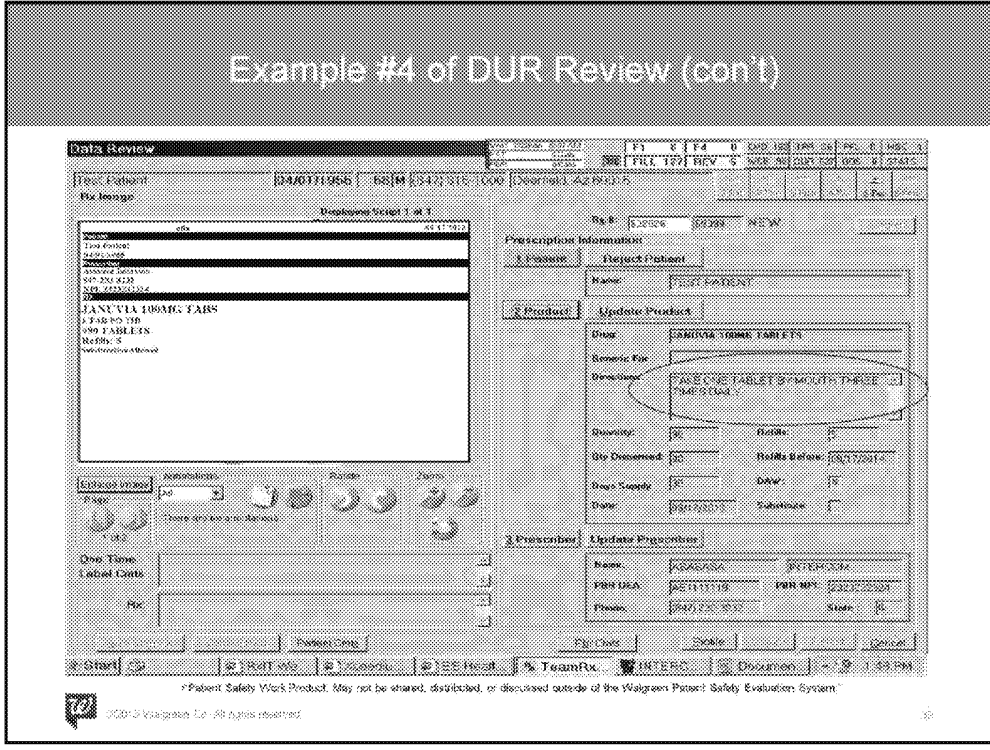

- During Data Review of this prescription, you identified that the directions are not consistent with the recommend dosing for Januvia
- The next few slides will show what you, the pharmacist, should do if they were able to contact the MD right away.

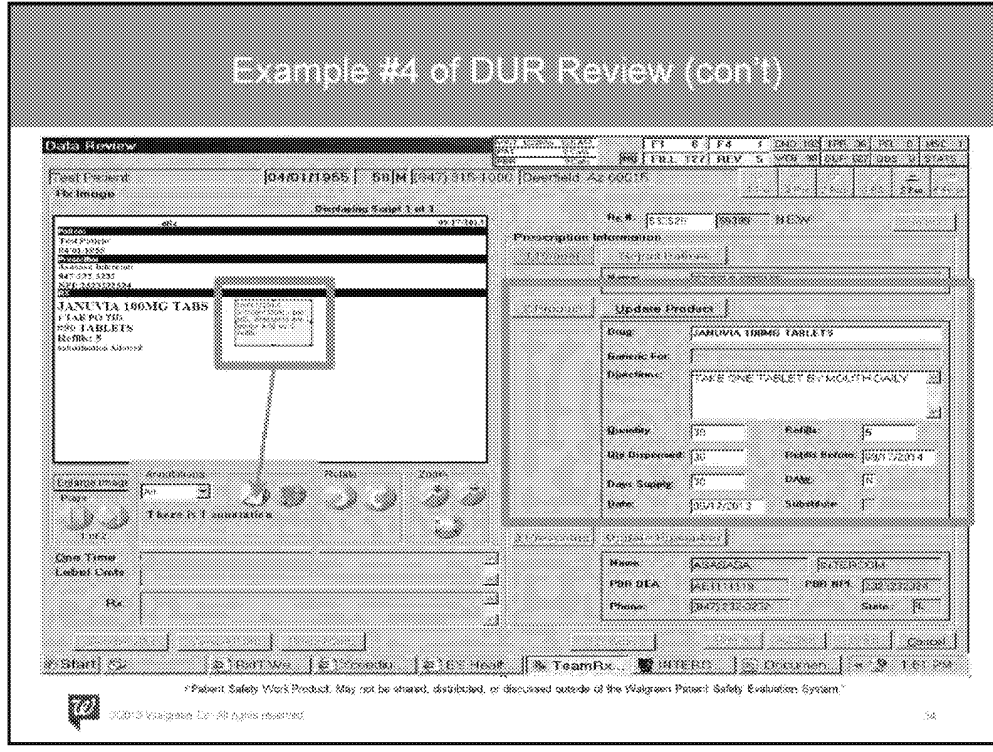

\*\*\*There is animation in place to hide the charts and arrows at first. Please populate them only after discussing #1 below.\*\*\*

Talking Point:

You were able to get a hold of the MD's office and they stated that the directions should actually be 1 po QD #30 with 5 refills. The following was then performed by the pharmacist:

\*\*\*click once to initiate 1<sup>st</sup> animation\*\*\*

- Purple Box-Annotate the prescription by clicking on the annotation button (see arrow). This will pop up a yellow text field which will allow for note entry.
	- As mentioned earlier, provide enough detail for others to understand your thought process if revisiting in the future.

\*\*\*click once to initiate 2<sup>nd</sup> animation\*\*\*

• Blue Box - Using the "Update Product" button, update the directions and quantity to "1 po QD and #30."

\*\*\*click once to initiate 3rd animation\*\*\*

• Orange Box - If there is more than 1 annotation that has to be made, they can be created by clicking the same button again. Multiple annotations can be sorted by the drop down field (default setting: All) to view each individually.

**WAGMDL00987064** 

P-25751\_00039

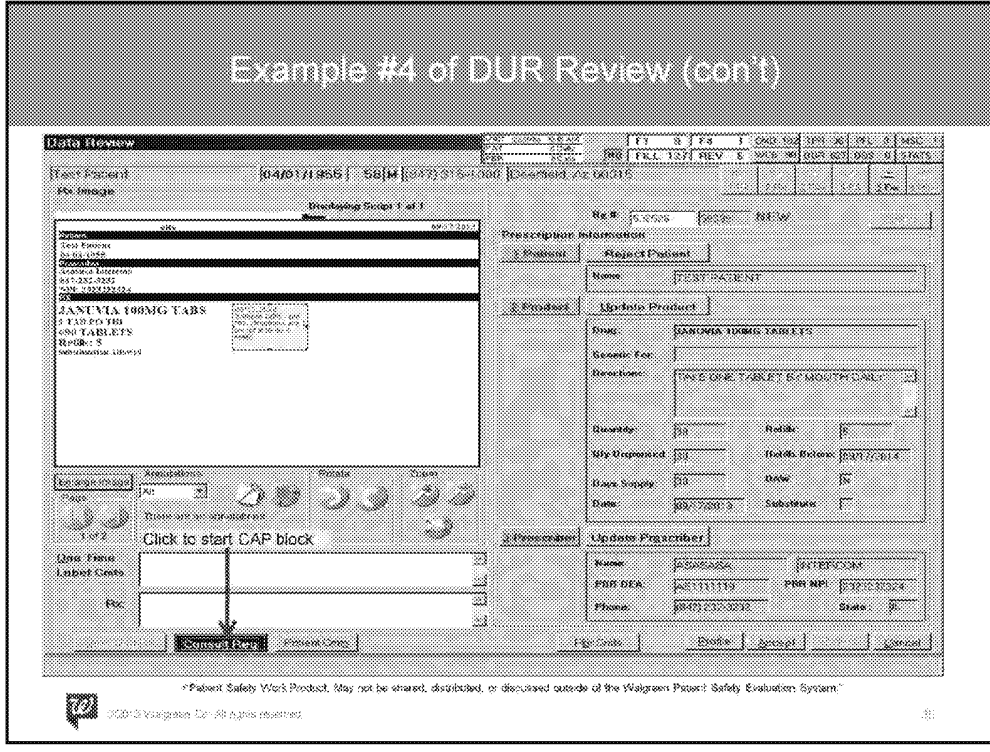

• After Patient, Product and Prescriber information (highlighted in green} is reviewed, chose the "Consult Req" button to block the sale of the prescription until the patient can be counseled by a pharmacist.

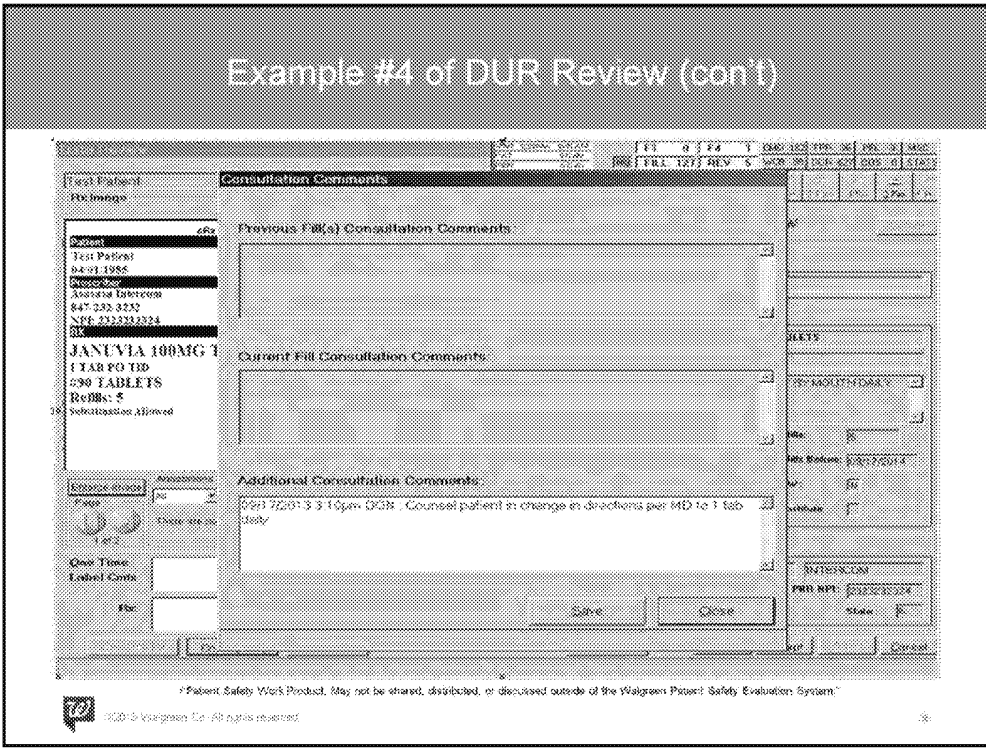

- Enter comments regarding what the patient should be counseled for.
- This will pop up as a CAP lock at point of sale (POS).
- Select "Save" to complete and exit

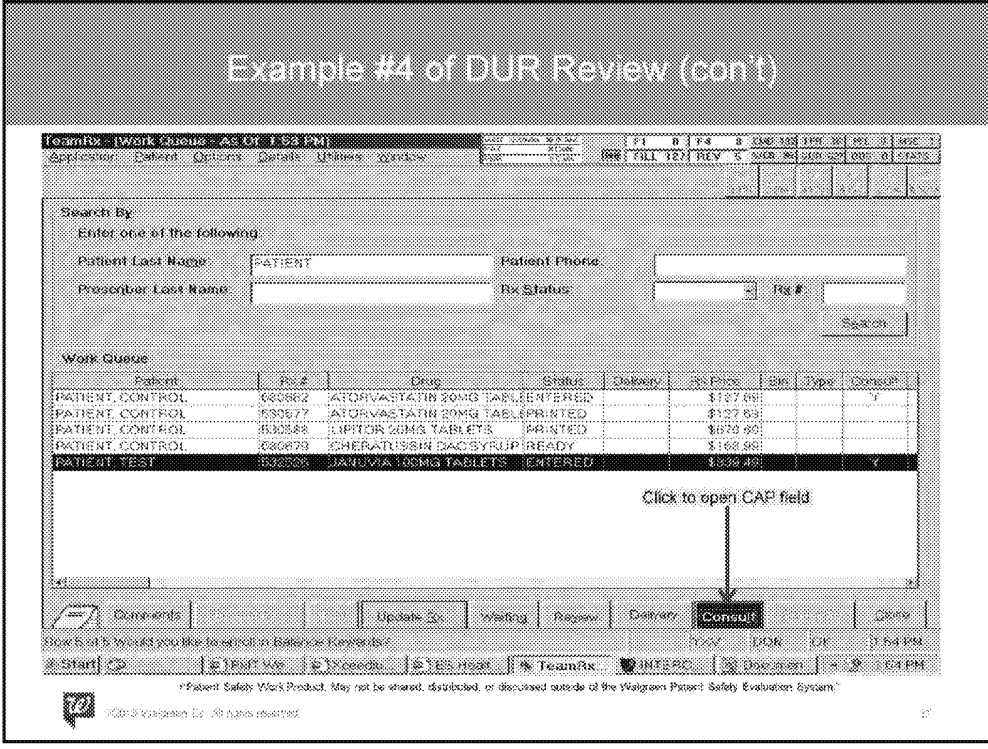

• When it comes time to counsel the patient, you should be able to pull up the CAP by going into the work queue and looking up the patient then clicking on the "Consult" button.

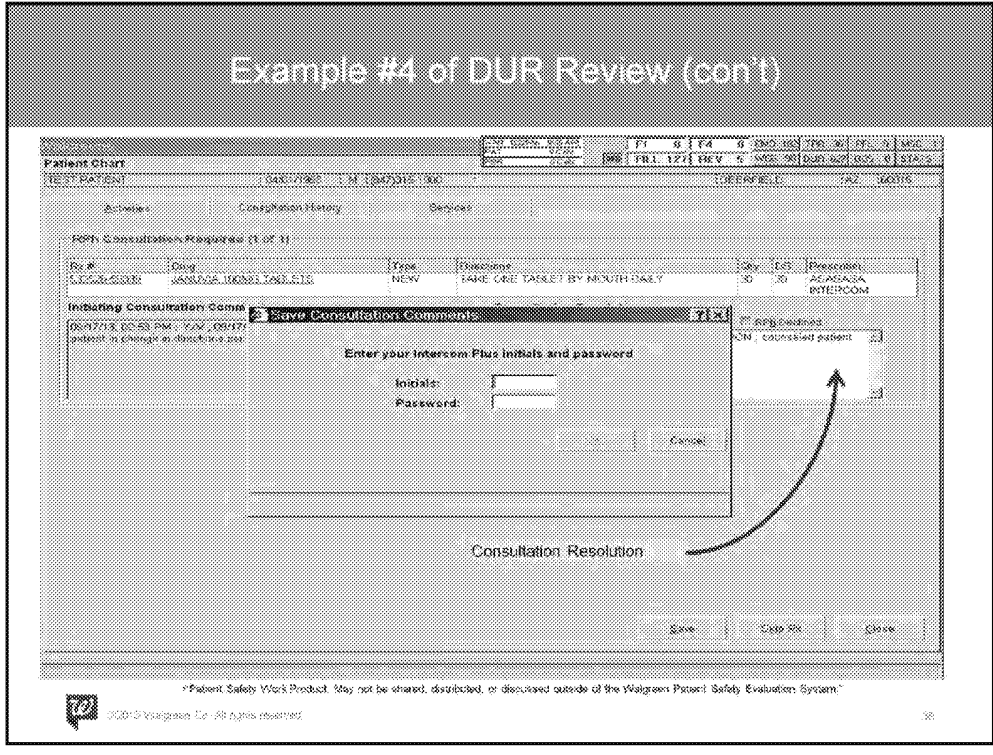

- Consultation Resolution Box: From here, you can input the outcome of the counseling session and save the comments.
- Once saved, a prompt will require the pharmacists initials and password in order to complete.

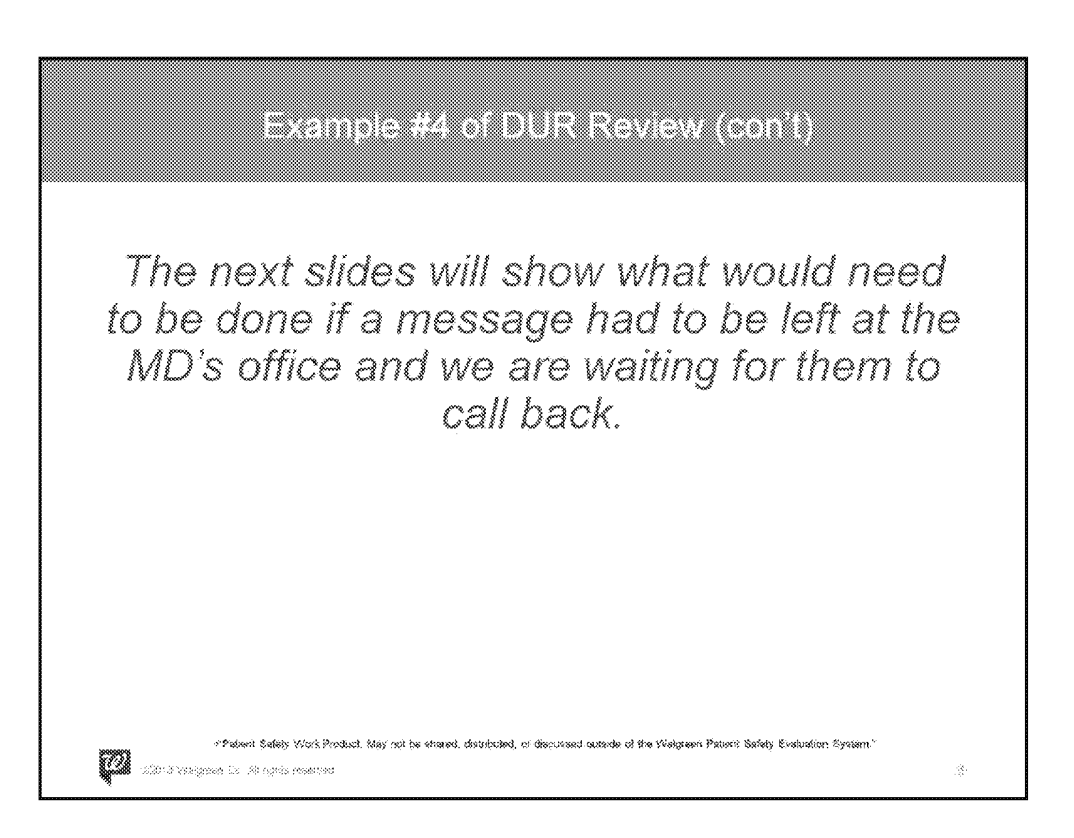

WAGMDL00987069

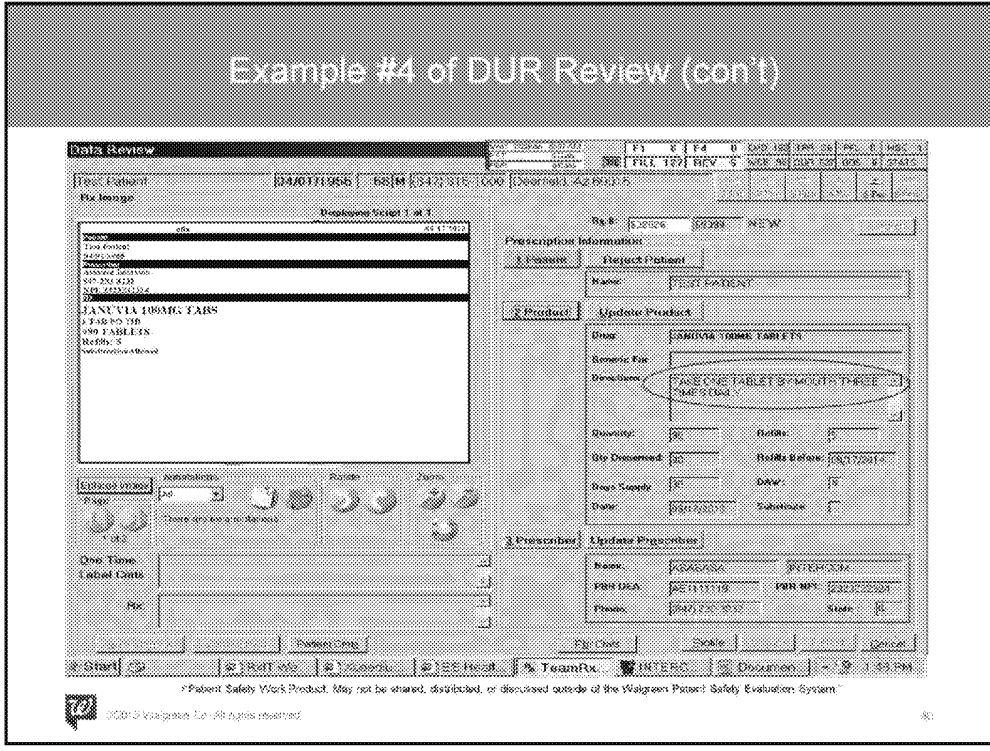

- Same as before, during the Data Review of this prescription, you identified that the directions are not consistent with the recommend dosing for Januvia.
- You tried to get a hold of the MD to verify this, but had to leave a message and is waiting for the call back.

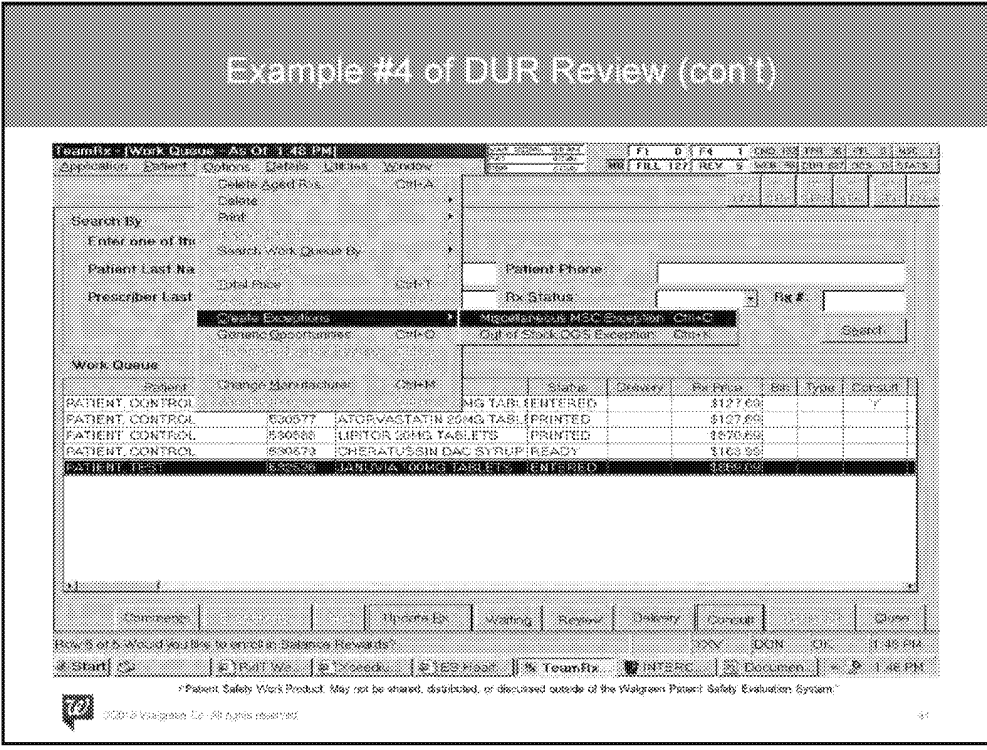

An exception needs to be created in order to prevent this from being filled so that the directions can be verified with the MD. This can be done by the performing the following:

- 1. Look up the patient in the work queue.
- 2. Highlight the prescription in question
- 3. Under Options, go down to "Create Exceptions"
- 4. Then hit the right arrow and choose "Miscellaneous MSC Exception."

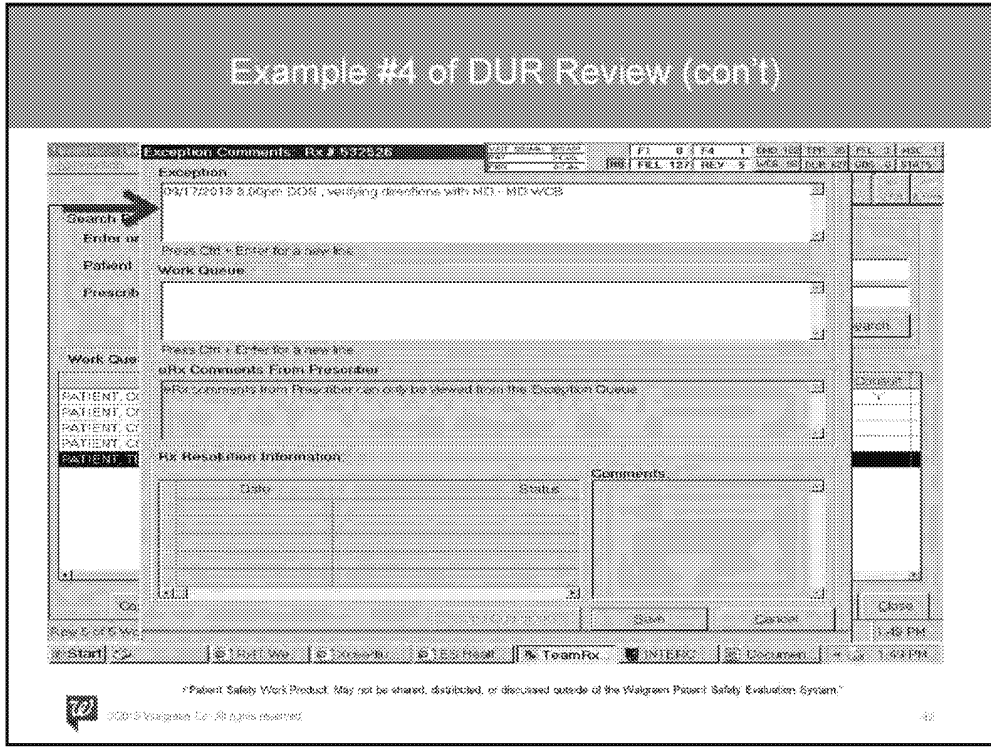

- This screen will pop up and the comments can be entered in the exception box (not work queue) by the pharmacist stating that we are waiting for the MD to call back to verify the directions with the date, time and initials.
- Remember, be thorough enough so everyone else can understand what you are trying to accomplish.
- Once finished, hit save to complete your entry.

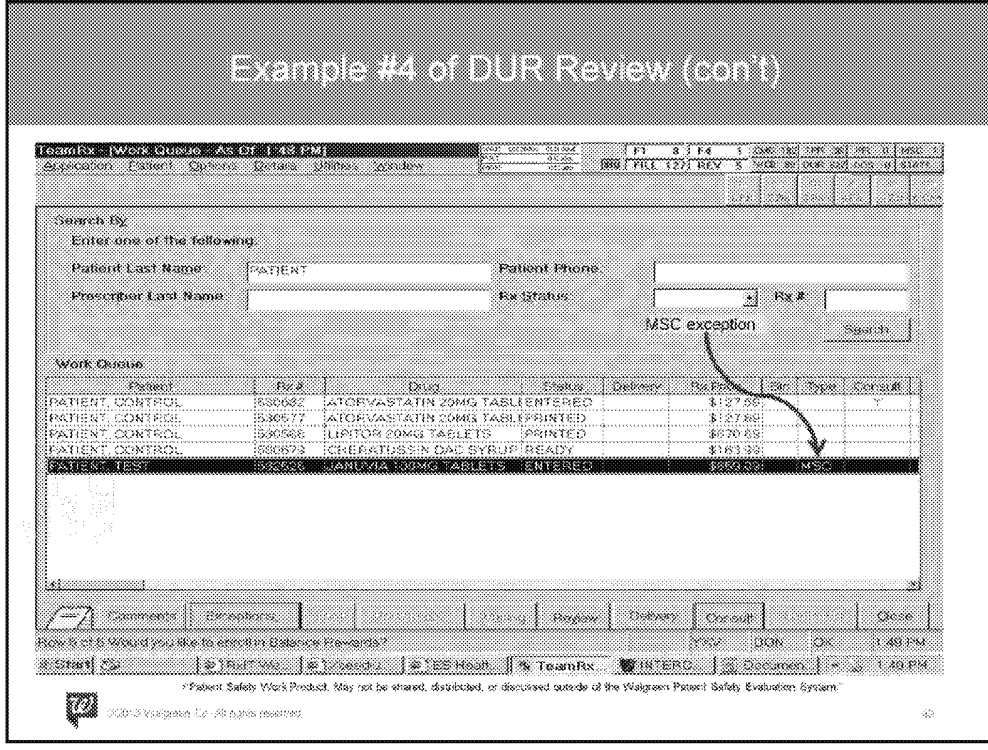

Now when the prescription is pulled up in the work queue, this will have a MSC exception that will prevent this from being printed and filled.

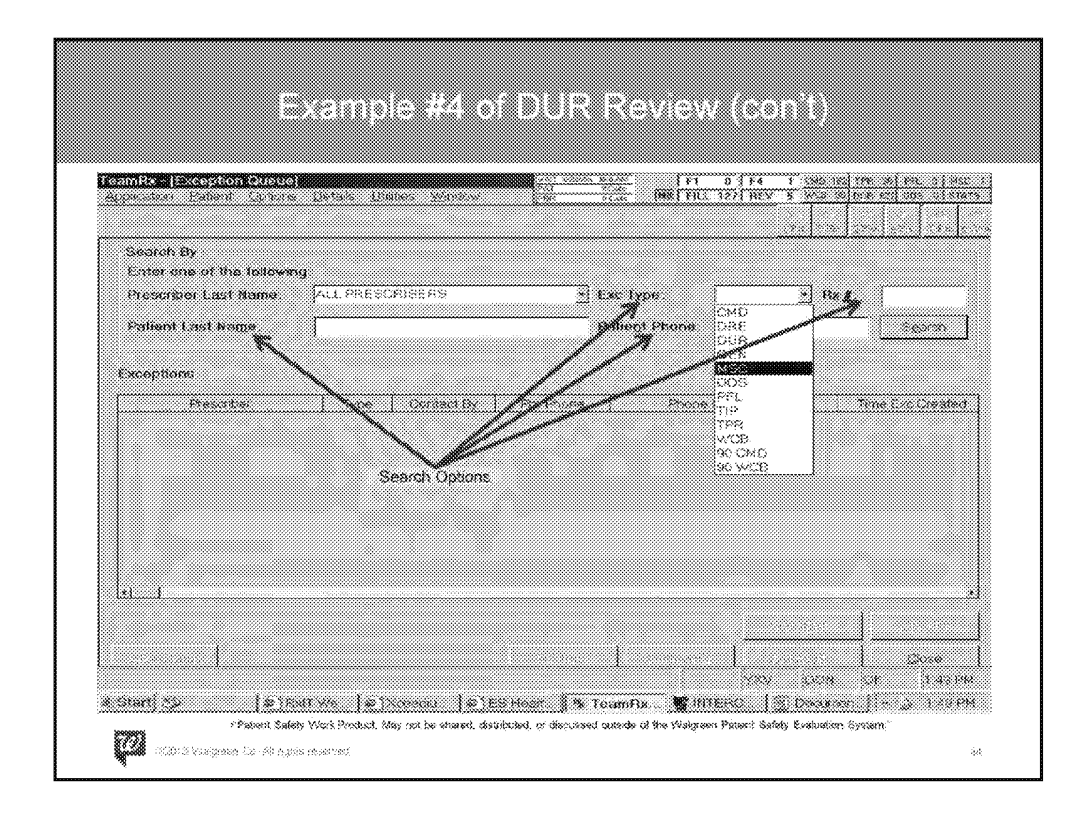

When the MD calls back regarding the prescription, you can access this by going into the "Exception Queue" and searching by either the patient's last name, phone number, RX # or choosing the exception type of "MSC."

WAGMDL00987074

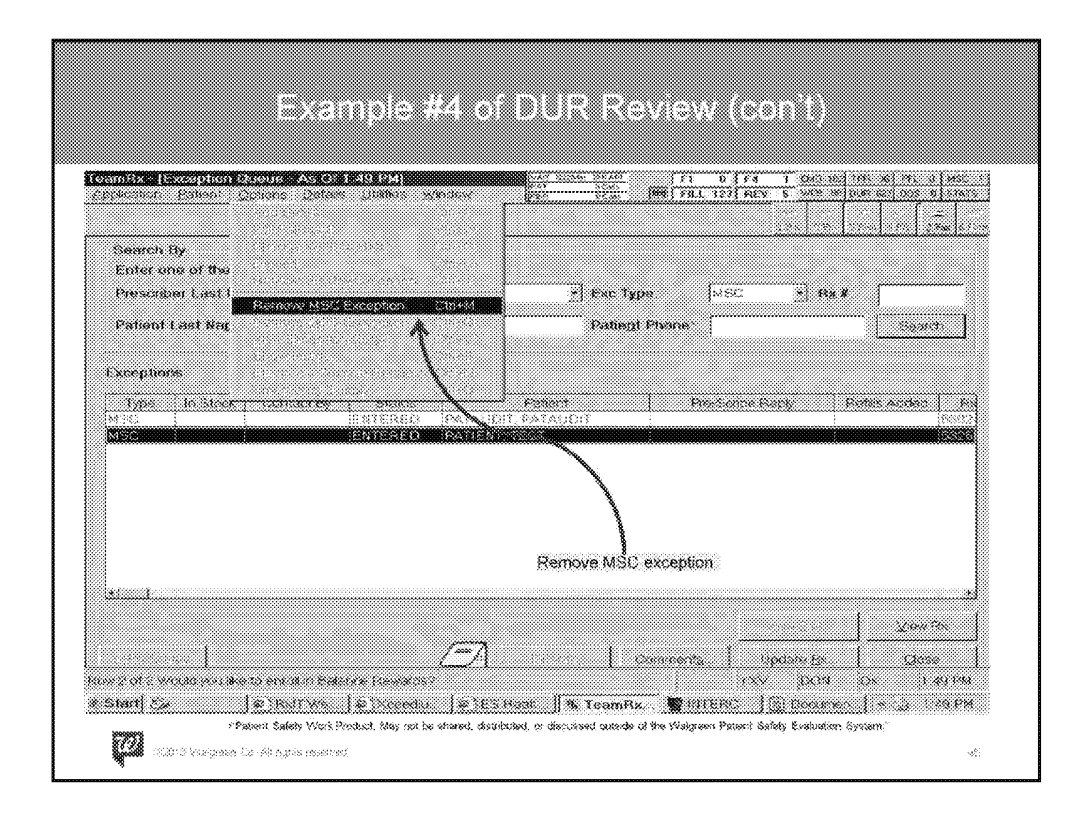

- This example shows patient(s) filtered by "MSC" under the "Exe Type" and the patient in question has been highlighted.
- To remove this exception, select "Options" and chose the "Remove MSC Exception."

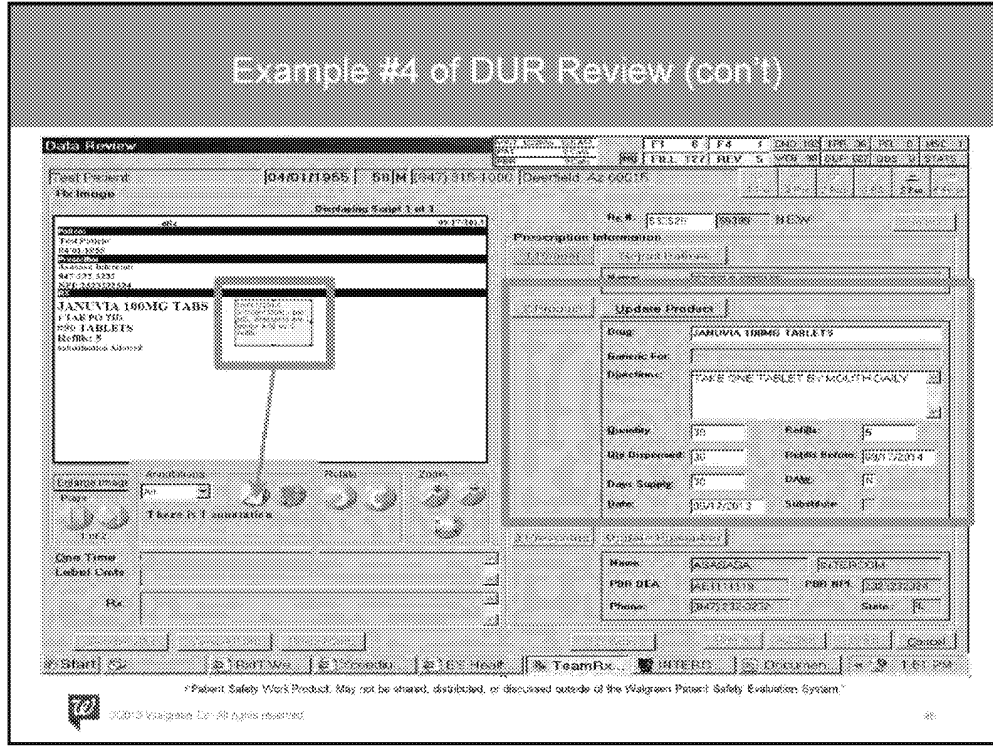

\*\*\*There is animation in place to hide the charts and arrows at first. Please populate them only after discussing #1 below.\*\*\*

Talking Point:

You were able to get a hold of the MD's office and they stated that the directions should actually be 1 po QD #30 with 5 refills. The following was then performed by the pharmacist:

\*\*\*click once to initiate 1<sup>st</sup> animation\*\*\*

- Purple Box-Annotate the prescription by clicking on the annotation button (see arrow). This will pop up a yellow text field which will allow for note entry.
	- As mentioned earlier, provide enough detail for others to understand your thought process if revisiting in the future.

\*\*\*click once to initiate 2<sup>nd</sup> animation\*\*\*

• Blue Box - Using the "Update Product" button, update the directions and quantity to "1 po QD and #30."

\*\*\*click once to initiate 3rd animation\*\*\*

• Orange Box - If there is more than 1 annotation that has to be made, they can be created by clicking the same button again. Multiple annotations can be sorted by the drop down field (default setting: All) to view each individually.

WAGMDL00987077

P-25751\_00052

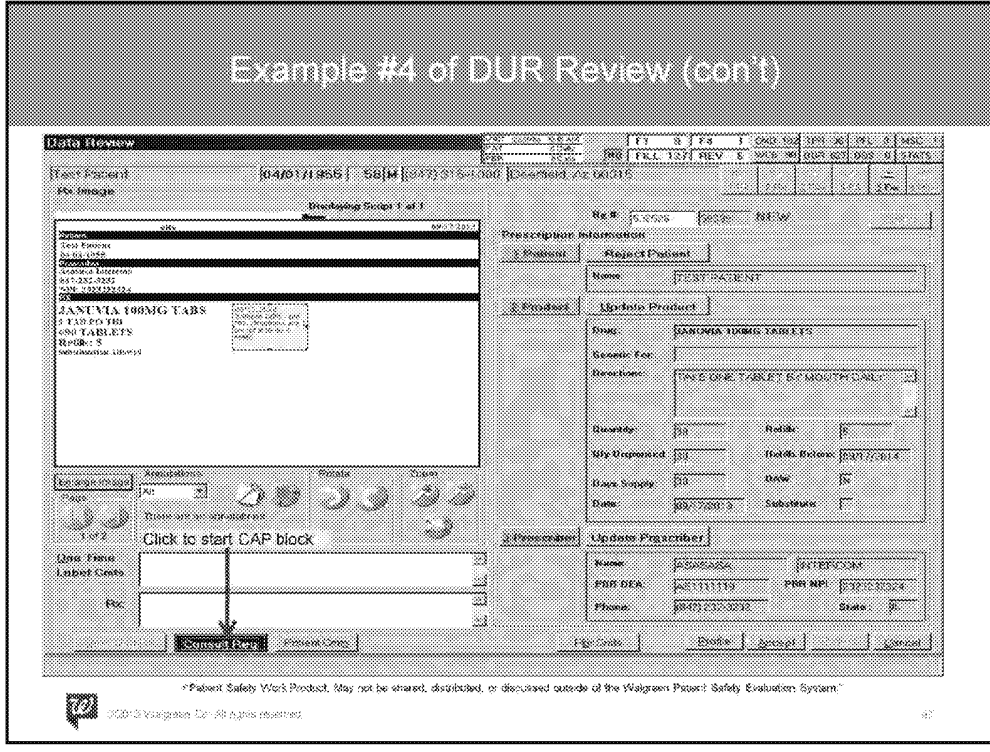

• After Patient, Product and Prescriber information (highlighted in green} is reviewed, chose the "Consult Req" button to block the sale of the prescription until the patient can be counseled by a pharmacist.

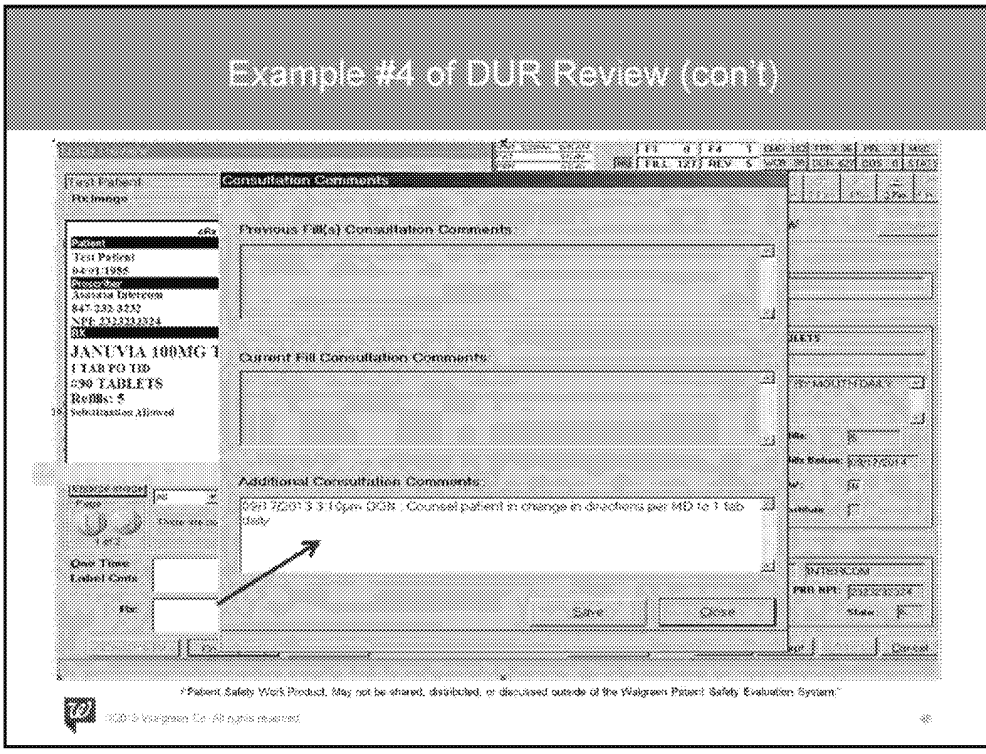

- Enter comments regarding what the patient should be counseled for.
- This will pop up as a CAP lock at point of sale (POS).
- Select "Save" to complete and exit

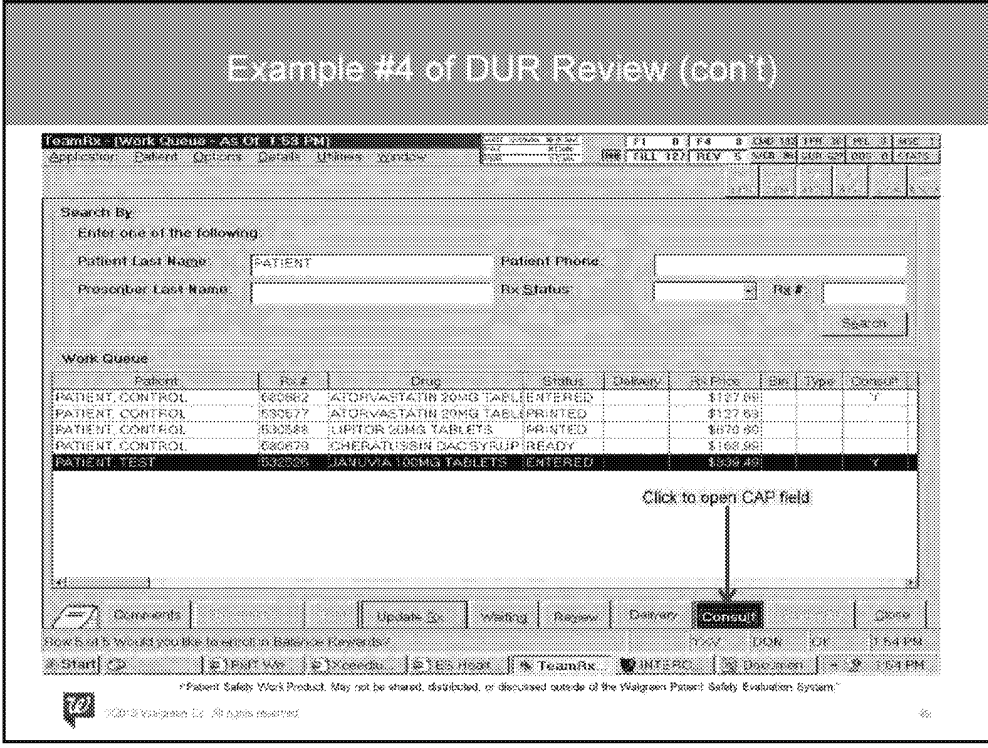

• When it comes time to counsel the patient, you should be able to pull up the CAP by going into the work queue and looking up the patient then clicking on the "Consult" button.

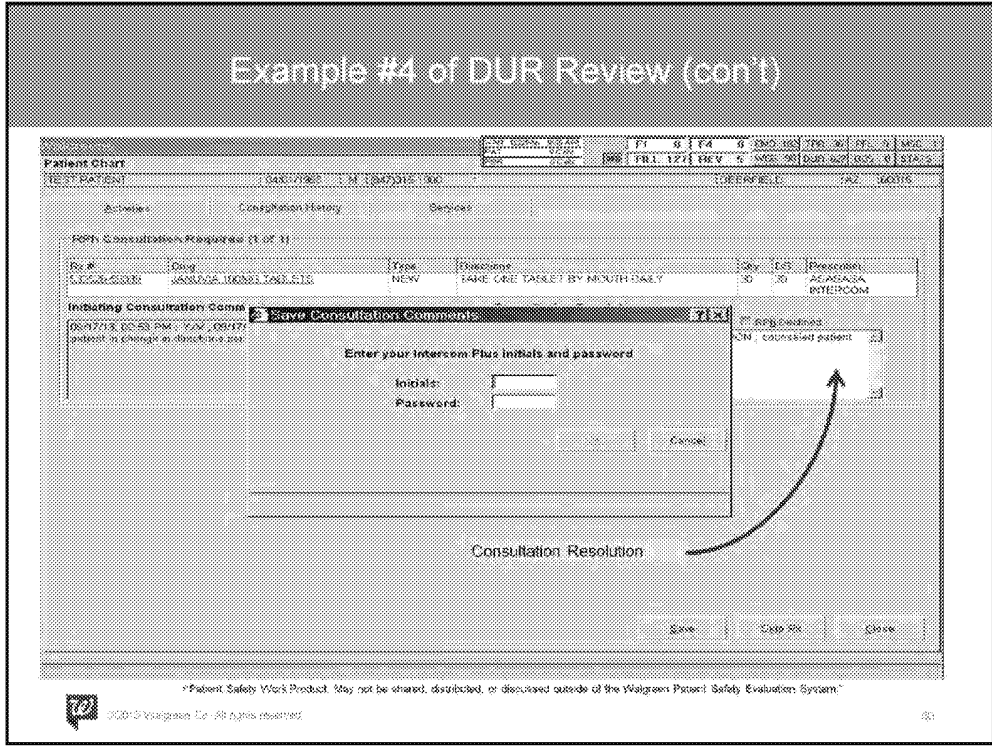

- Consultation Resolution Box: From here, you can input the outcome of the counseling session and save the comments.
- Once saved, a prompt will require the pharmacists initials and password in order to complete.

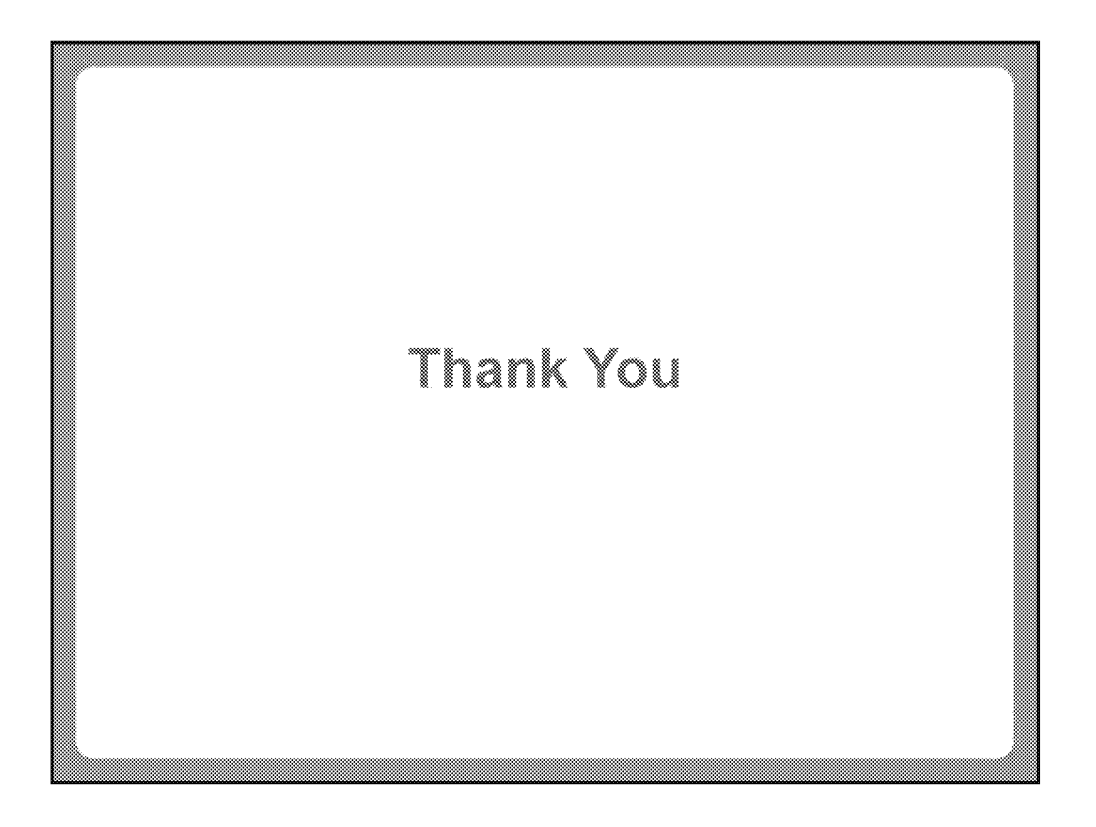

**WAGMDL00987082** 

P-25751\_00057

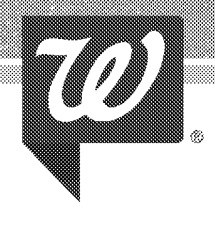

# Small Steps Big Banetite

Improve population health and reduce costs by incentivizing members to make healthy choices

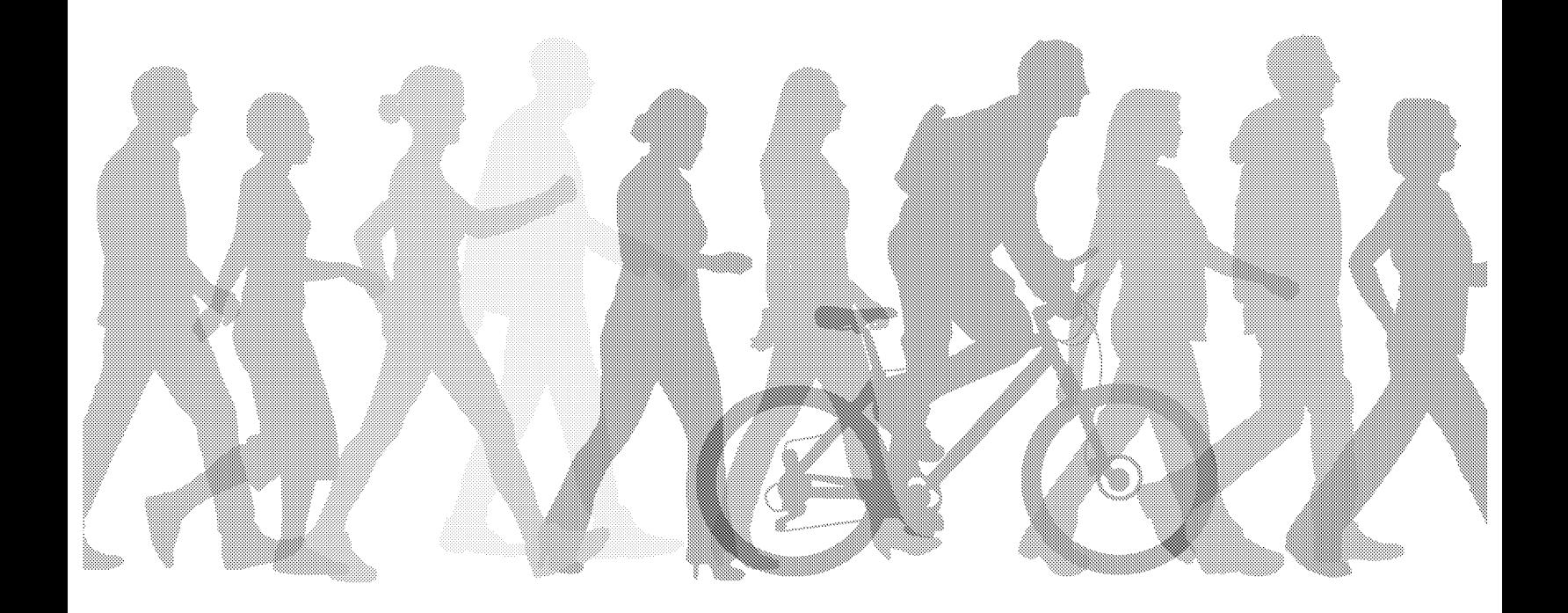

Walgreems

**WAGMDL00987083** 

**HIGHLY CONFIDENTIAL** 

"An ounce of prevention aan <mark>19</mark> jir maanaa worth a pound of cure?

- Ben Franklin

Researchers have noted that preventable illness makes up

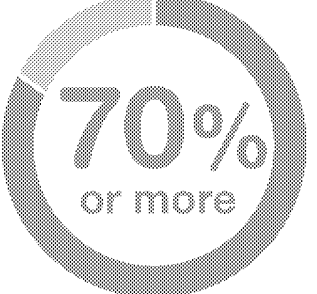

of total healthcare costs.<sup>1</sup>

Preventable illnesses can result when people ignore personal risk factors such as nutrition, weight control, exercise, blood pressure and smoking. By promoting healthy lifestyle choices, health plans, employers and payers can take a positive step toward reducing healthcare costs.

#### Employers take note

Improving workforce health and lifestyle behaviors may:<sup>2</sup>

- Lower medical and disability claims
- Decrease unplanned sickness
- Reduce absence
- Increase productivity

Employers with highly effective programs that contribute to improved workforce health report

revenue per employee

and market premiums that are

percentage<br>points higher than ineffective companies.<sup>2</sup>

Unfortunately, lifestyle behaviors related to health risk factors, such as eating, exercising and smoking, are among the most challenging to modify. However, incentives can help motivate members to initiate and participate in healthy activities. $3$ 

Goal setting and regular self-monitoring have also been found to be effective strategies for changing health behaviors.<sup>4</sup> Researchers have found that greater engagement in the health process can lead to better outcomes. 5

## **Walgreens Balance Rewards for healthy** choices<sup>®</sup> can help motivate participants to live healthier lives

Walgreens Balance Rewards for healthy choices® utilizes incentives, goal setting and regular self-monitoring to inspire and motivate participants. The program is built on evidencebased methodology that incorporates small, easy-to-achieve steps-such as taking one walk, monitoring blood pressure one time, or eating one healthy meal-that, when added together over a week, a year or a lifetime, can lead to major lifestyle changes.

The program is built on the evidence-based methodology of taking small steps to drive real behavior change.

#### Rewarding in many ways

Walgreens Balance Rewards for healthy choices program rewards participants frequently with points for setting and achieving a variety of health goals.\*

Participants can connect a favorite health or fitness device online or through the Walgreens App. They are then able to track their progress and points earned on their desktops, tablets or mobile devices.

#### Set First Healthy Goal

or App

Frequent **Activities** 

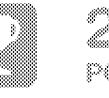

250 POINTS/first goal

POINTS/device or app.

Link a Device

Walking, Running and Cycling

**POINTS/mile** 

250

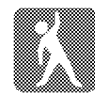

20 POINTS/100

20

Weight **Tracking** 

Blood Pressure Tracking

**Tracking** 

20 POINTS/reading

POINTS/IOG

Blood Glucose

20 **POINTS/1881** 

Quit Smoking/ **Tobacco** 

Prescriptions

Immunizations

100 POINTS/each

250

POINTS/pledge

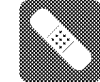

100 **POINTS/each** 

3

**WAGMDL00987085** 

### ezina rigin

Points can be redeemed like cash at more than 8,000 Walgreens locations, Duane Reade stores and at Walgreens.com.<sup>†</sup> Every visit

gives participants access to experienced pharmacists and thousands of product offerings

Participants also have access to Your Digital Health Advisor, an online resource that provides a digital coaching experience similar to one-on-one health coaching.

#### As of April 2015.

Balance Rewards for healthy choices® has reached the following milestones:

to Walgreens, Duane Reade or Walgreens.com **using the COO** COO USERS in the Walgreens.com users pharmacists and thousands of product offerings  $\blacksquare$   $\blacksquare$   $\blacksquare$   $\blacksquare$  connected devices  $\mathbb{G}$  million goals set  $\mathbb Z$  million miles logged  $\blacksquare$ . Dillion points awarded

### Health plans, employers and payers also benefit from the program

Walgreens makes it easy to add the Balance Rewards for healthy choices program to a current incentives portfolio. There are no administrative fees and the program can work with existing wellness and incentive programs that are already in place. Organizations fund only the points awarded to members.

Balance Rewards for healthy choices provides a unique and proven way to engage a member population, which may lead to:

- @ Improved health outcomes
- Reduced healthcare costs
- @ Increased member satisfaction and retention

4

## The program has produced significant results

#### High, long-term engagement

Walgreens tracked the retention of active Balance Rewards for healthy choices<sup>®</sup> participants for a year.

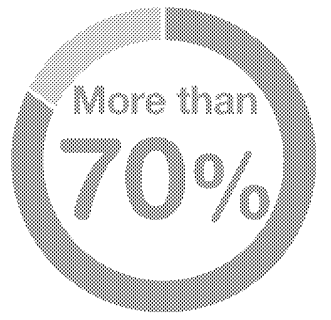

of participants with a connected device were still active 12 months after ioining the program.<sup>6</sup>

#### Significant weight loss

In 2014, a study was conducted with 100,069 participants during a 180-day period. Of those participants, 45,839 (45.8 percent) tracked activities and 6,198 (6.2 percent) logged weight measurements.<sup>7</sup>

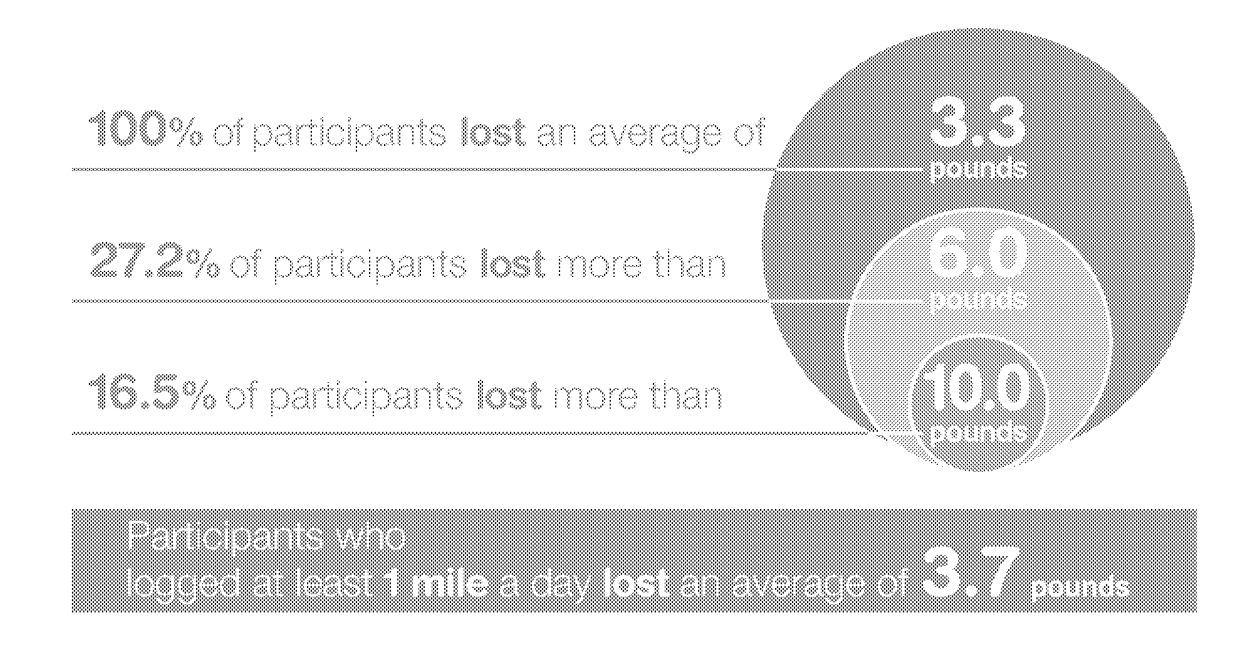

These results show positive associations between tracking physical activity in the Balance Rewards for healthy choices program and weight loss.

**WAGMDL00987087** 

#### Better adherence to oral diabetes medications

In 2014, a study was conducted with 1,855 new participants of the Balance Rewards for healthy choices<sup>®</sup> program, enrolled between May 1 and June 30, 2014, who tracked activities such as steps (walking and running) and biometrics (body weight and blood glucose) within six months of enrollment and filled at least one medication in 2014. <sup>8</sup>

Adherence was measured using proportion of days covered (PDC) which equals the total days covered by medication divided by the total days in the observation period. 9 PDC was calculated from each participant's first prescription fill date in 2014 to December 31, 2014.

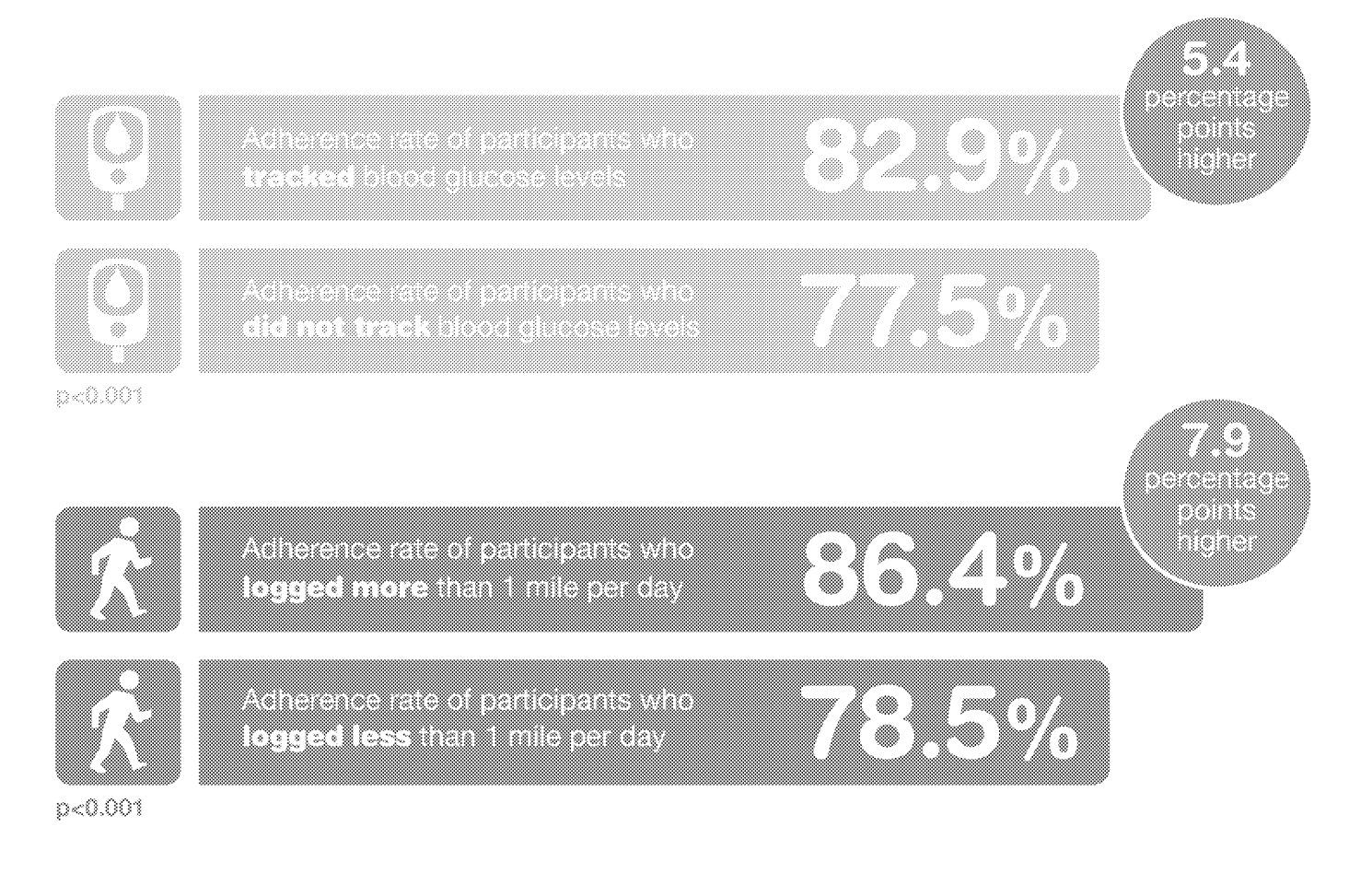

This study demonstrates a significant relationship between higher levels of participant engagement in healthy activities and biometric tracking through Balance Rewards for healthy choices and greater adherence to prescribed oral diabetes medications.

#### Better medication adherence to antihypertension medications

In 2014, a study was conducted with 4,943 new participants of the Balance Rewards for healthy choices® program, enrolled between May 1 and June 30, 2014, who tracked activities such as steps (walking and running) and biometrics (body weight and blood pressure) within six months of enrollment and filled at least one antihypertensive medication in 2014. <sup>10</sup>

Adherence was measured using PDC and was calculated from each participant's first prescription fill date in 2014 to December 31, 2014.

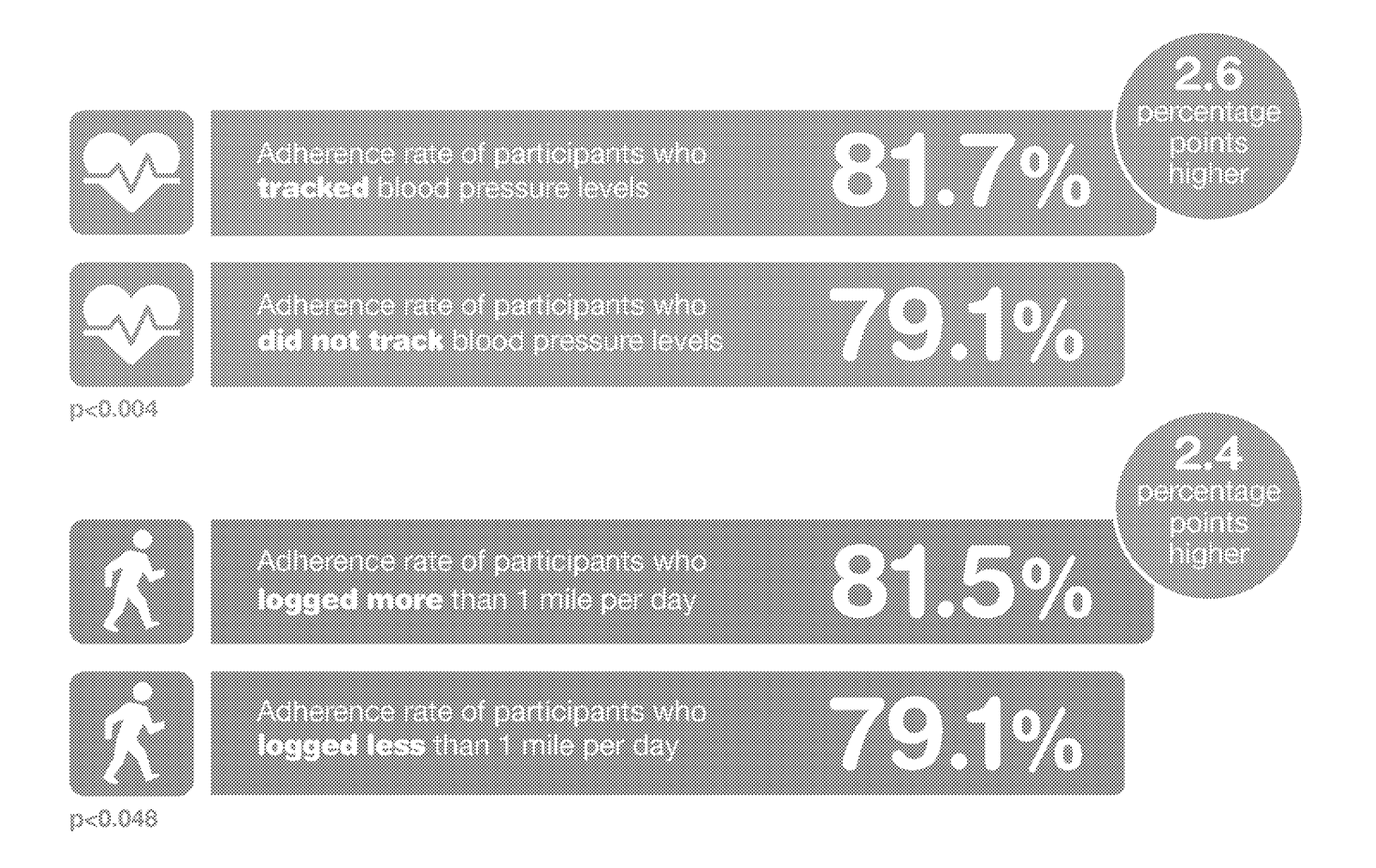

This study demonstrates a significant relationship between higher levels of participant engagement through Balance Rewards for healthy choices and greater adherence to prescribed antihypertension medications. In addition, analysis of a larger group of participants confirmed improved adherence across both populations (those who tracked their blood pressure and those who tracked their blood glucose).<sup>11,12</sup>

7

**WAGMDL00987089** 

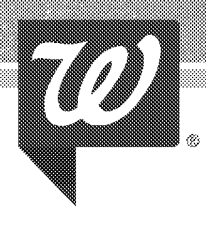

#### "Walgreens Balance Rewards for healthy choices"

program promotes and supports healthy behaviors, which should translate into reduced healthcare costs for participants, their employers and payers."

- Hany Leider, Chief Medical Officer, Walgreen Co.

\/Valgreens continues to measure the outcomes data generated by Balance Rewards for healthy choices and is constantly evolving the program based on the results.

For more information, visit Walgreens.com/HealthSolutions.

For Balance@ Rewards terms and conditions, visit Walgreens.com/HealthyChoices.

\*One-time reward for first goal set. One-time reward per linked device, maximum two devices per month. Limit 20 points per mile, 1,000 points per month. Limit 20 points per daily weigh-in logged. Limit 20 points per blood glucose test, two logs per day. Limit 20 points per blood pressure test, one log per day. Information provided to Walgreens online is covered by the terms of our Online Privacy and Security Policy found at www.Walgreens.com/topic/generalhelp/privacyandsecurity.jsp and the terms and conditions of Balance Rewards. Personally identifiable information is not covered under HIPAA or the Walgreens Notice of Privacy Practices. For full program terms and conditions, visit Walgreens.com/healthychoices. Points on pharmacy transactions limited to 50,000 per calendar year, and cannot be earned in AR, NJ or NY or on prescriptions transferred to a Participating Store located in AL, MS, OR or PR. See full terms and details at Walgreens.com/Balance. tDue to state and federa! laws, points cannot be redeemed on some items, inC!uding alcohol, tobacco, dairy and prescription items. For details, visit VVa!greens.com/Ba!ance.

1. Fries JF, Koop CE, Beadle CE, et al. Reducing health care costs by reducing the need and demand for medical services. The Health Project Consortium. N Engl J Med. 1993;329(5):321-325. 2. Caver K, Davenport TO, Nyce S. Capturing the value of health and productivity programs. People & Strategy. 2015;38(1):30-35. 3. Hall B. Health incentives: the science and art of motivating healthy behaviors. Benefits Q. 2008;24(2):12-22. 4. Spahn JM, Fleeves RS, Keim KS, et al: State of the evidence regarding behavior change theories and strategies in nutrition counseling to facilitate health and food behavior change. *J Am Diet Assoc.* 2010; 110(6):879-891. 5. Hibbard JH, Greene J. What the evidence shows about patient activation: better health outcomes and care experiences; fewer data on costs. Health Aff (Millwood). 2013;32(2):207-214. 6. Walgreen Co. Data on file; 2015. **7.** Walgreen Co. Data on file; 2014. 8. Taite! M, Jiang J, Akinbosoye O, Orr G. The relationship between online activity and biometric tracking and medication adherence among members with diabetes. Poster presented at: 75th Scientific Sessions (2015) of the American Diabetes Association; June 5-9, 2015; Boston, MA. 9. Nau DP. Proportion of days covered (PDC) as a preferred method of measuring medication adherence. URAC & AMCP: Quality Management News and Information for Pharmacy. 2011;4(4):1;7-9. 10. Taitel M, Jiang J, Akinbosoye O, Orr G. The relationship between online activity and biometric tracking and medication adherence among members with hypertension. Poster presented at: 36th Annual Meeting & Scientific Sessions of the Society for Behavioral Medicine; April 22-25, 2015; San Antonio, TX. 11. Gourlay AW. Keynote presentation. Presented at: HIMSS15 (Healthcare Information and Management Systems Society); April 13, 2015; Chicago, IL. 12. Taitel, M. Actuaria! issues in digital health-taming the new frontier: digital health at Walgreens. Presented at: 2015 Health Meeting of the Society of Actuaries; June 16, 2015; Atlanta, GA.

@2015 Walgreen Co. All rights reserved. 15WG0018

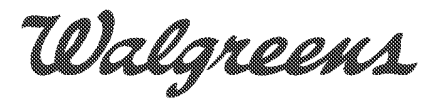

**HIGHLY CONFIDENTIAL** 

**WAGMDL00987090** 

## **Evolution, Revolution and Innovation** within Balance Rewards

October 16, 2015

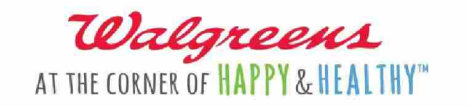

WAGMDL00987091

**HIGHLY CONFIDENTIAL** 

P-25751 00066

## A history of innovation at Walgreens

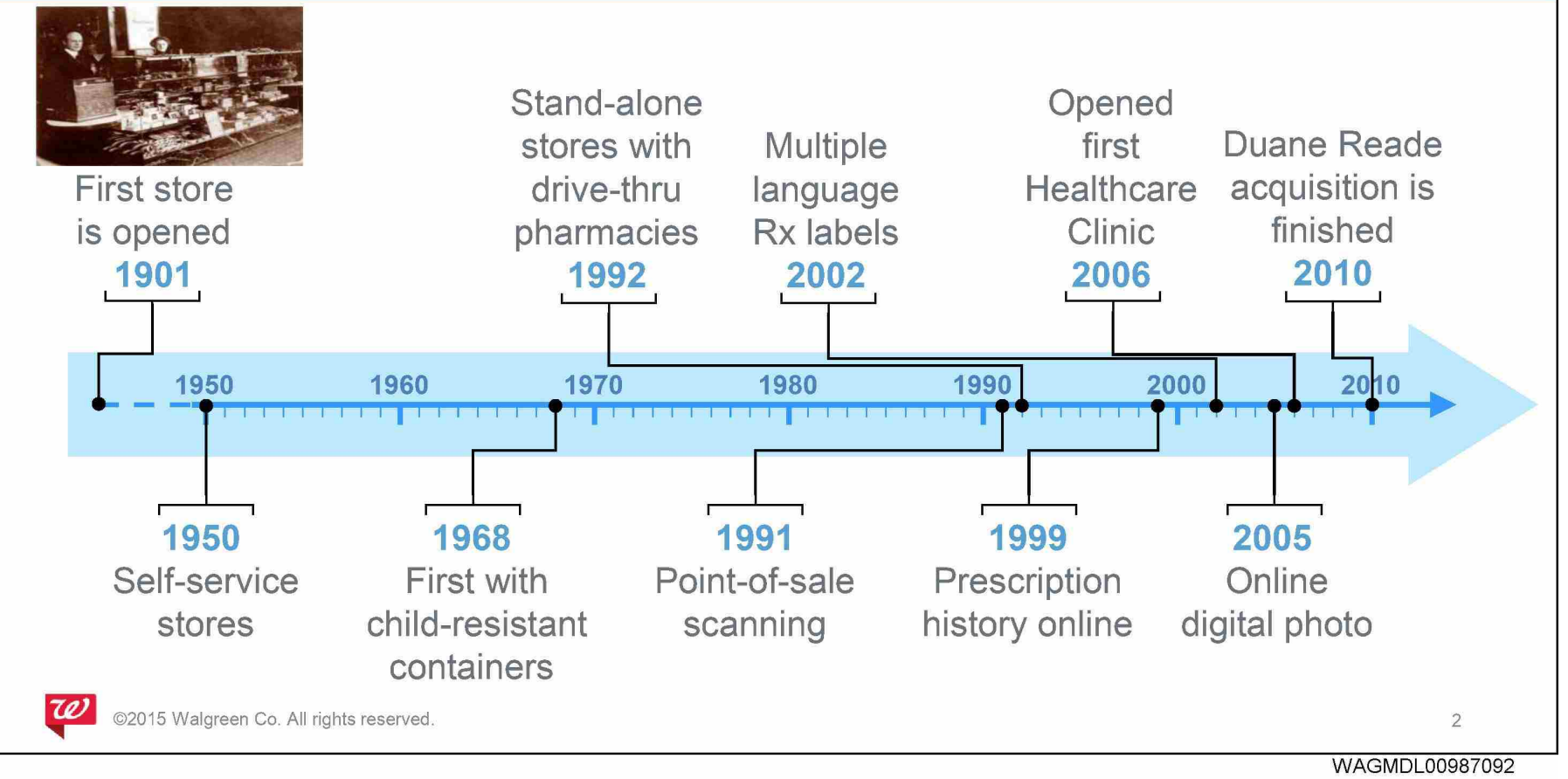

HIGHLY CONFIDENTIAL

Balance Rewards delivers customer value through points, personalization, and customer knowledge

#### **Deliver differentiated** customer value

Reward and retain our customers via points earn and redeem

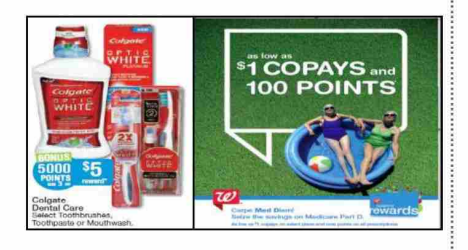

Increase value among existing customers via personalized deals

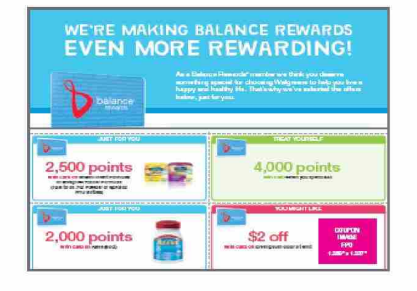

Capture customer data to optimize shopper experience

Build knowledge to inform differentiated experiences

**Build best** 

customer knowledge

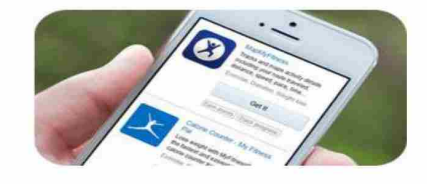

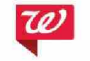

5 Walgreen Co. All rights reserved.

3

WAGMDL00987093

**HIGHLY CONFIDENTIAL** 

P-25751 00068

## Balance Rewards engages customers across three key pillars

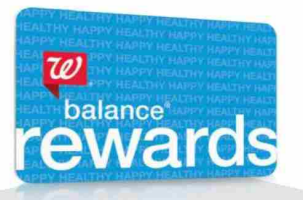

#### **Rewarding best** customers for choosing Walgreens

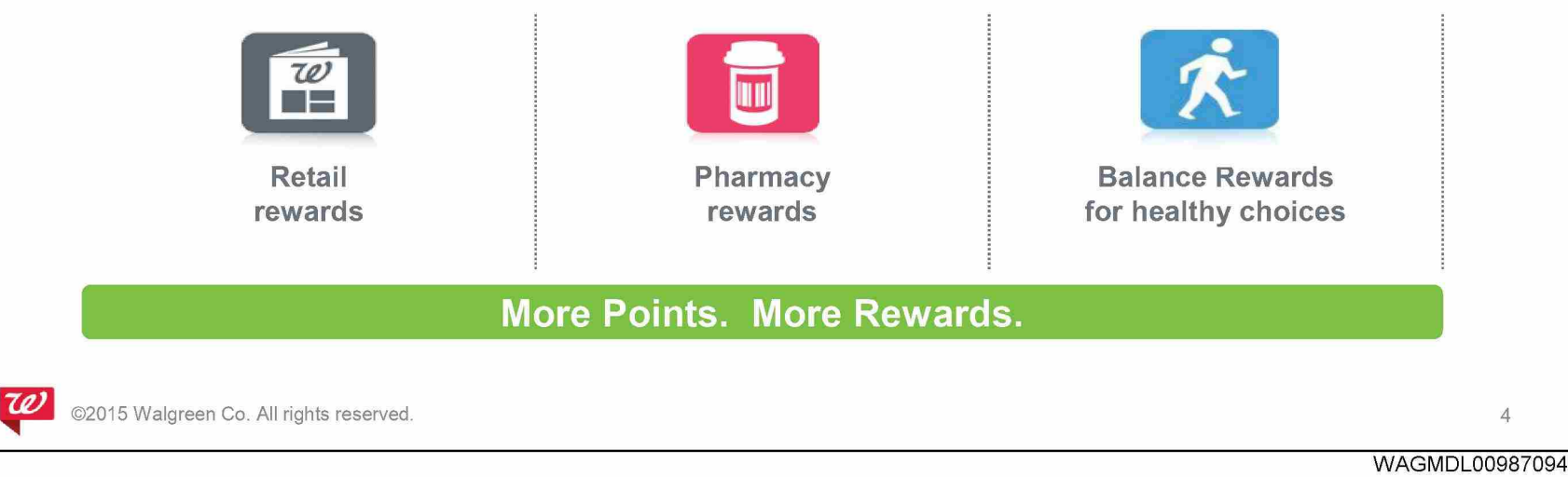

**HIGHLY CONFIDENTIAL** 

Δ

## Points are an effective currency with a long-term value cycle and differential appeal to best customers

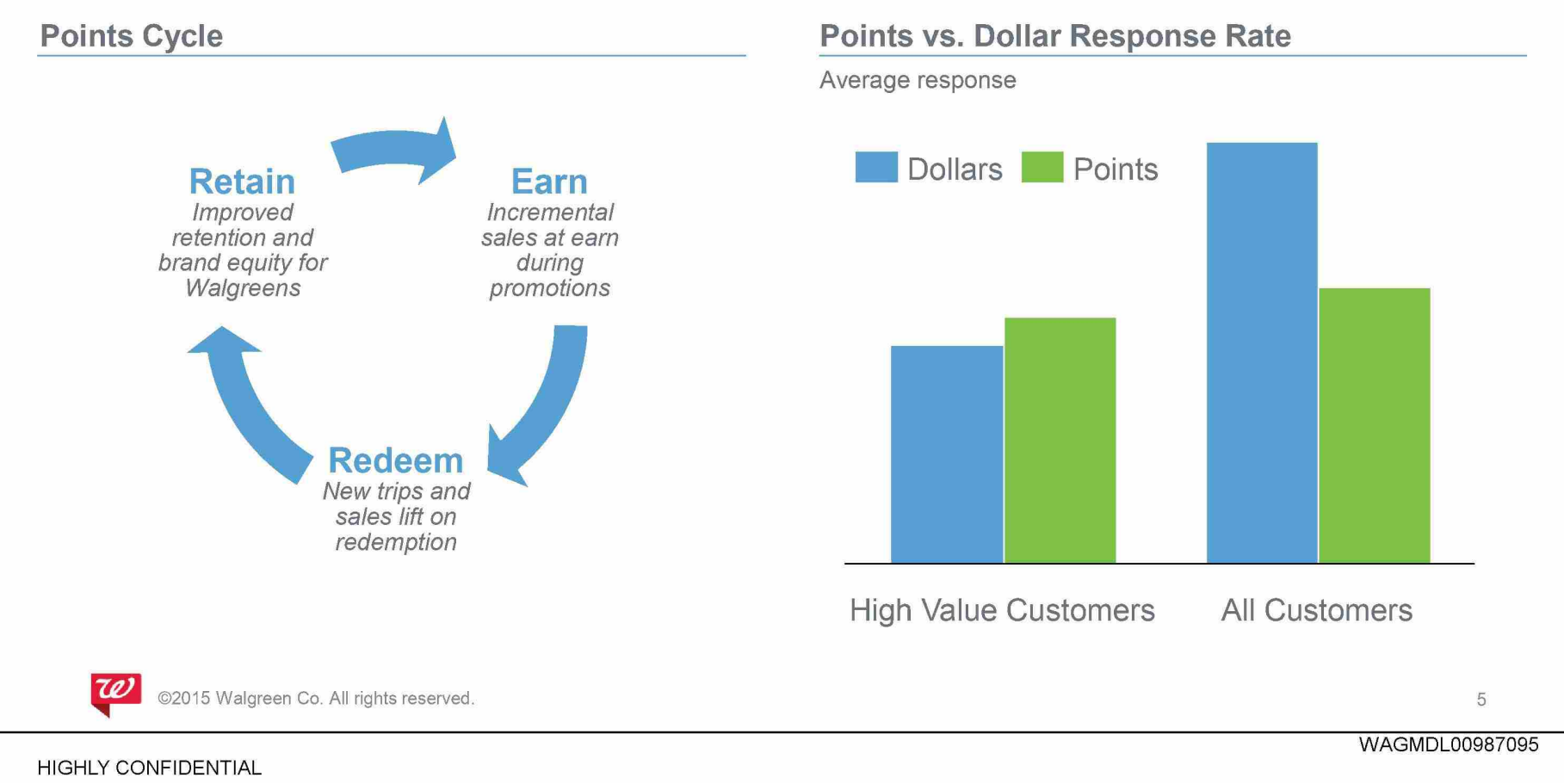

## We launched the largest loyalty program in the country with over 85M members\* and continue to evolve

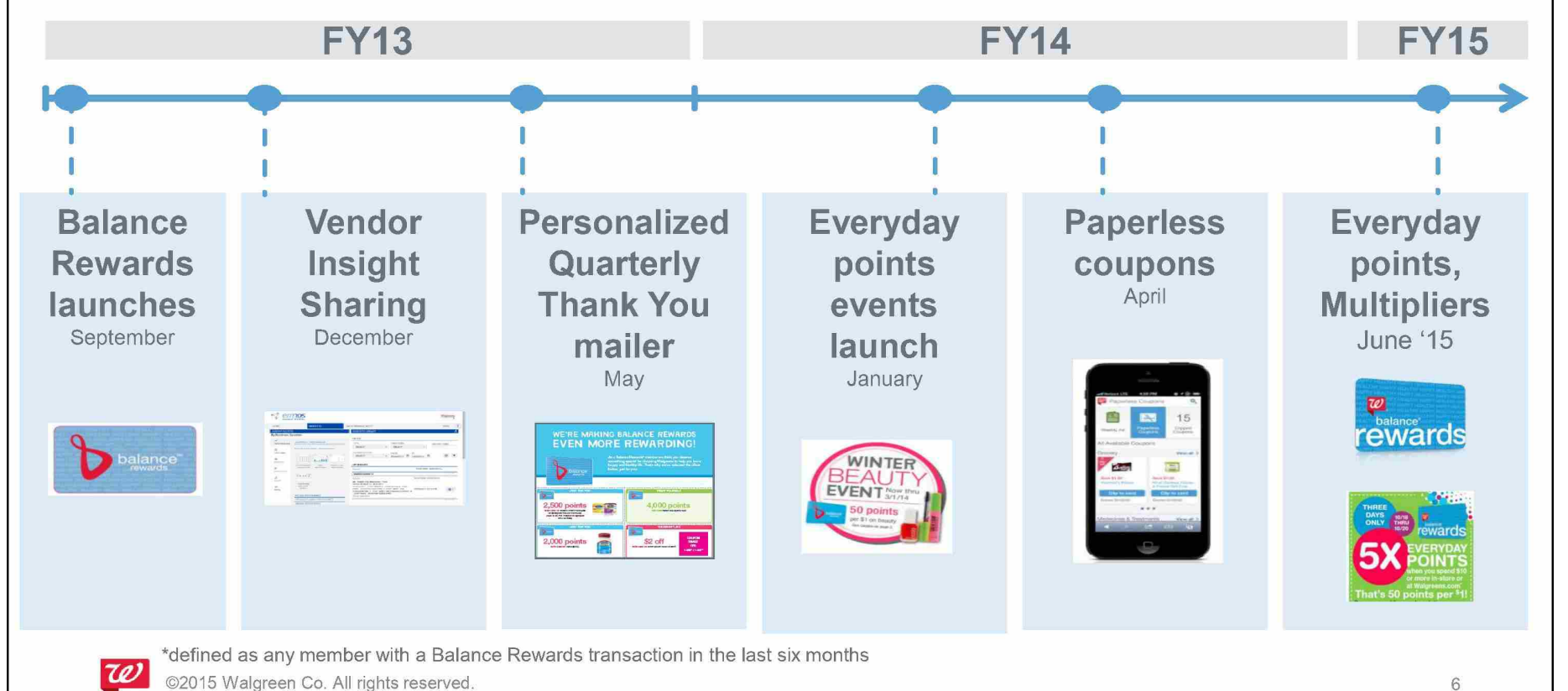

6

WAGMDL00987096

#### HIGHLY CONFIDENTIAL

## Customers were delighted with core elements of Balance Rewards but wanted more ways to earn points

#### **Program Satisfaction Scores**

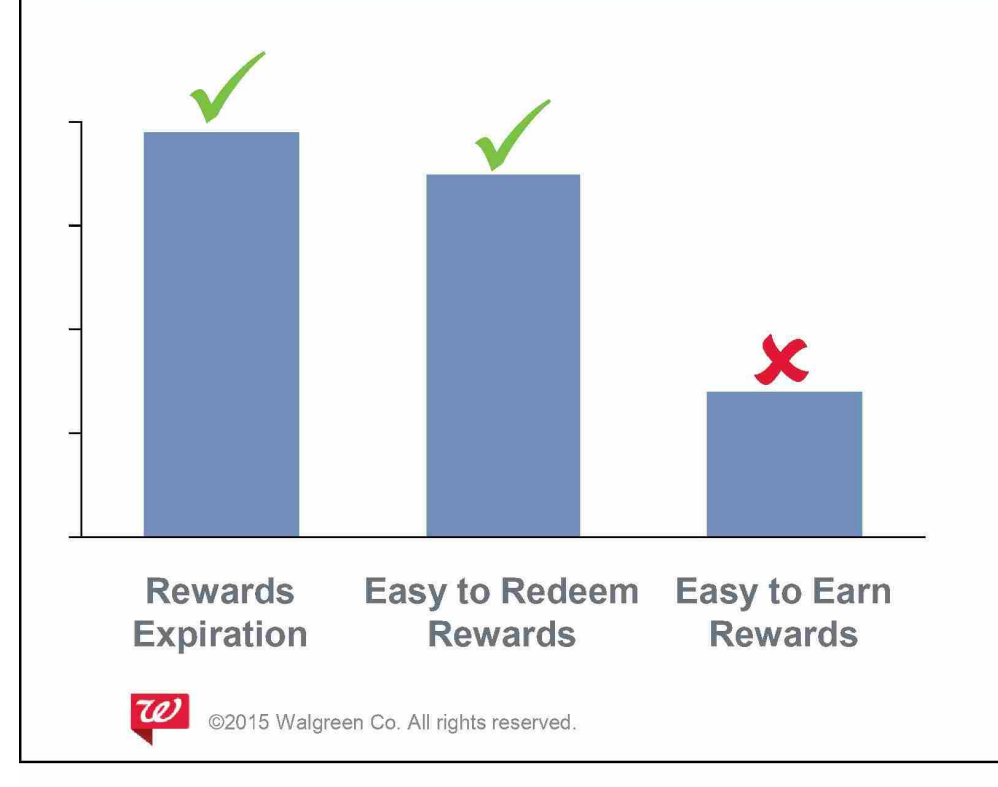

**"It feels like a scavenger hunt [to earn points]** ... I **want to earn more points**  for all of my **purchases."** 

- Loyal Customer Atlanta

7

WAGMDL00987097
# Based on customer feedback, we re-launched Balance Rewards on May 31 to enable consistent points earning

+

#### **100 points per script**

or immunization, including Medicare

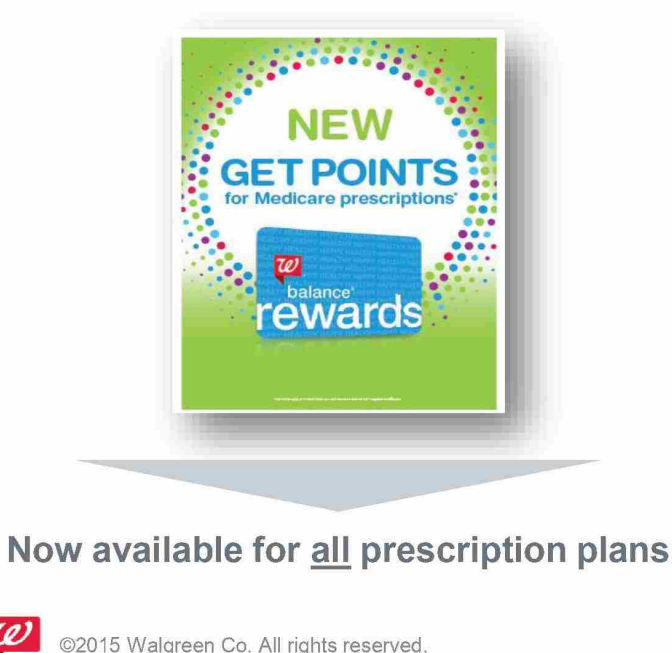

#### **10 points per dollar**

on almost every item in retail

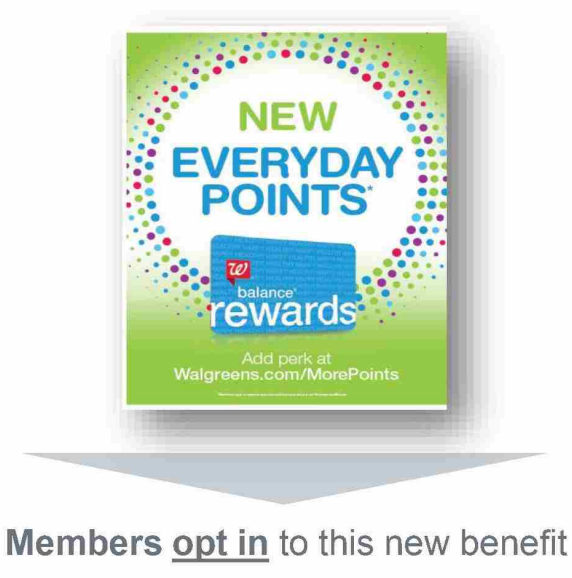

8

WAGMDL00987098

## Everyday points enable multiplier promotions, aligning with goal to simplify customer offer

#### **Today**

• Complex and labor intensive for store

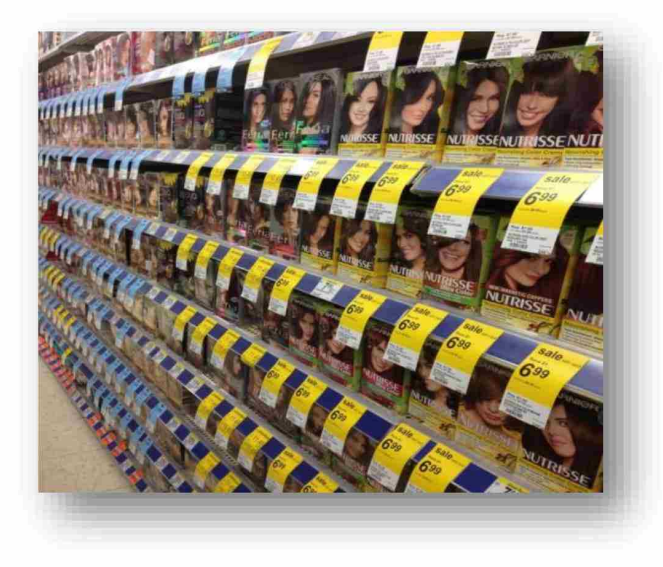

#### **Tomorrow**

• Simple, effective, easy to execute

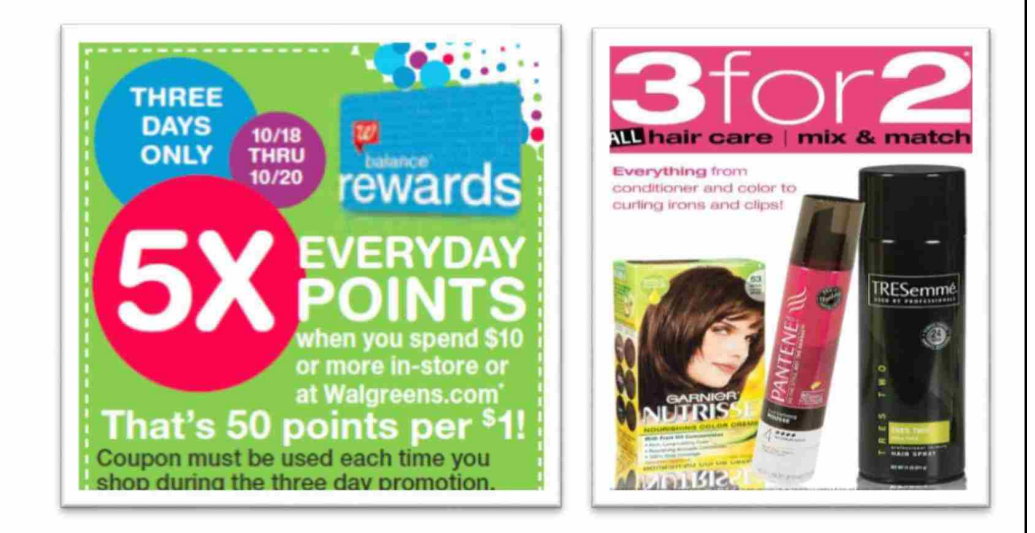

w @2015 Walgreen Co. All rights reserved.

 $Q$ 

WAGMDL00987099

# We marketed digital channels as primary way to add the new 'Everyday Points' program perk

#### **Digital Opt In**

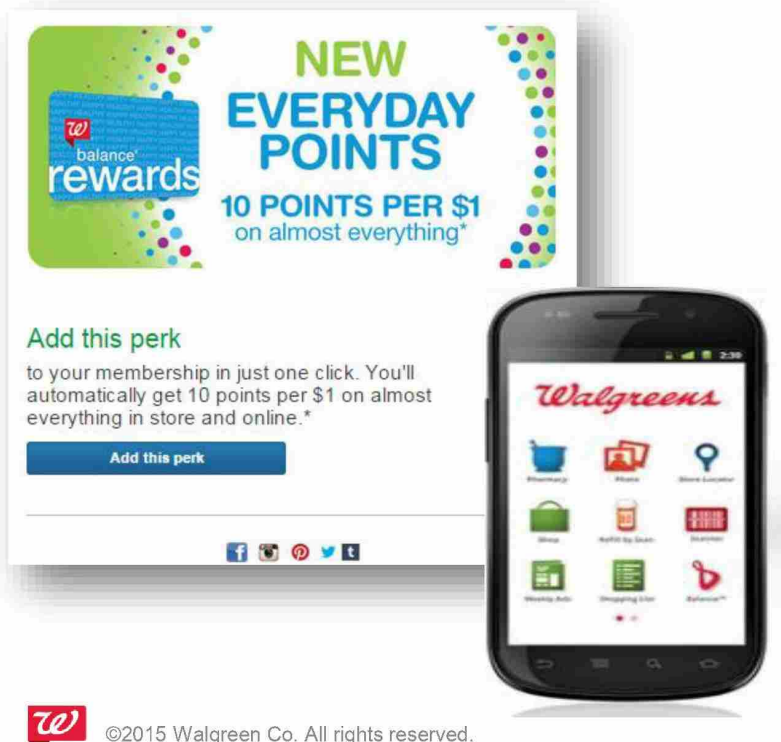

- ✓ **Available to all members**
- ✓ **Mass marketed with 360 support**
- ✓ **Three ways to opt in: 1. Walgreens.com dashboard 2. Mobile App 3. 'One Click' email**

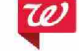

HIGHLY CONFIDENTIAL

10

## Select members were prompted to add the new perk at check out, and encouraged to provide email

#### **Pin Pad Opt In**

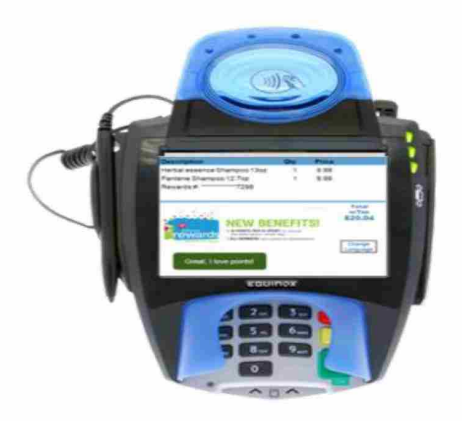

**Email Collection** 

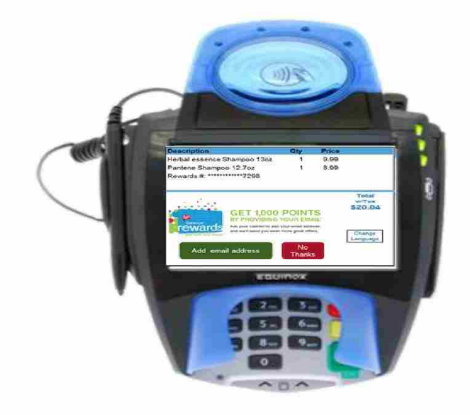

✓ **Only select members prompted to opt in at checkout** 

✓ **Members earned 1,000 bonus points for providing email at check out** 

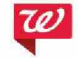

Walgreen Co. All rights reserved

11

HIGHLY CONFIDENTIAL

## Re-launch was supported with 360 marketing with emphasis on digital, radio, ROTO and in-store

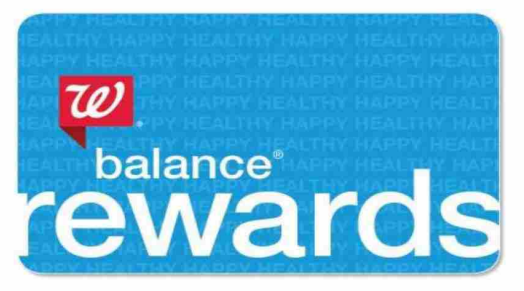

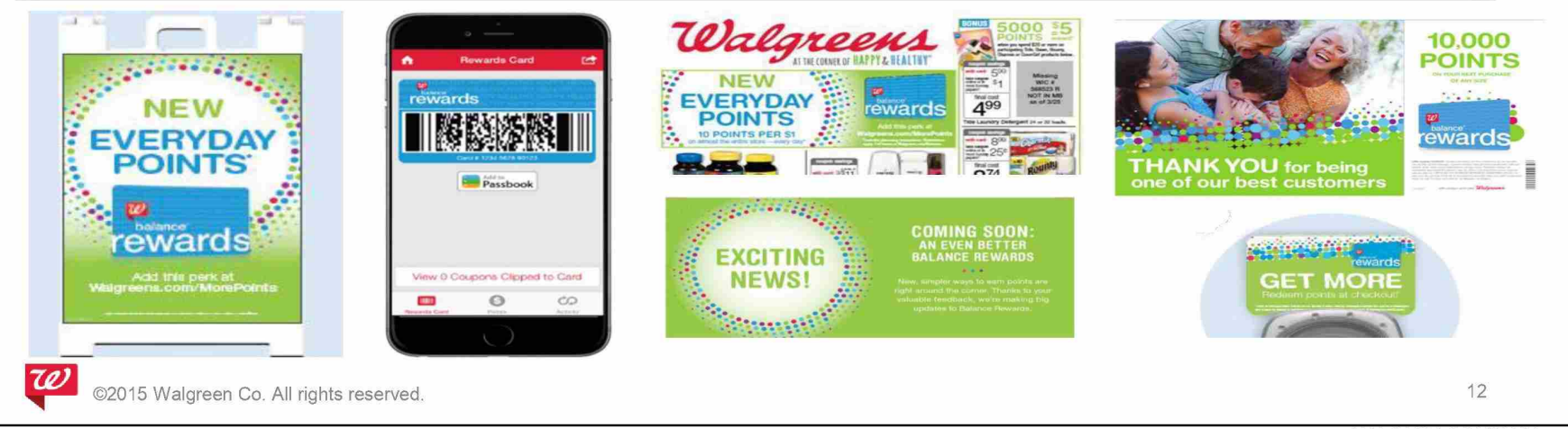

WAGMDL00987102

## **Balance Rewards re-launch successfully increased** member and operational engagement

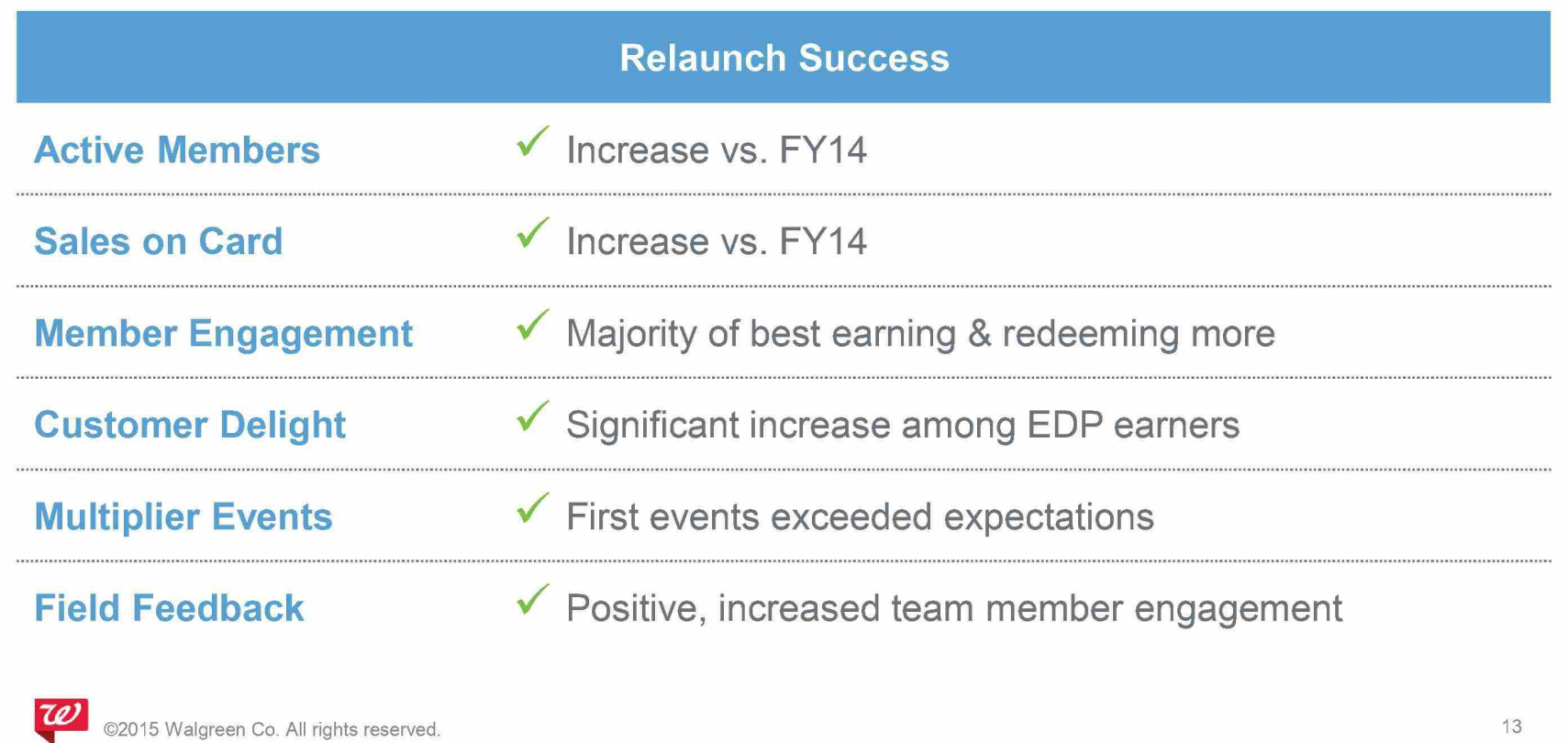

HIGHLY CONFIDENTIAL

# **Video: The New Balance Rewards**

WAGMDL00987104

HIGHLY CONFIDENTIAL

*r* 

Our program retains the benefits of a discount program while increasing long-term customer engagement

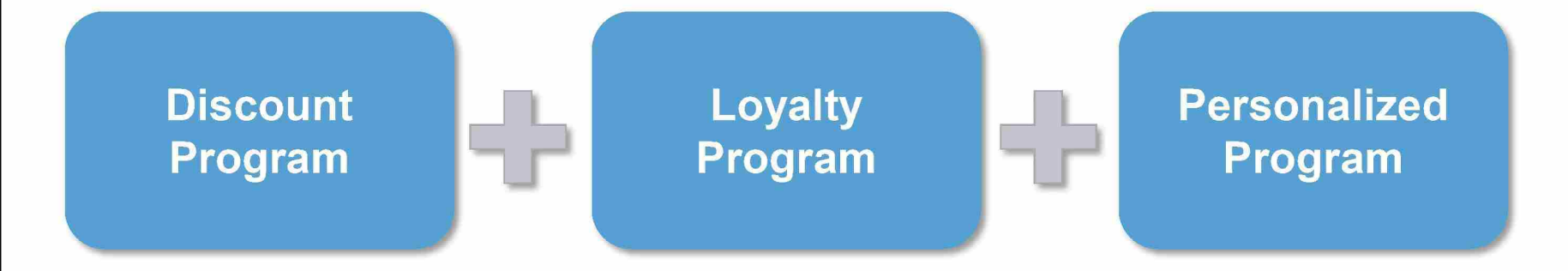

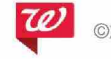

5 Walgreen Co. All rights reserved

**HIGHLY CONFIDENTIAL** 

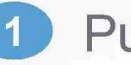

### **0 Put the customer first**

# **Five key takeaways:**

**8 Regularly analyze member engagement** 

**8 Monitor the market** 

**4 Commit to continuous improvement** 

**6 Expect an evolution** 

©2015 Walgreen Co. All rights reserved.

HIGHLY CONFIDENTIAL

WAGMDL00987106

# **Questions?**

WAGMDL00987107

HIGHLY CONFIDENTIAL

Intercom Plus is certified to receive and dispense electronic prescriptions for controlled substances (EPCS).

#### Which states allow Electronic Prescribing of Controlled Substances?

#### **All states allow EPCS for C2** - **CS medications.**

Additional state-specific information may be found at: **IC Plus** > **E-Rx (Pre-Scribe) User Guide** > **State Specific eRx and EPCS Information> Your State** > **Electronic Prescribing Regulation** 

#### What certifications are reauired for EPCS?

DEA regulations require that both the pharmacy and prescriber are certified for EPCS in order to send and receive controlled prescriptions.

#### **Pharmacy:**

- Intercom Plus has been EPCS certified since September 2011, and undergoes recertification by an auditor every 2 years.
- If a DEA or Board of Pharmacy inspector requests to see the IC+ certification report, go to StoreNet: **Intercom Plus> E-Rx (Pre-Scribe) User Guide> IC+ EPCS Certification Report (KPMG)**

#### **Prescribers:**

• The EHR software used by the prescriber must also be certified by an auditor before sending controlled substances electronically.

The prescriber or clinic must also perform additional enrollment steps before becoming certified for EPCS:

- Refer existing eRx prescribers to their eRx/EHR software vendor.
- For prescribers who do not currently have eRx capabilities, refer to Surescripts at: 1-866-RXREADY or www.surescripts.com

#### How do I know an EPCS prescription is valid?

IC+ automatically validates incoming EPCS prescriptions.

- An annotation will indicate Digital Signature Received with the date and time.
- Similar to tamper-resistant features on paper prescriptions, the Digital Signature demonstrates the prescription is from a certified prescriber and received by a certified pharmacy.

Intercom Plus will not allow dispensing of controlled medication when a Digital Signature is not present.

- A pop-up will appear after selecting Accept on the Data Review window.
- Select Print & Delete.
- Contact the prescriber to obtain a valid prescription.

If the prescriber has sent other prescriptions that contain digital signatures:

• Re-sending the prescription may resolve the issue.

If the prescriber is not certified for EPCS prescriptions:

• Obtain the prescription in an alternate manner: fax, telephone or hardcopy, where allowed.

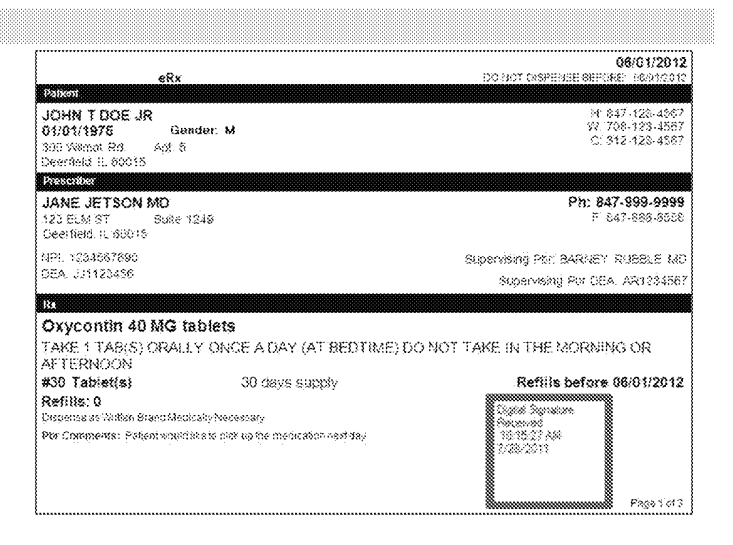

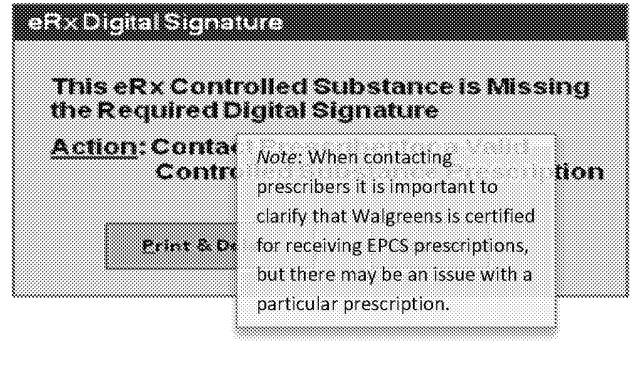

#### **Additional Important Reaulatory and Compliance Information:**

#### **Good Faith Dispensing and TD-GFD procedures must still be performed on EPCS prescriptions.**

#### **Electronic prescriptions may not be printed and then scanned as a hardcopy.**

• Once printed, the prescription is no longer valid for dispensing and must not be scanned as a hardcopy due to DEA regulations.

#### **EPCS prescriptions may display a Do Not Dispense Before date on the mockup.**

• Pharmacy team members must ensure prescriptions are not provided to patients prior to this date.

#### **All prescriptions, including C2, may be Stored then reopened at a later date.**

• Prescriptions should be stored if a prescriber sends multiple C2 prescriptions for a 3 month supply. Or, if the Do Not Fill Before date is more than 7 days in the future.

#### **Transferring EPCS prescriptions follows the same state-specific guidelines as handwritten prescriptions.**

- When transferring new eRx prescriptions that have not yet been dispensed, Store the prescription on the Patient Profile, then follow transfer procedures. This will ensure eRx information is correctly documented and retained in /C+.
- If the prescription cannot be transferred, and the patient needs the medication sooner, contact the prescriber to send the prescription to an alternate location.

#### **EPCS Prescriptions may be placed in the Exception queue.**

• If needed, all prescriptions, including C2, may be placed in *OOS* exception.

#### **DEA regulations require EPCS prescriptions are reviewed for suspected security incidents or diversion.**

- Ensure any changes to EPCS prescriptions are properly annotated. You may be contacted for clarifying information about the prescription.
- Confirmed security incidents must be reported to the DEA.

#### **State Specific Information:**

#### **New York:**

- The Serial# **EEEEEEEE** may be used for every EPCS prescription.
- Select Electronic from the "Rx is received by" dropdown menu.

#### **Texas:**

- Ctrl# **010000000000** may be used for every EPCS C2 prescription.
- Pharmacists are not required to annotate or print and sign the prescriptions as with handwritten C2 prescriptions.

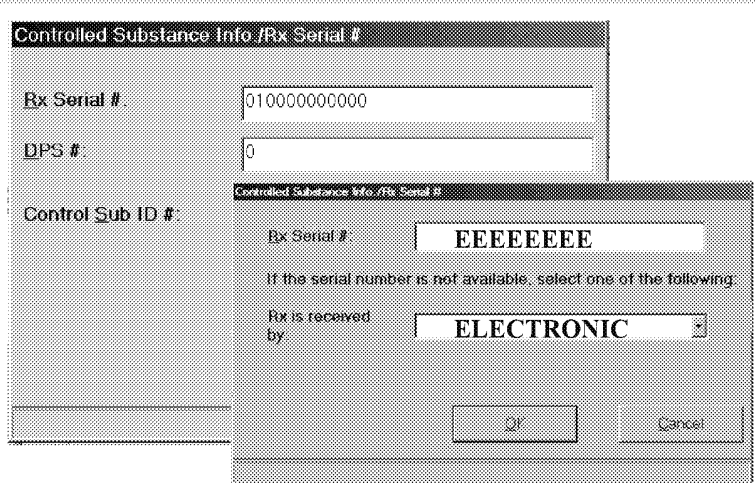

# **Electronic Prescribing:** A Pharmacist's Point of View

Jon Arends, PharmD Director, Electronic Prescribing February 2015

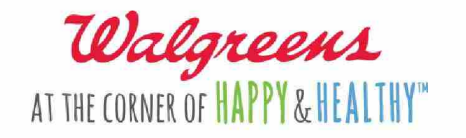

©2013 Walgreen Co. All rights reserved.

WAGMDL00987110

**HIGHLY CONFIDENTIAL** 

# High Level NEWRX

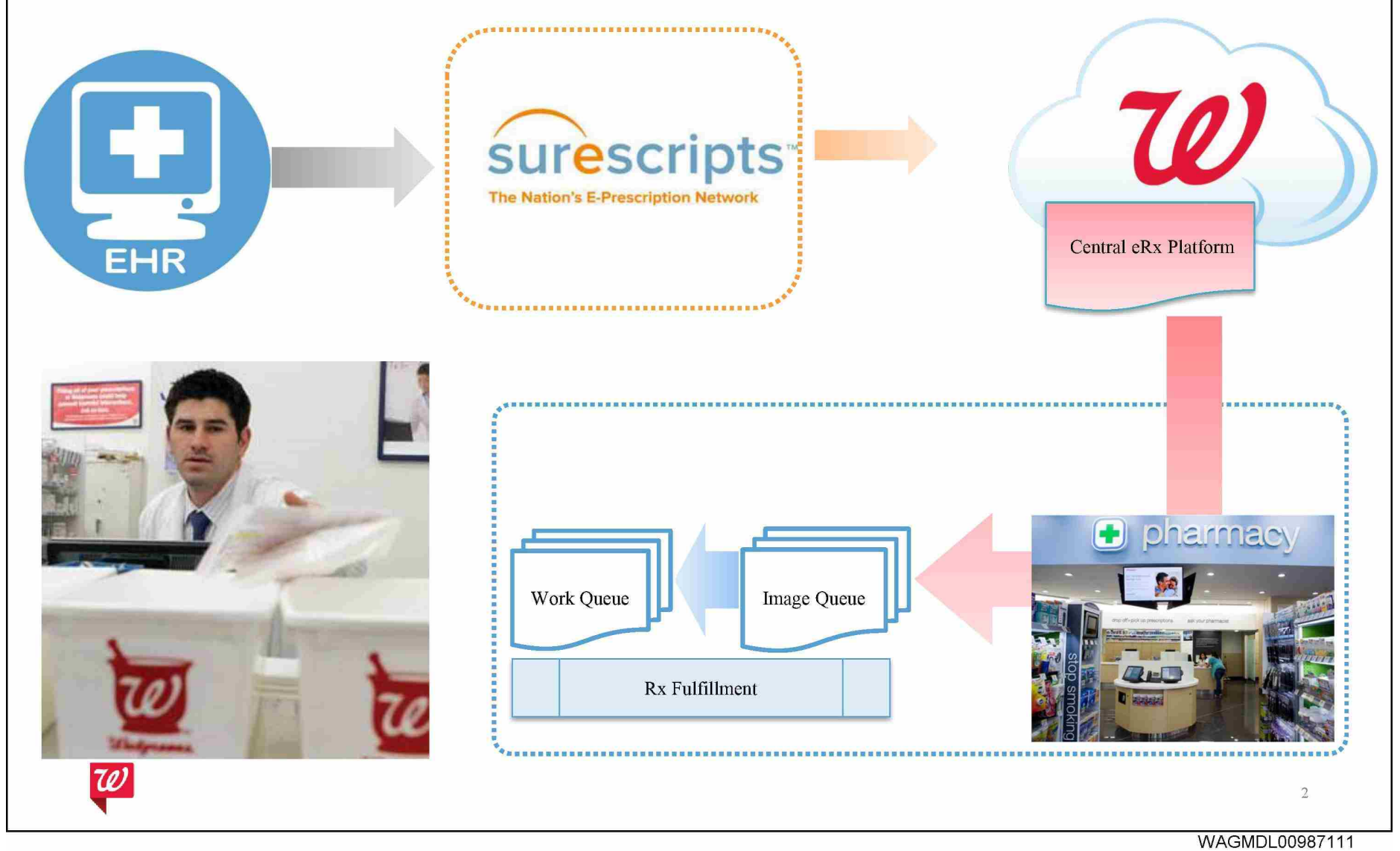

Page 1

**Key Information to process** the prescription

Patient:

- Name and Demographic Information
- **Contact Information**

Prescriber:

- Name and Demographic Information ø
- NPI and DEA Identifiers  $\bullet$
- Supervising Prescriber Name and DEA  $\bullet$

Prescription:

- Drug Description, Directions  $\bullet$
- Quantity and Potency Code ø
- Days Supply Value  $\bullet$
- Last Fill Date  $\ddot{\phantom{a}}$
- Substitution  $\bullet$
- **Notes**  $\ddot{\textbf{a}}$

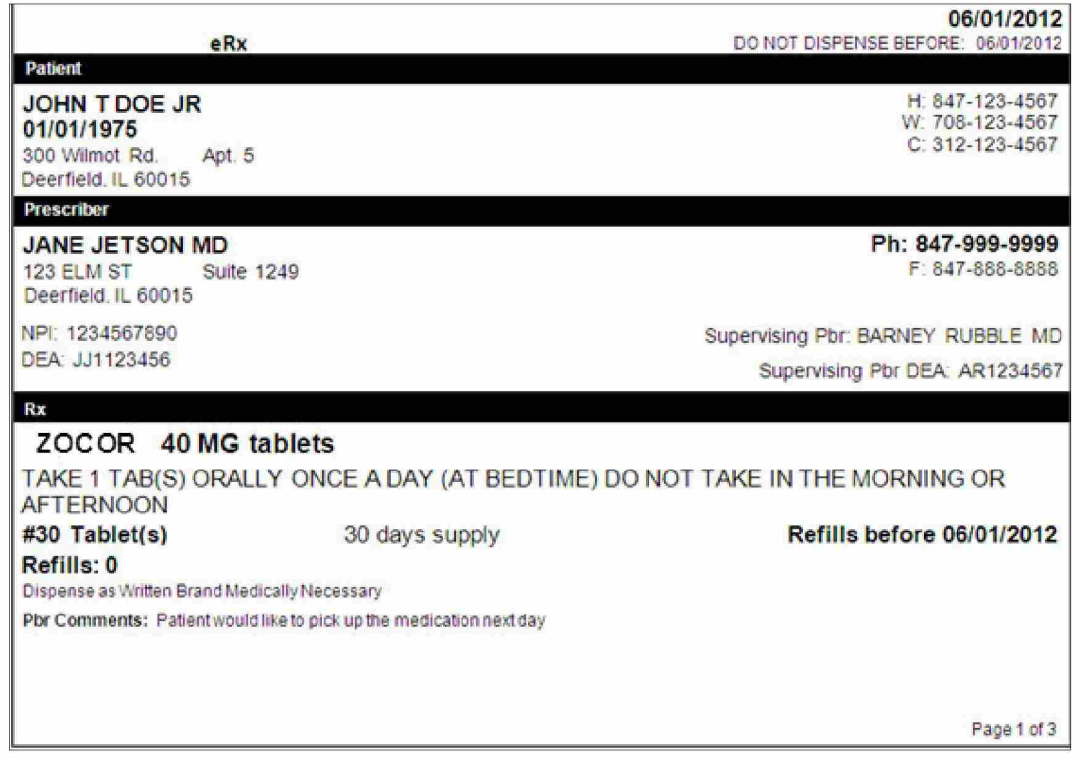

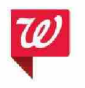

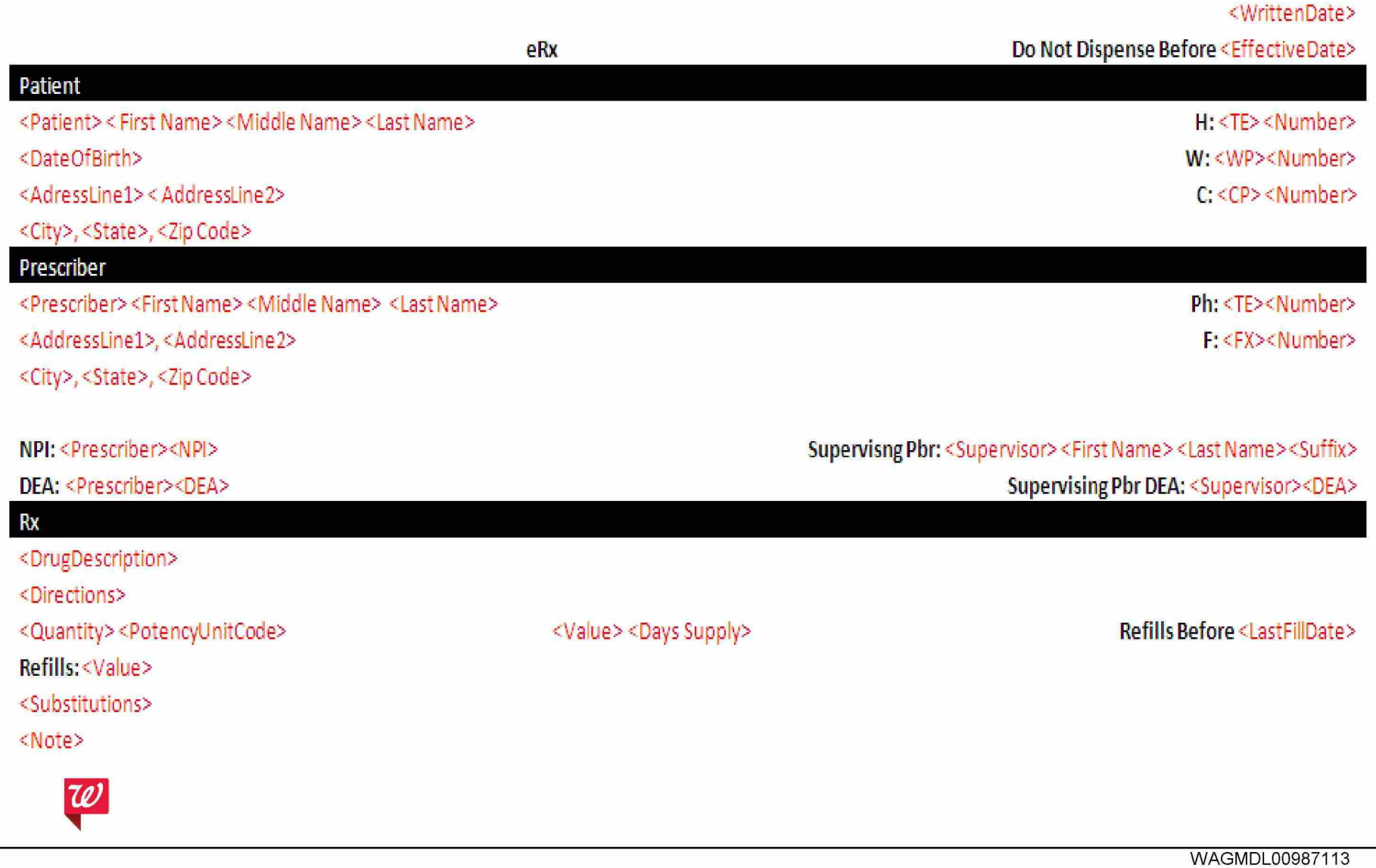

### Page 2

Additional Information about the prescriber $(s)$ 

Prescriber:

- Additional Prescriber IDs, Clinic and  $\hat{\bullet}$ Specialty
- Agent  $\bullet$
- **Additional Phone Numbers**  $\bullet$

**Supervising Prescriber:** 

- Address, Phone Number,  $\bullet$
- 3 prescriber IDs max  $\bullet$
- Phone  $\bullet$

Primary and Secondary Diagnosis Codes

Message Routing Information

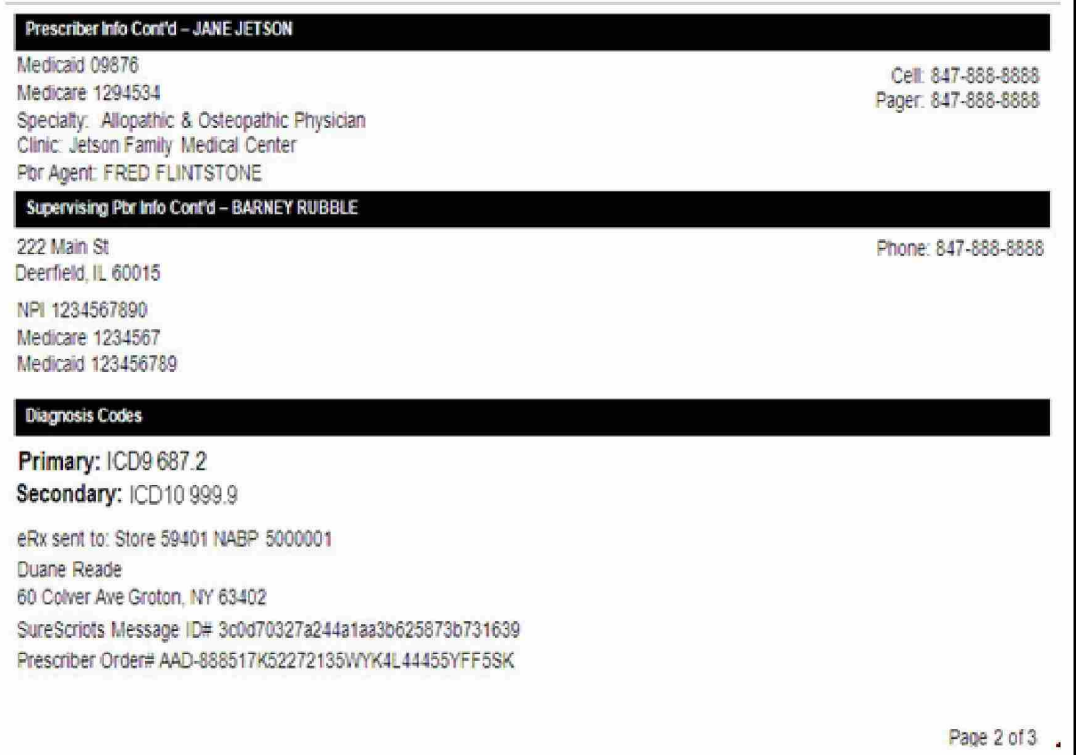

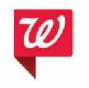

Page 3 Patient Insurance Information

#### COO Segment

• Automated Entry

#### Manual Display

- Prior Authorization Number
- Relationship to Cardholder
- Plan Information

#### **Prior Auth: 123456789 Relatibnship to Cardholder: Member**

#### **Patient Third Party Plan Information**

**Plan Name: Blue Cross/Blue Shield of Illinois B 1N :** 0111552 **PCN: WWWWWWW Recipient ID: 123456** Cardholder: John Doe

Plan Name: PAID **BIN: 22334455** PCN: WWWWWWW **Recipient ID: 1234567890123456789 G roup:** X09999901 **Cardholder: John Doe** 

**Plan Name: Illinois Medicaid B N :** 9999999987 **PCN: WWWWWWW Recipient ID: 222222222 Group:** ILMED555555 Cardholder: John Doe

Page 3 of 3

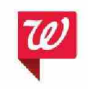

HIGHLY CONFIDENTIAL

WAGMDL00987115

6

## **Patient and Prescription Matching**

Dashboard indicates when a new eRx is in the image queue.

- Common workflow step for eRx and all other prescriptions  $\bullet$
- When an eRx is the highest priority item:  $\bullet$ 
	- Patient and prescription matching window is displayed to user.  $\bullet$

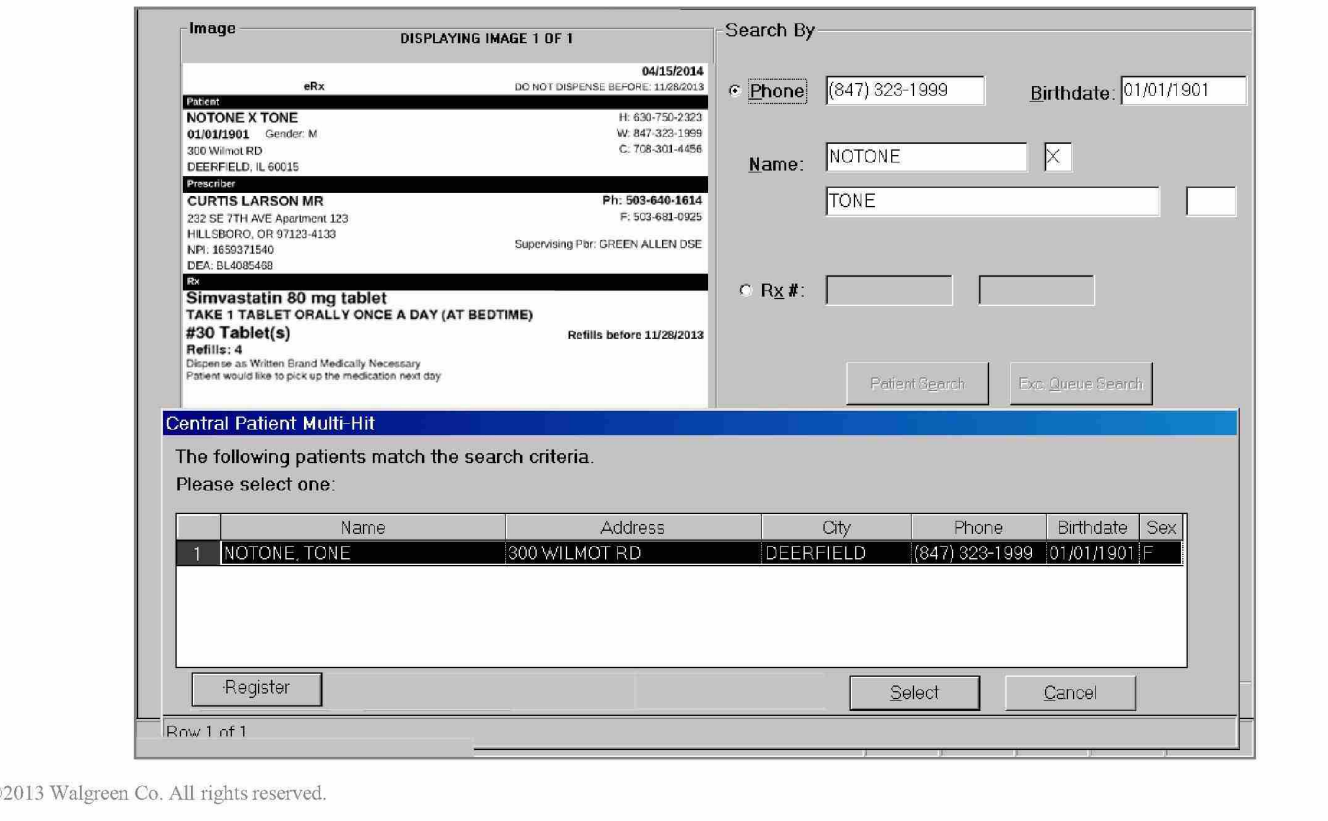

 $7^{\circ}$ 

# **Order Entry - Drug**

User is taken to Order Entry Window

Drug Selection occurs first step in transcription process

Using information from the mockup, user enters search criteria to generate multi-hit window  $\bullet$ 

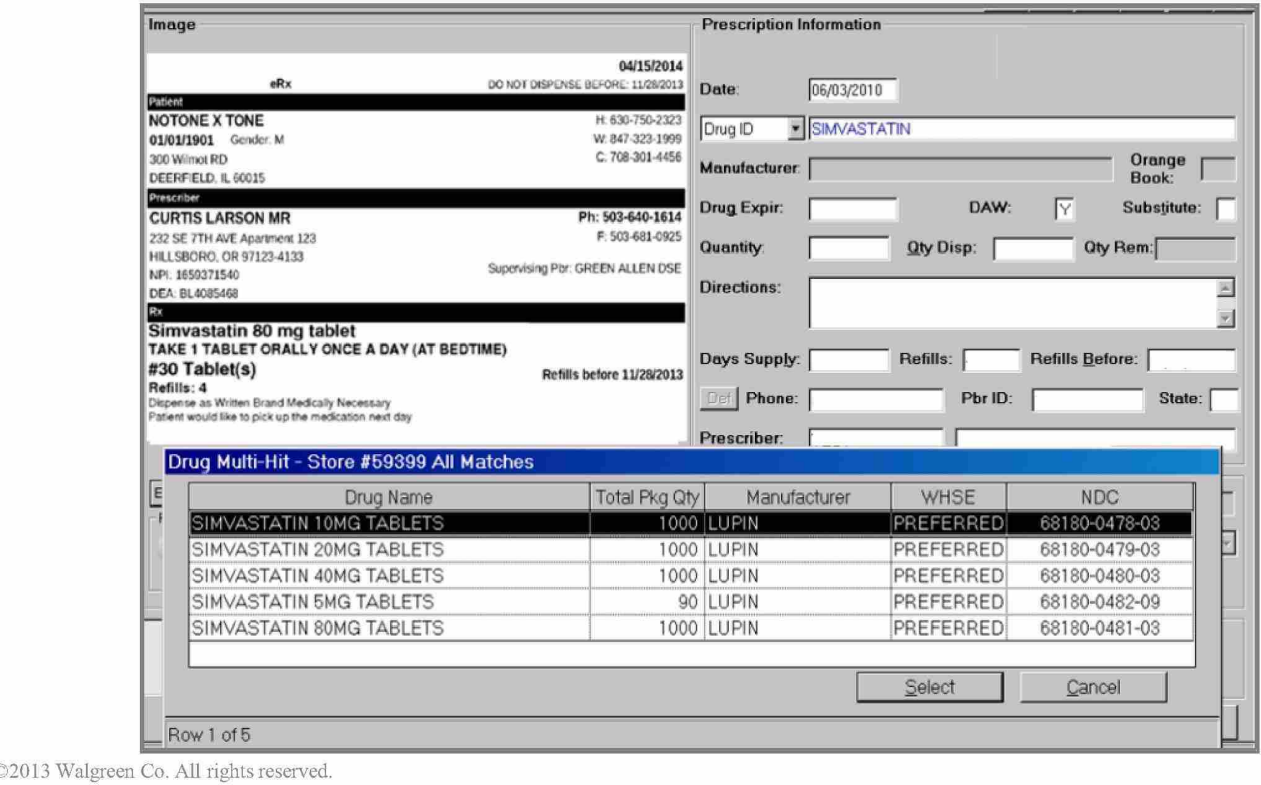

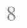

WAGMDL00987117

# Order Entry - Prescriber Selection

Next Workflow Step:

Pbr search automatically initiated using SPI.  $\bullet$ 

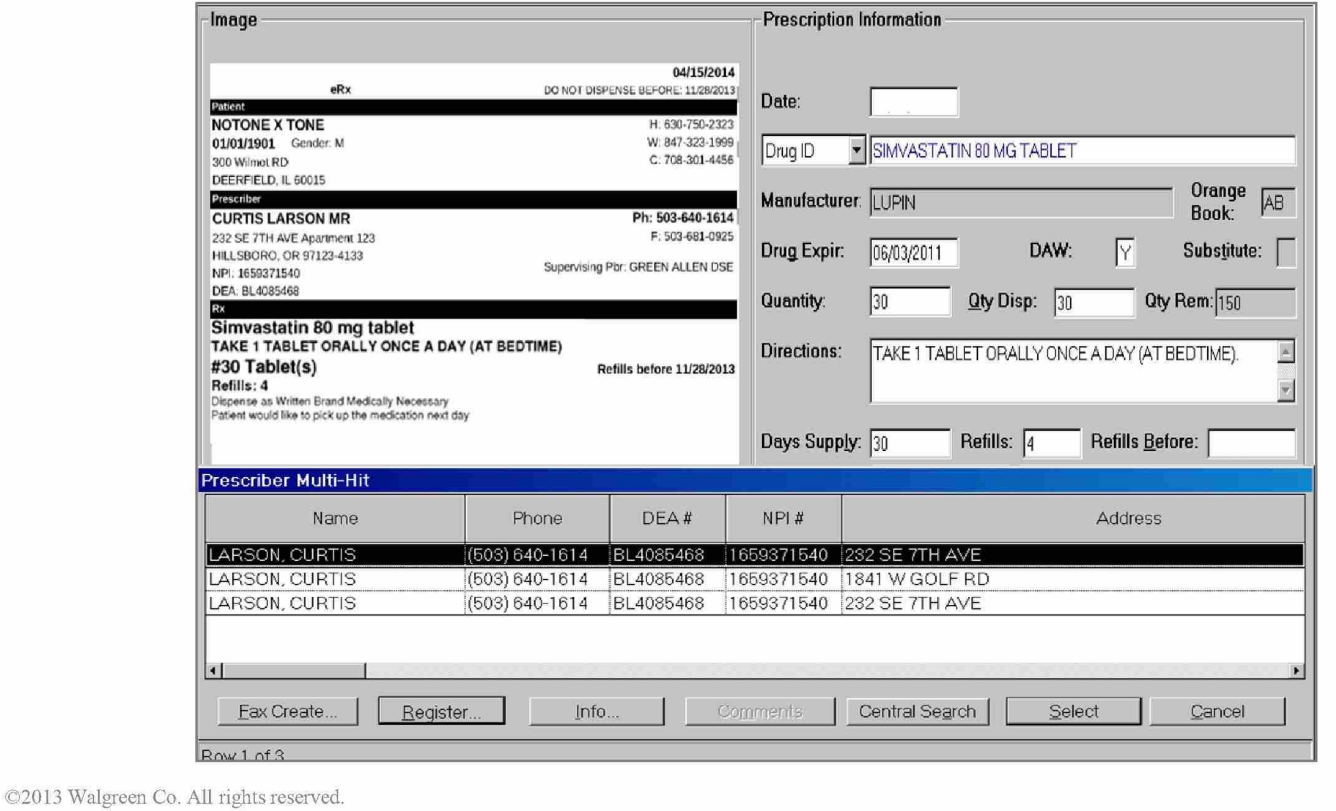

9

# **Questions?**

©2013 Walgreen Co. All rights reserved

WAGMDL00987119

**HIGHLY CONFIDENTIAL** 

# **TOO CRWOVOWOW**

Robiecty & Confesnial Roberty of Waldren Co

"Walgreens

WAGMDL00987120

HIGHLY CONFIDENTIAL

# General eRx Background

- E-Prescribing or eRx is the ability for a prescriber to electronically submit prescriptions to a pharmacy on behalf of the patient and for the pharmacy to request refills electronically.
- Surescripts is the data intermediary that both prescribers and pharmacies use to send eRxs and electronic refill (pre-scribe) requests and responses to each other.
- Walgreens eRx platform transmits inbound eRx traffic to our stores, and transmits outbound Refill requests to Surescripts.
- Electronic traffic is transmitted within 1-2 seconds typically.

Proprietary & Confidential, Property of Walgreen Co.

2

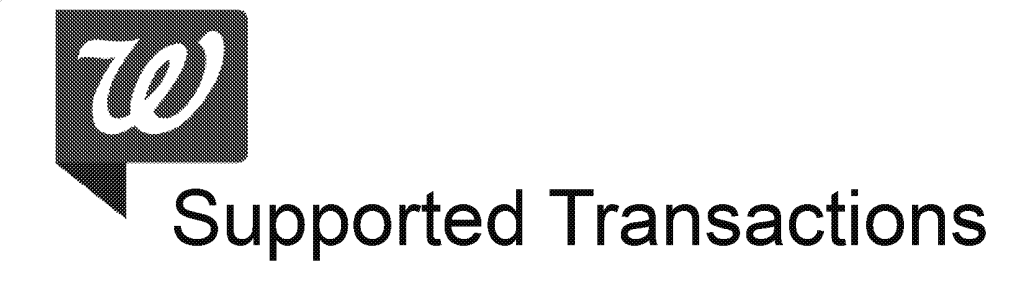

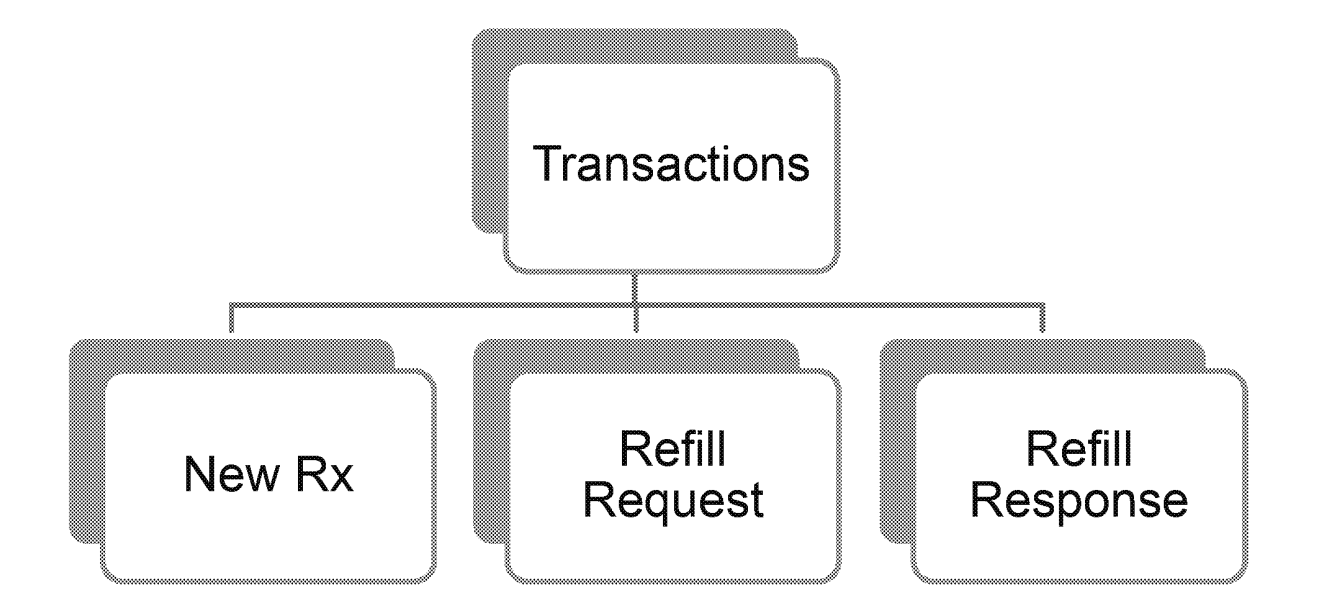

Proprietary & Confidential, Property of Walgreen Co.

HIGHLY CONFIDENTIAL

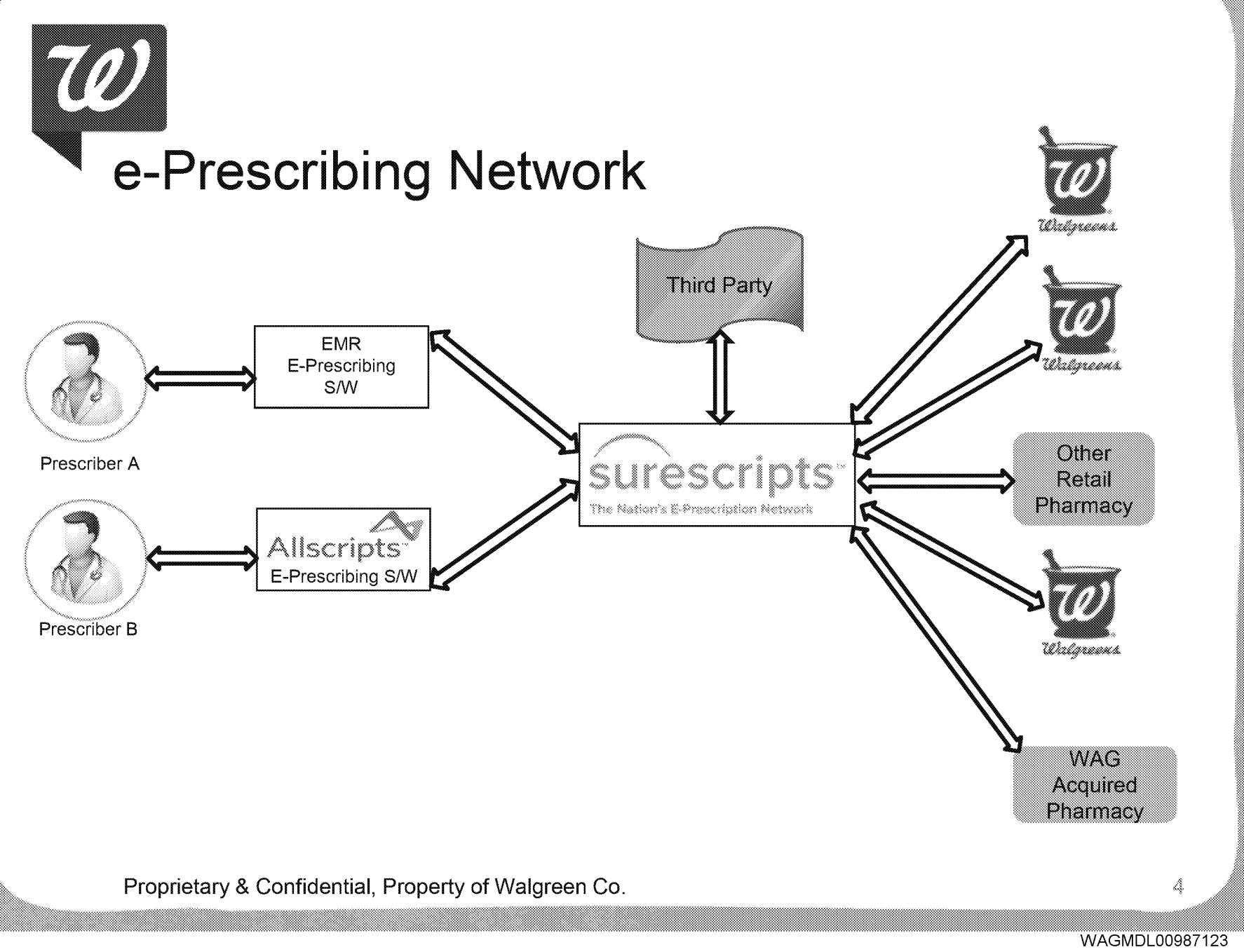

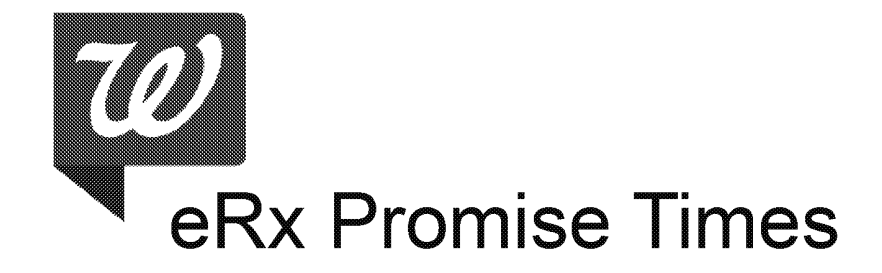

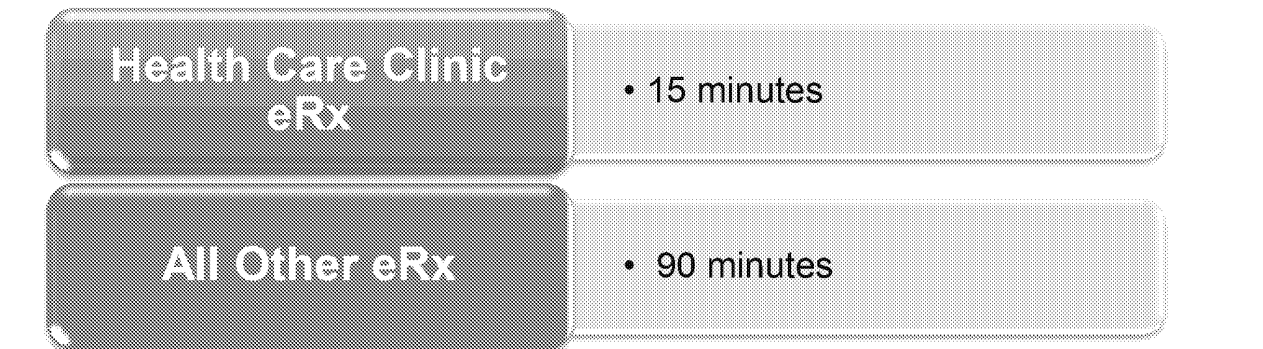

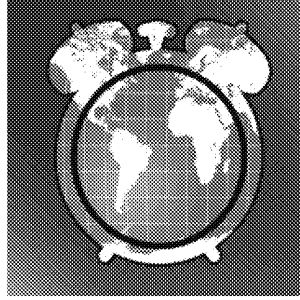

Proprietary & Confidential, Property of Walgreen Co.

5

WAGMDL00987124

HIGHLY CONFIDENTIAL

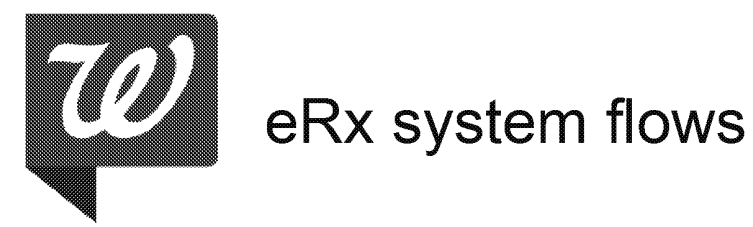

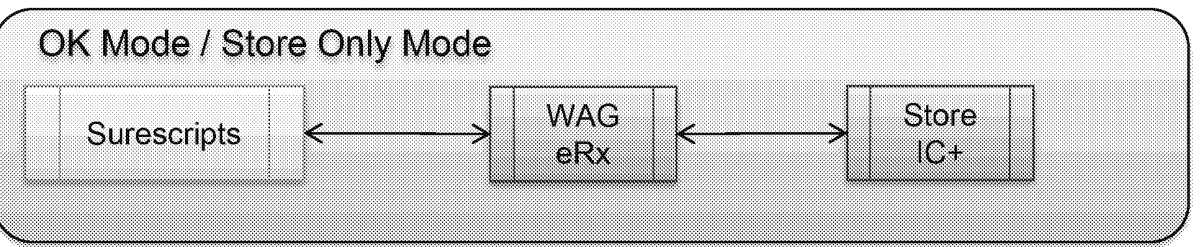

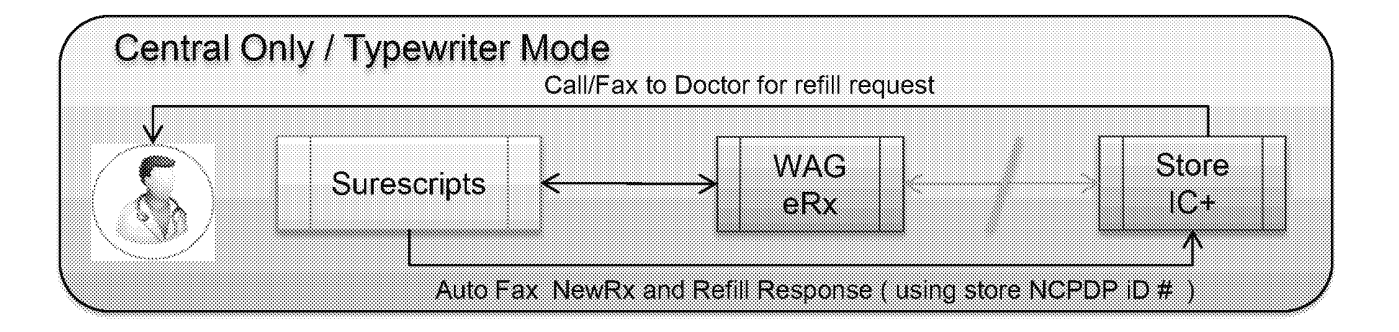

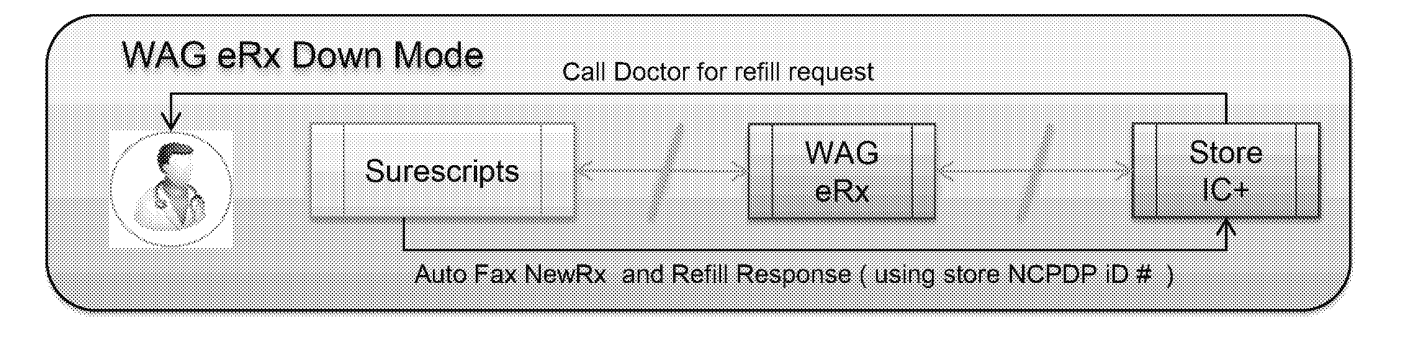

Proprietary & Confidential, Property of Walgreen Co.

6

WAGMDL00987125

# LAGOOSSING CRYCLEGES ON DEL NEW RY

Propretory & Confechibit Property of Watersen Co

"Walgreens

WAGMDL00987126

HIGHLY CONFIDENTIAL

W

# Where can I find the eRx in IC+?

All eRxs reside in the same location in IC+ but there are several ways to access the transaction for processing.

- F1 Queue: most common way to access a new eRx.
- EIV Window: The Electronic Image Viewer window (Shift-F1 ).
- EIPI Window: The Electronic Image Patient Inquiry window.
- Message Queue: The new eRx is there only when a patient was not associated with the transaction.

Proprietary & Confidential, Property of Walgreen Co.

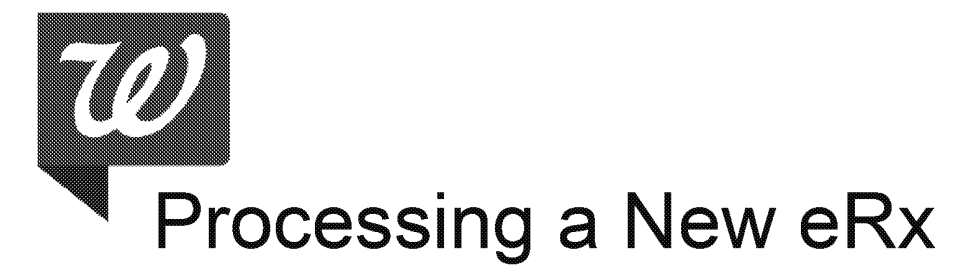

- . In order to make sure we send eRx refill requests, it is imperative that during data entry for a new eRx the prescriber profile selected is an eRx profile
- Upon data entry of the original prescription, the prescriber multi-hit allows insight into which prescriber profiles contain the eRx information

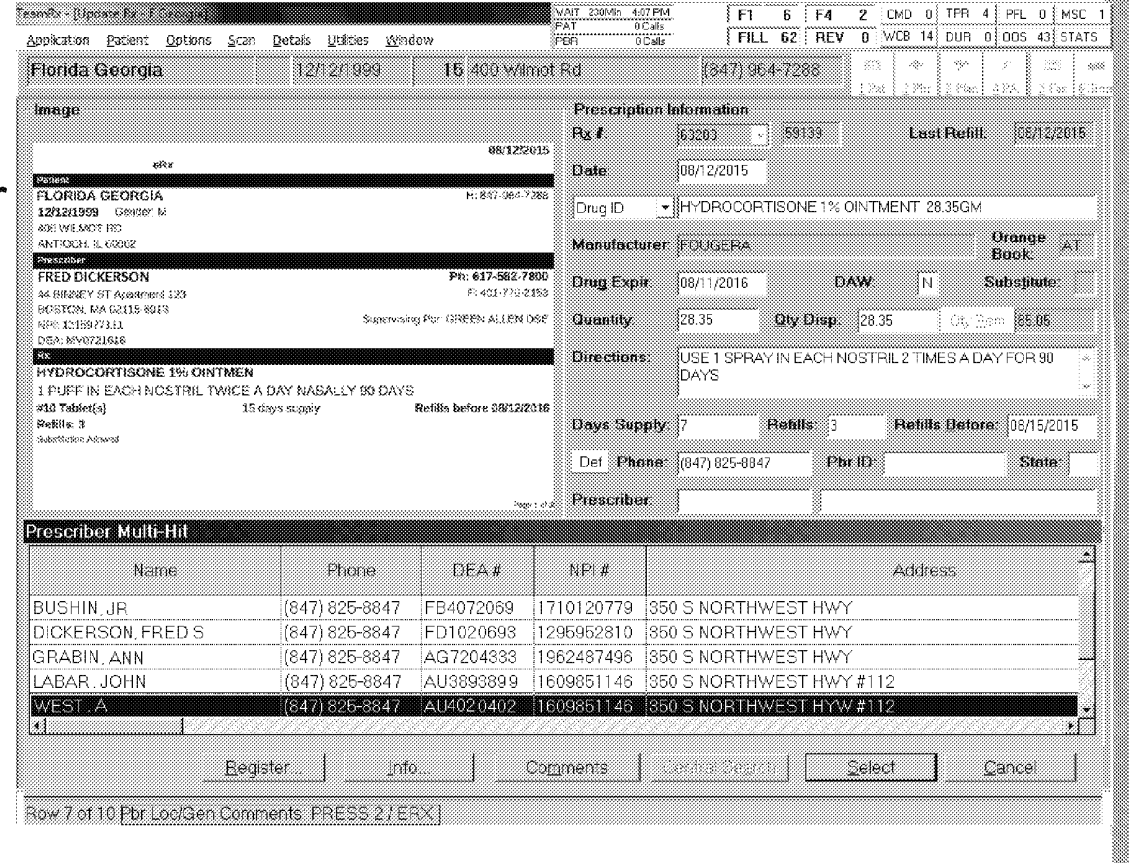

Proprietary & Confidential, Property of Walgreen Co.

9

# eRx Prescriber Profile Information

- A prescriber is defined as eRx enabled in IC+ when their profile contains all the information necessary to send a refill request electronically to Surescripts.
- When prescribers have multiple profiles in IC+, you may notice that some of the profiles have the eRx information and some do not.
- Sometimes prescribers have multiple locations and not all locations use an eRx system.
- Sometimes prescribers may have multiple profiles in IC+ for the same location - some of which may contain the eRx information and some may not.
	- When this occurs prescribers often complain to pharmacies that they are faxing when they should be sending via eRx.

Proprietary & Confidential, Property of Walgreen Co.

10.

# LEGOOSSING BY (BASSING) REN ROUSS

Propreery & Confectual Property of Waldress Co

"Walgreens

WAGMDL00987130

HIGHLY CONFIDENTIAL

W

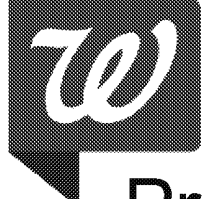

# Prescriber Profile - Refill Enabled

- In order for a refill request to be sent electronically through Surescripts to the prescriber, the prescriber profile originally selected must be an eRx prescriber profile.
- Prescriber profiles that contain all the necessary eRx information will have the refill request sent electronically ( Pre-scribe):
	- 1. eRx Indicator is set to Y
	- 2. "eRx" is listed in the comments field
	- 3. "Pre-Scribe" is listed in the Contact By column
	- 4. When the refill is sent, "Awaiting Reply" is listed in the Pre-Scribe Reply column of the Exception Queue

Proprietary & Confidential, Property of Walgreen Co.

12.

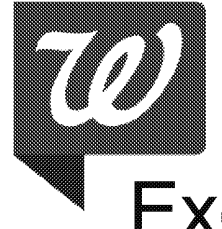

# **Exception Queue - Refill sent electronically**

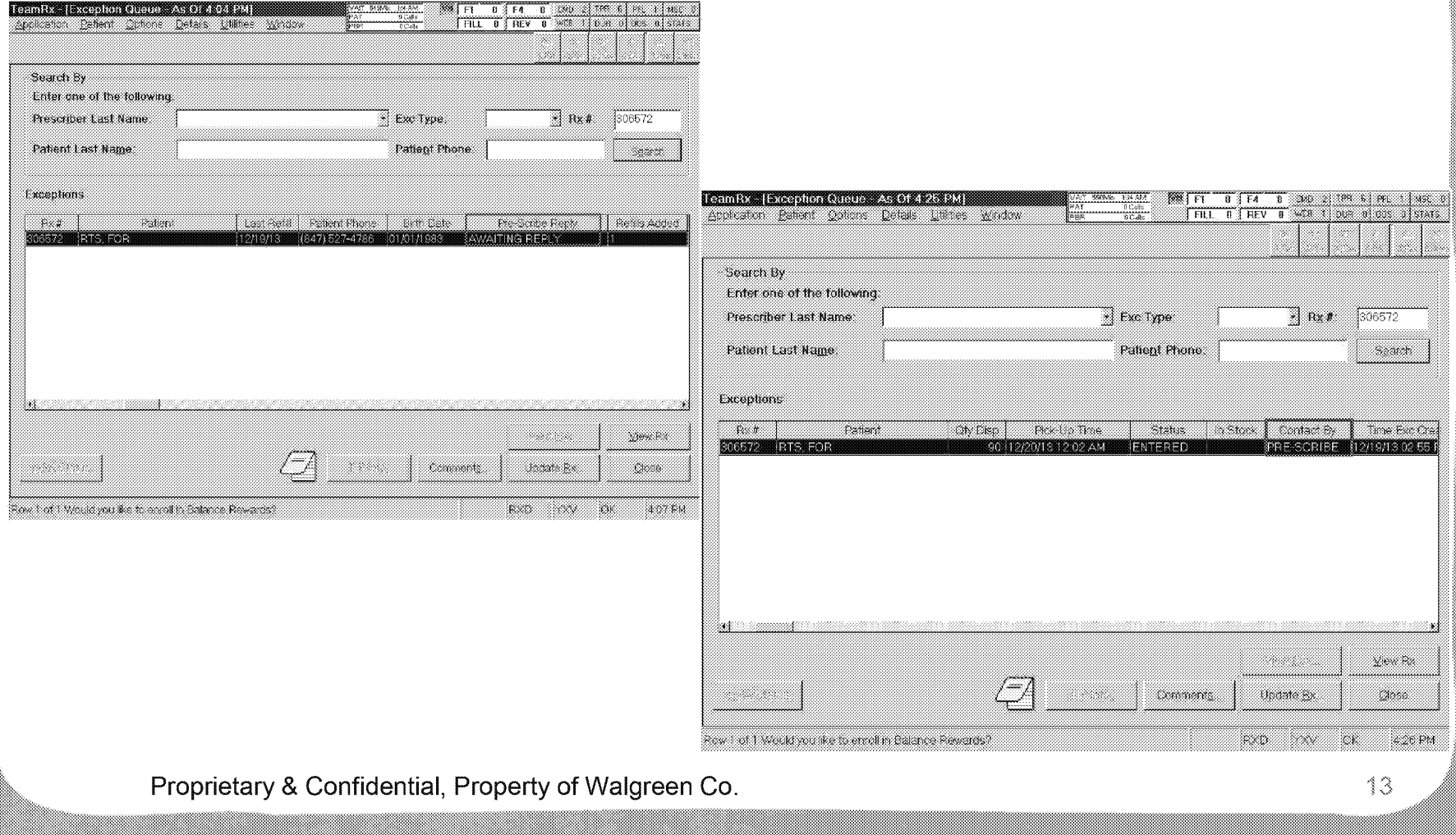

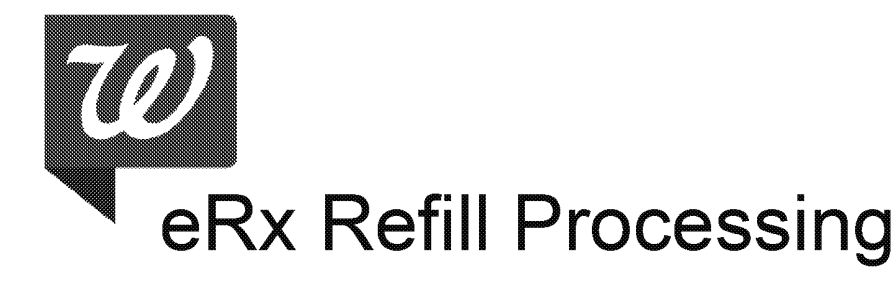

- For prescriptions that have zero refills: the refill request will automatically go out via eRx when the prescriber profile associated with the prescription has eRx refill capability.
- When processing a prescription with zero refills, if the prescriber profile associated with the prescription is not eRx refill enabled, you cannot update the WCB to send a refill request out electronically.
- The only way to reprocess a transaction already in the exception queue, listed as contact by fax or phone, is to delete the WCB and reprocess by doing a copy/create and transmit electronically by selecting a eRx refill enabled prescriber.

Proprietary & Confidential, Property of Walgreen Co.

14

WAGMDL00987133
# eRx Refill Processing Cont.

- For each prescription, an eRx Refill Request can be sent ONE TIME ONLYI
- If prescriber does not respond within **48 BUSINESS HOURS,** the pharmacy should follow up with the prescriber by phone or fax.

\*\*\*Please use extreme discretion if having to call or fax before this 48 hour window, it is very disruptive to eRx prescriber workflows

• In R69 Faxed second refill requests will be blocked for 48 hours after the initial refill was submitted electronically.

Proprietary & Confidential, Property of Walgreen Co.

### Prescriber Complaints of not sending refills via eRx

- If a prescriber is complaining that they did not receive a refill request via eRx, double check the WCB contact by column. If the contact by column does not say prescribe, try to delete the rx and reprocess using copy/create to reselect using an eRx refill enabled prescriber.
- To prevent the issue from continuing please open a ticket to the Help Center/Service Desk to get all the prescriber profiles for that location corrected to contain the eRx information.
	- StoreNet > Fix > Service Desk > Pharmacy > E-RX (Prescribe)-> General E-Rx Issues/Concerns-> Doctor's Electronic Rx Prescribe Number Needs Updating

Proprietary & Confidential, Property of Walgreen Co.

16

### 70 **Carono Presento por Conto Ied** 8063120631083

Propreery & Confectual Property of Waldress Co

"Walgreems

WAGMDL00987136

HIGHLY CONFIDENTIAL

P-25751\_00111

# Controlled Substances Can Be Prescribed **Electronically**

#### **Where can** I **find additional information on EPCS?**

StoreNet >> Intercom Plus >> E-Rx (Pre-Scribe) User Guide >> Electronic Prescribing of Controlled Substances (EPCS) in left navigation menu

Proprietary & Confidential, Property of Walgreen Co.

18

HIGHLY CONFIDENTIAL

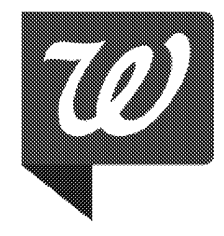

# **Questions?**

### **For additional questions or concerns regarding the processing of eRxs**

#### **Please contact**

### **erxoperations@walgreens.com**

Proprietary & Confidential, Property of Walgreen Co.

19

WAGMDL00987138

HIGHLY CONFIDENTIAL

P-25751\_00113

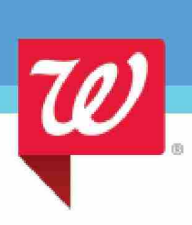

### Transforming the Digital Health Experience to Drive Engagement

Presenter Name and Subtopic Date

©2016 Walgreen Co. All rights reserved.

Confidential and proprietary information. **Member of Walgreens Boots Alliance** 

A digital health ecosystem that enhances and builds upon a solid foundation of face-to-face customer care

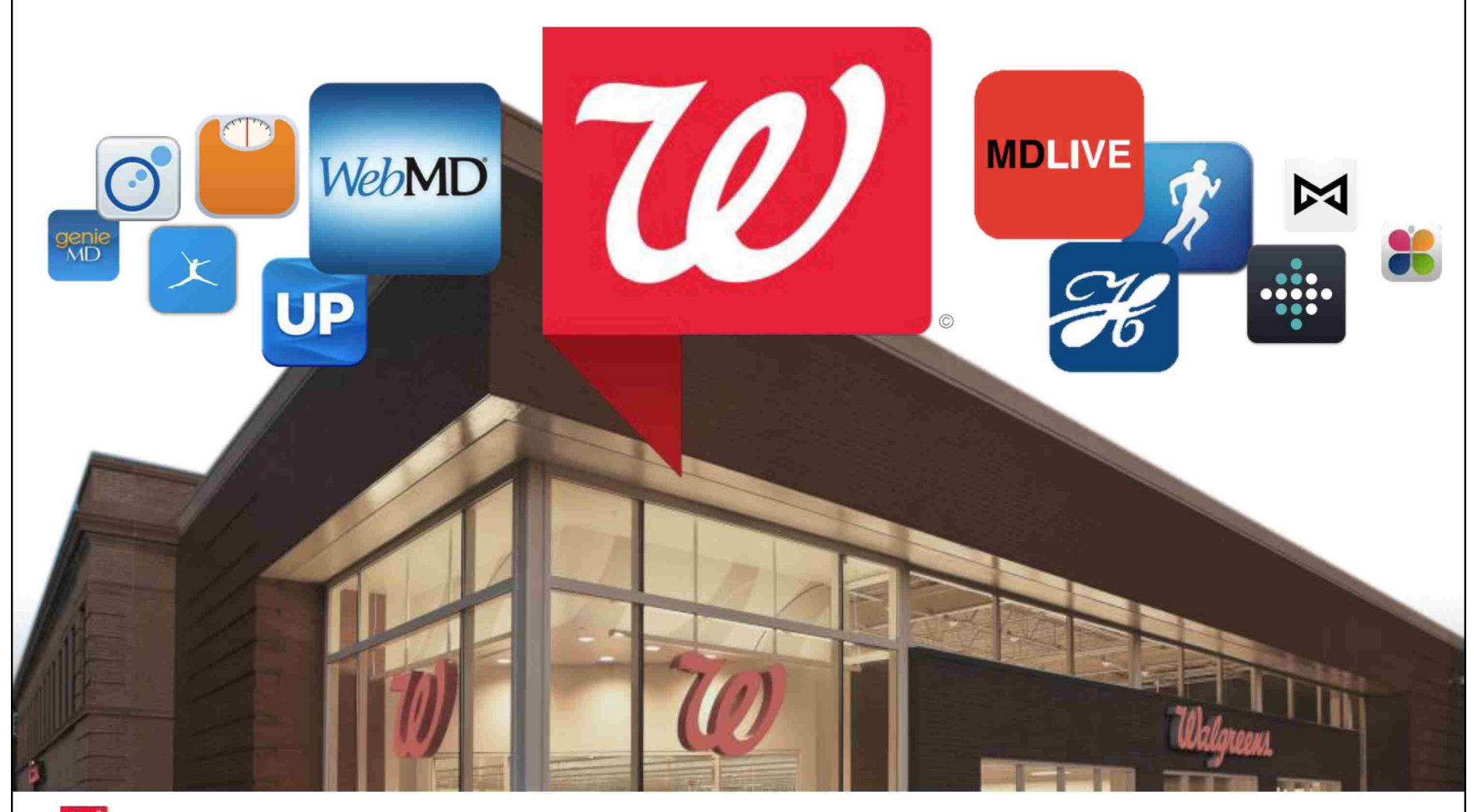

©2016 Walgreen Co. All rights reserved. Confidential and proprietary information.

HIGHLY CONFIDENTIAL

### Home and virtual reach enables hundreds of interactions per customer, per year

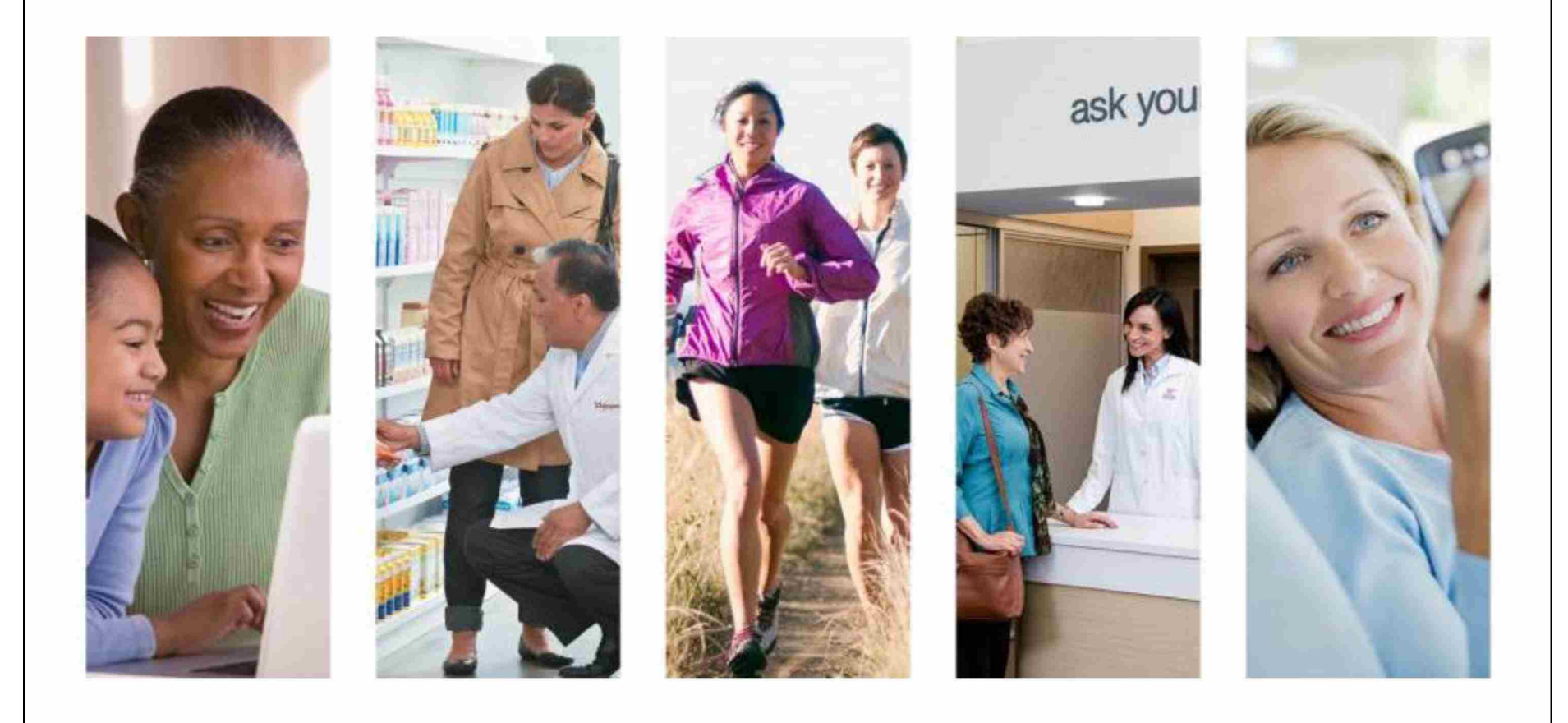

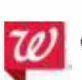

©2016 Walgreen Co. All rights reserved. Confidential and proprietary information.

### Aligning digital health connections with the continuum of healthcare

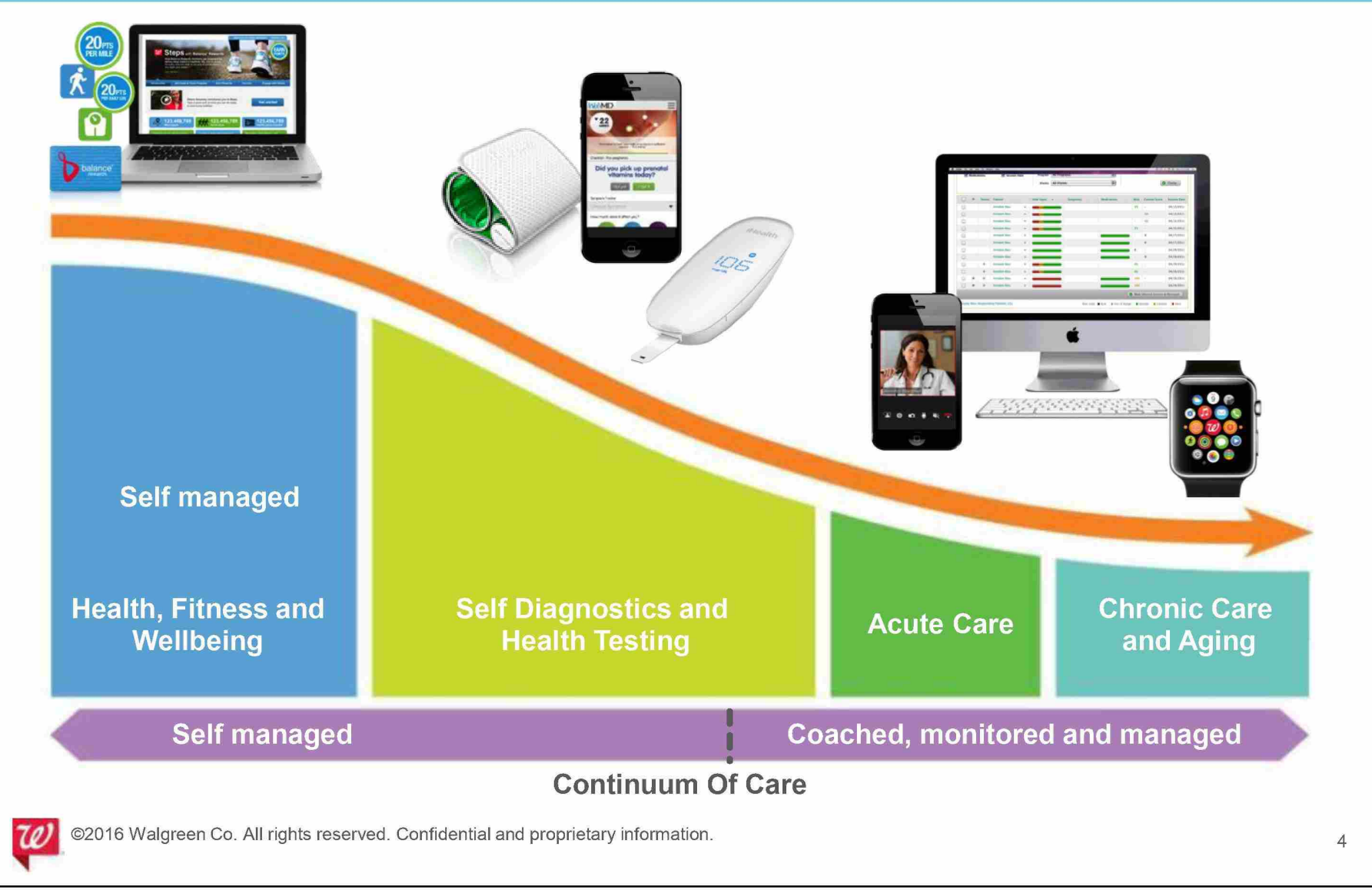

### A digital ecosystem built on connectivity and convenience

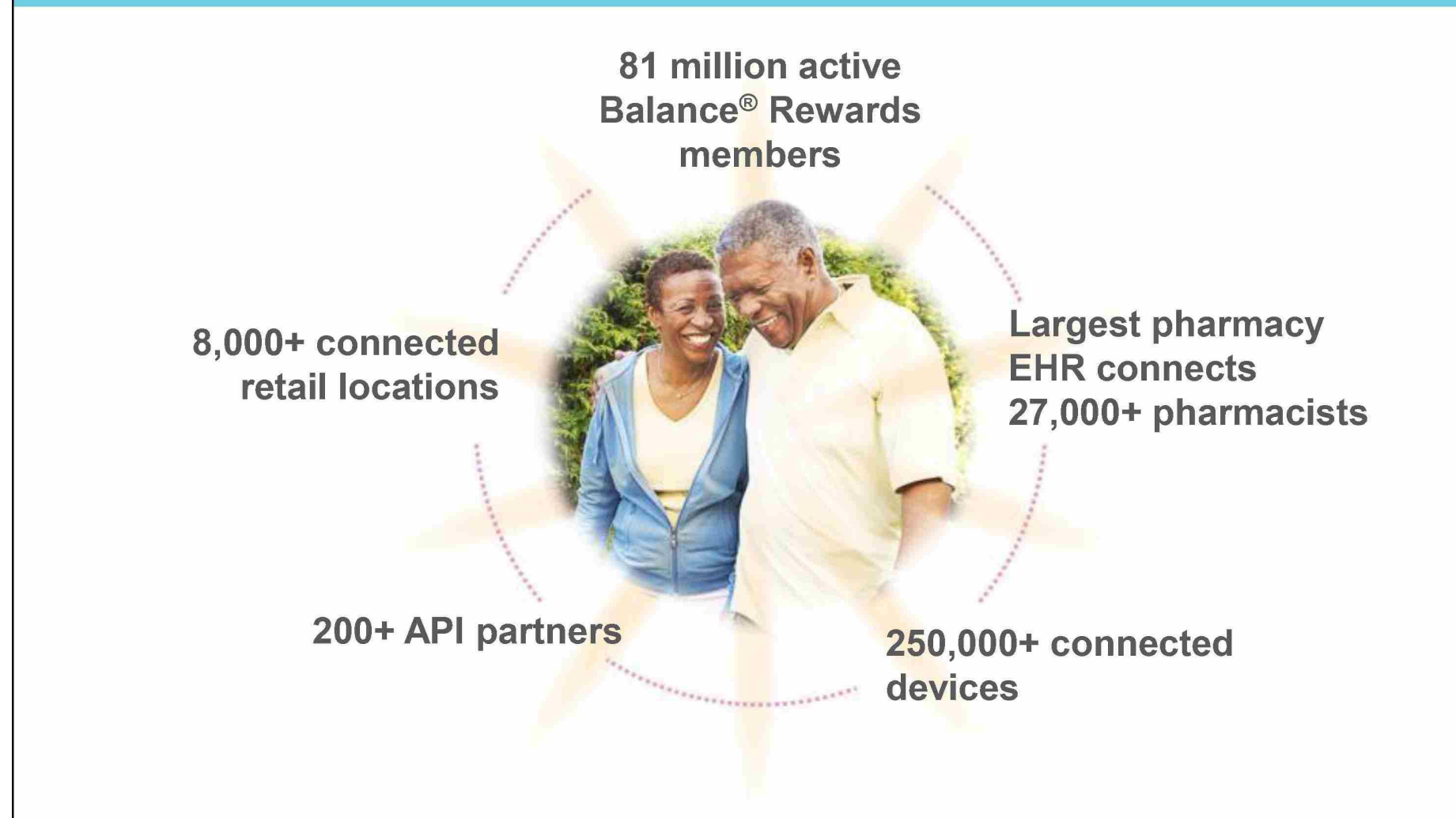

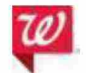

©2016 Walgreen Co. All rights reserved. Confidential and proprietary information.

Industry-leading access and connectivity to help you achieve your population health management goals

## Engaging Improving adherence members Integrating with Rewarding healthy choices your programs ©2016 Walgreen Co. All rights reserved. Confidential and proprietary information.

HIGHLY CONFIDENTIAL

### **Improving adherence with digital tools and easy access**

### State-of-the-art digital tools help make it easy to stay on medication therapy

### **Refill by Scan**

**The fastest way to refill** 

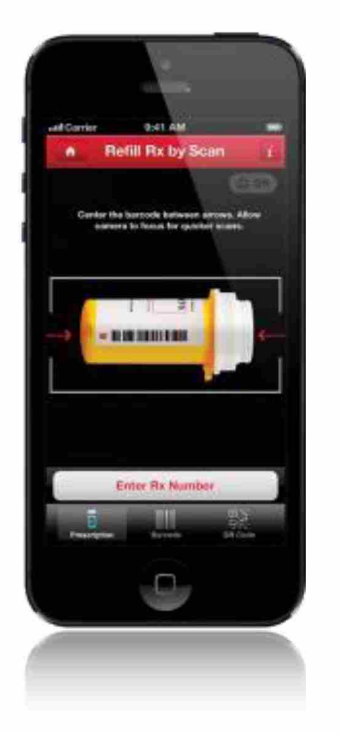

### **Transfer by Scan**

**No-hassle Rx switch** 

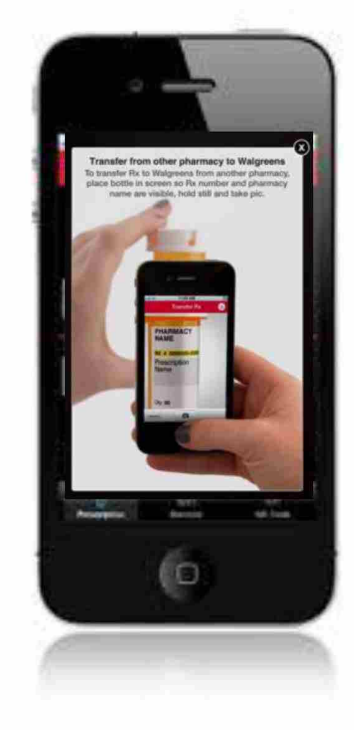

#### **Pill Reminder Quick and easy**

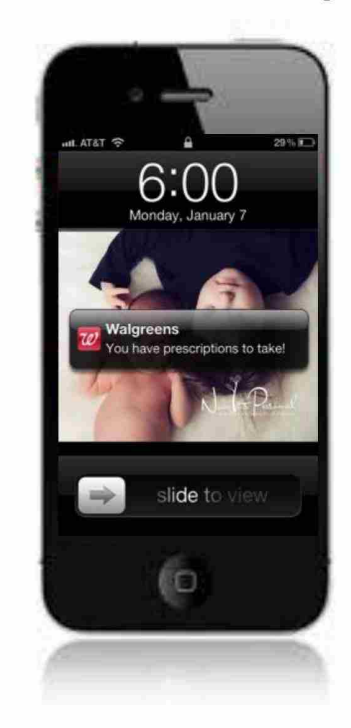

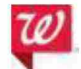

©2016 Walgreen Co. All rights reserved. Confidential and proprietary information.

8

### Refill reminders keep medication adherence top of mind

- Delivered via text or email
- A simple reply starts the refill process
- Make it easy to select pickup location and time

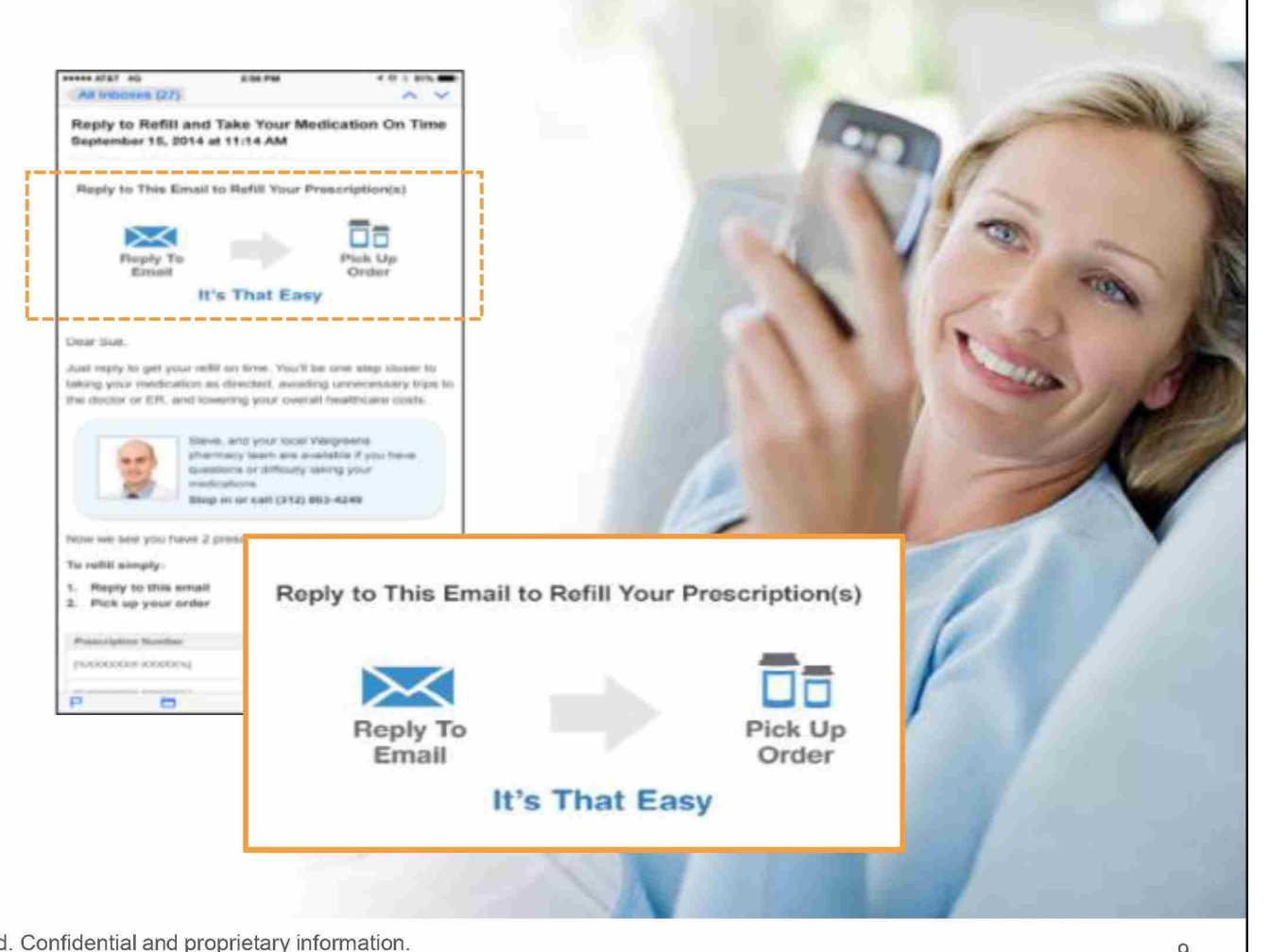

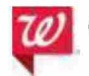

©2016 Walgreen Co. All rights reserved. Confidential and proprietary information.

9

### Email refill reminders improve adherence and persistence

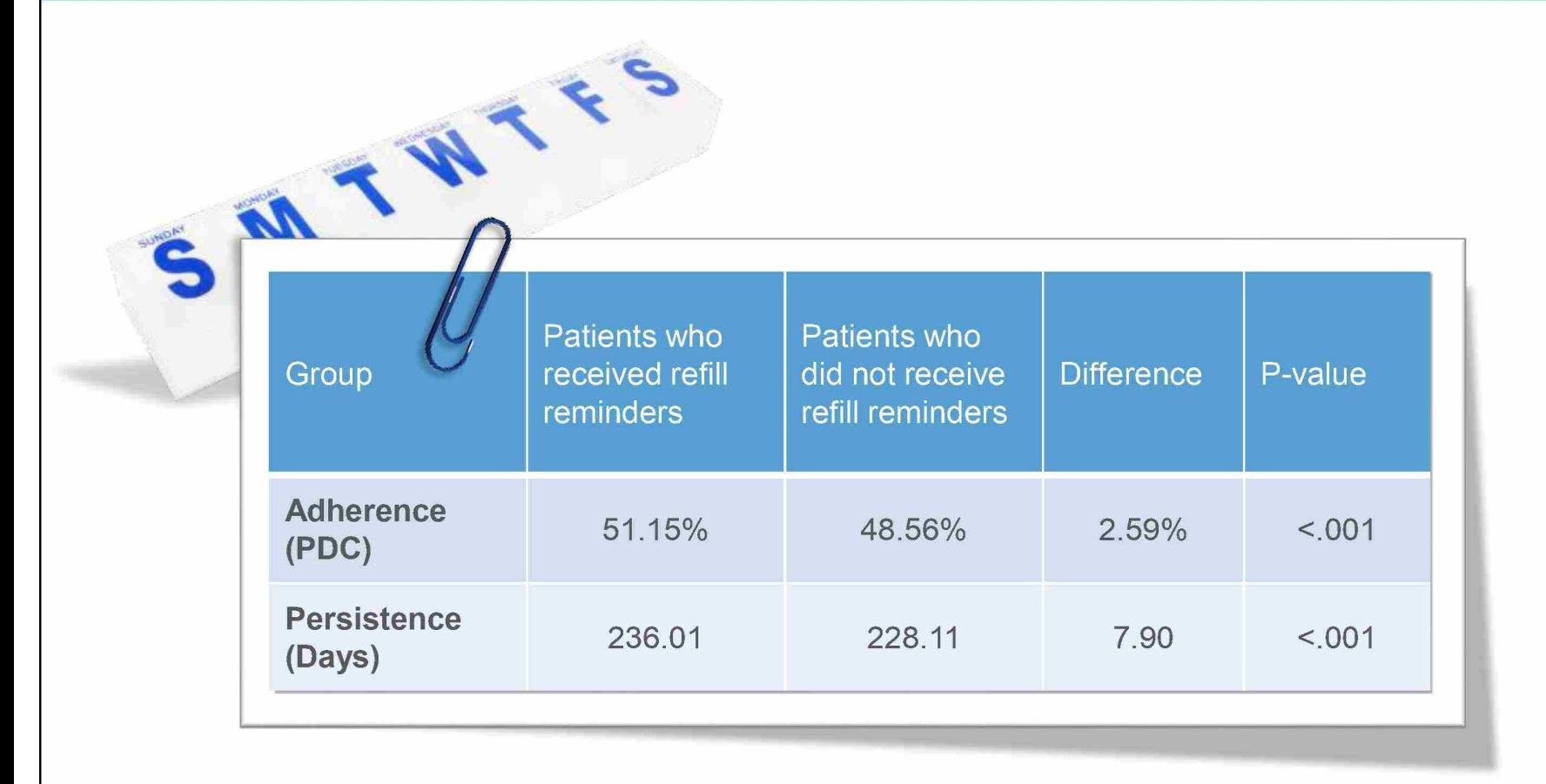

Source: Taitel M, Mu Y, Lou Y, Cannon A. Impact of Email Refill Reminders on Medication Adherence Among Patients with Chronic Diseases in a Retail Community Pharmacy. Poster presentation at lspor 20th Annual International Meeting. May 20, 2015. Philadelphia, PA

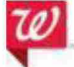

©2016 Walgreen Co. All rights reserved. Confidential and proprietary information.

### Pharmacy Chat helps remove obstacles to adherence

- **Pharmacy Chat available through Mobile App or Walgreens.com**
- **Gives members easy, 24/7 access to pharmacy professionals when they have questions about medications**

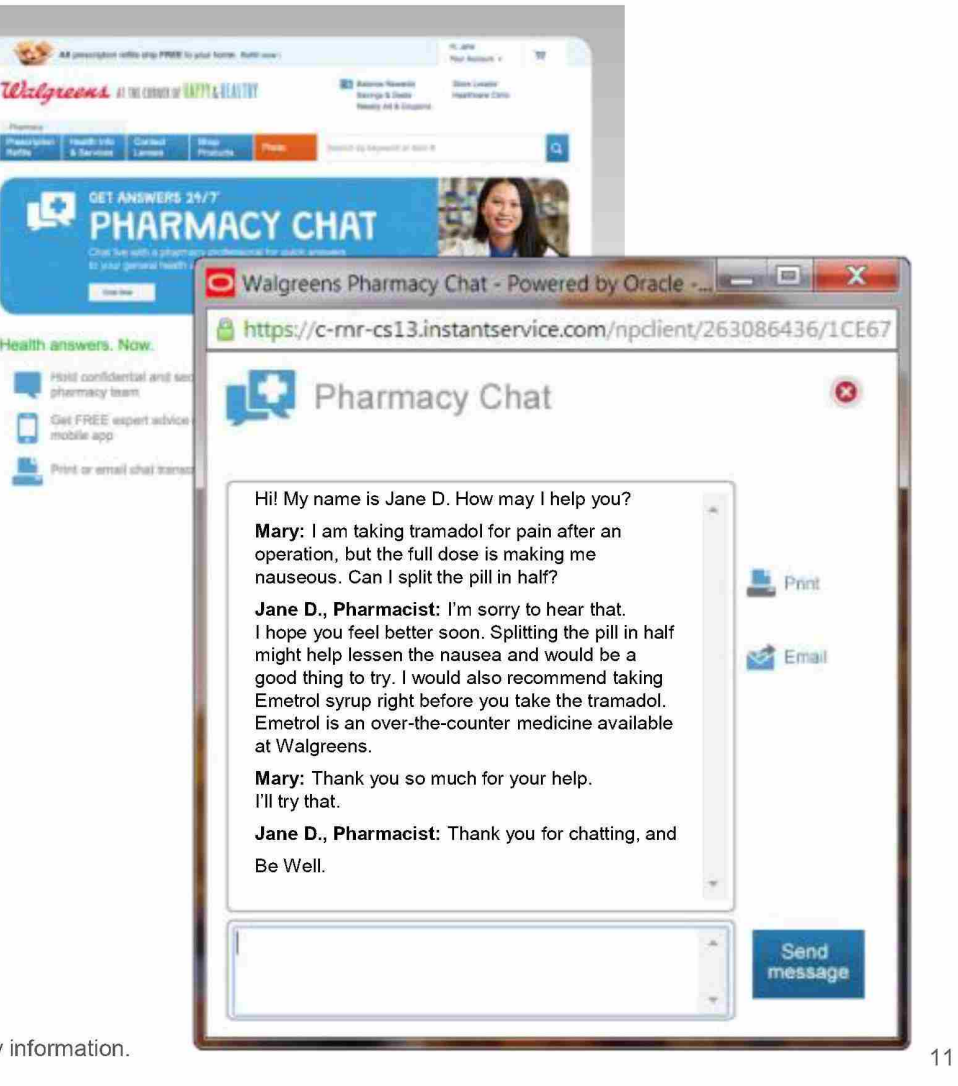

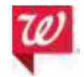

©2016 Walgreen Co. All rights reserved. Confidential and proprietary information.

### Easy scheduling and prescription management

- Digital scheduling for Healthcare Clinic and immunizations so customers can choose a time that fits their schedules
- Family prescription management  $\bullet$ tool means information is always within reach

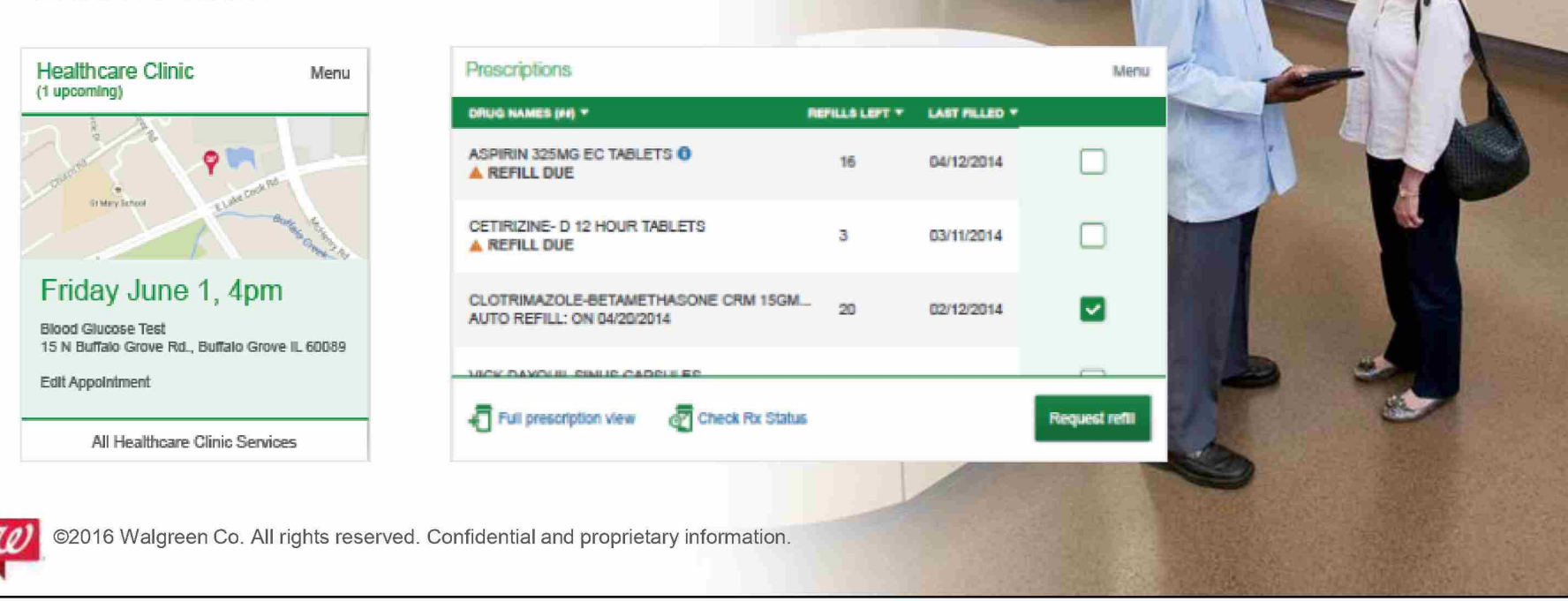

### **Engaging members with accessible health information**

### A personalized, adaptable health dashboard accessible across multiple platforms

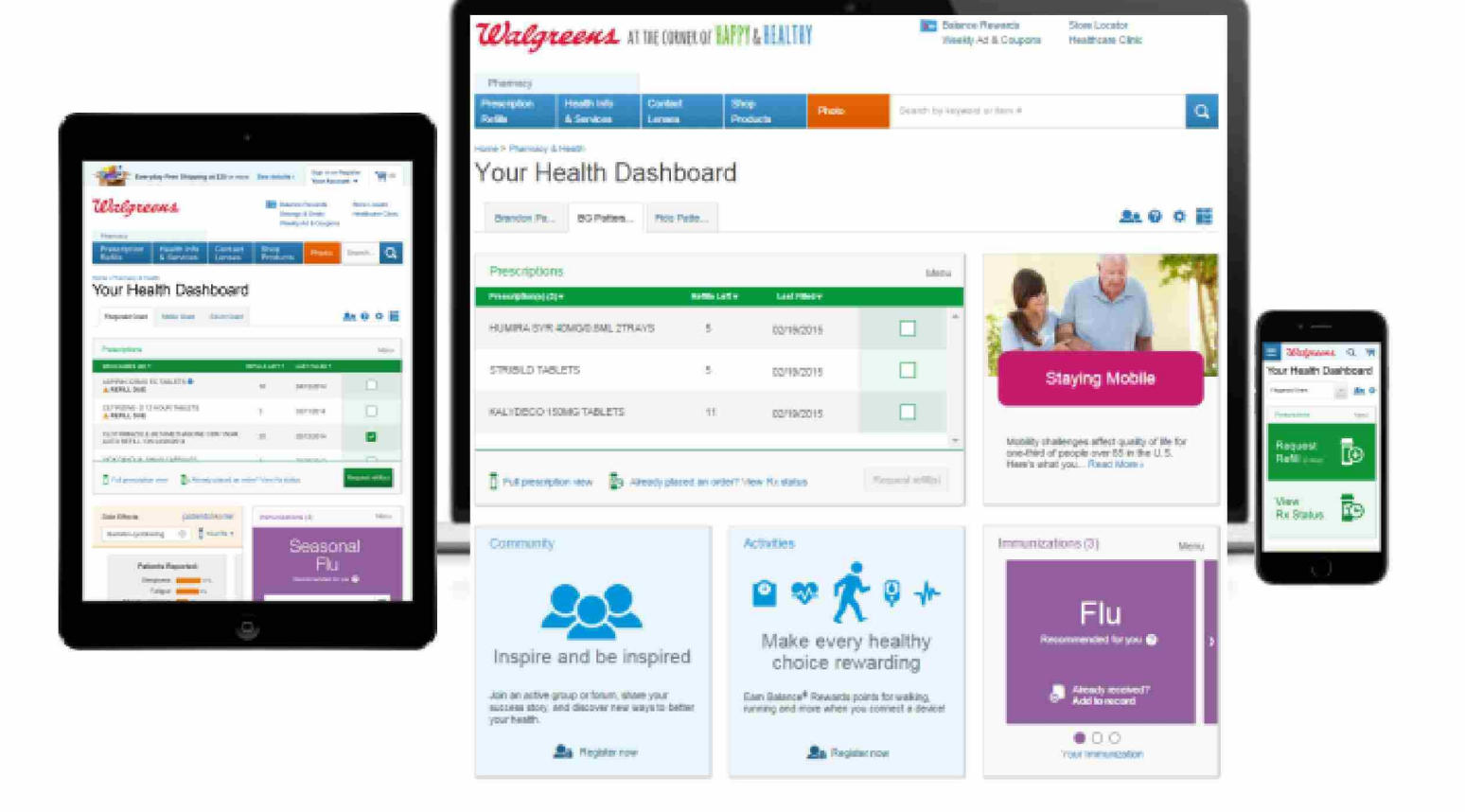

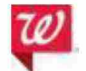

©2016 Walgreen Co. All rights reserved. Confidential and proprietary information.

 $14$ 

### Easy access to prescription history, including specialty medications

- Specialty medications allow for a more complete prescription history
- Can add  $\bullet$ prescriptions for family members
- Printable for doctor  $\bullet$ visits or for caregiver

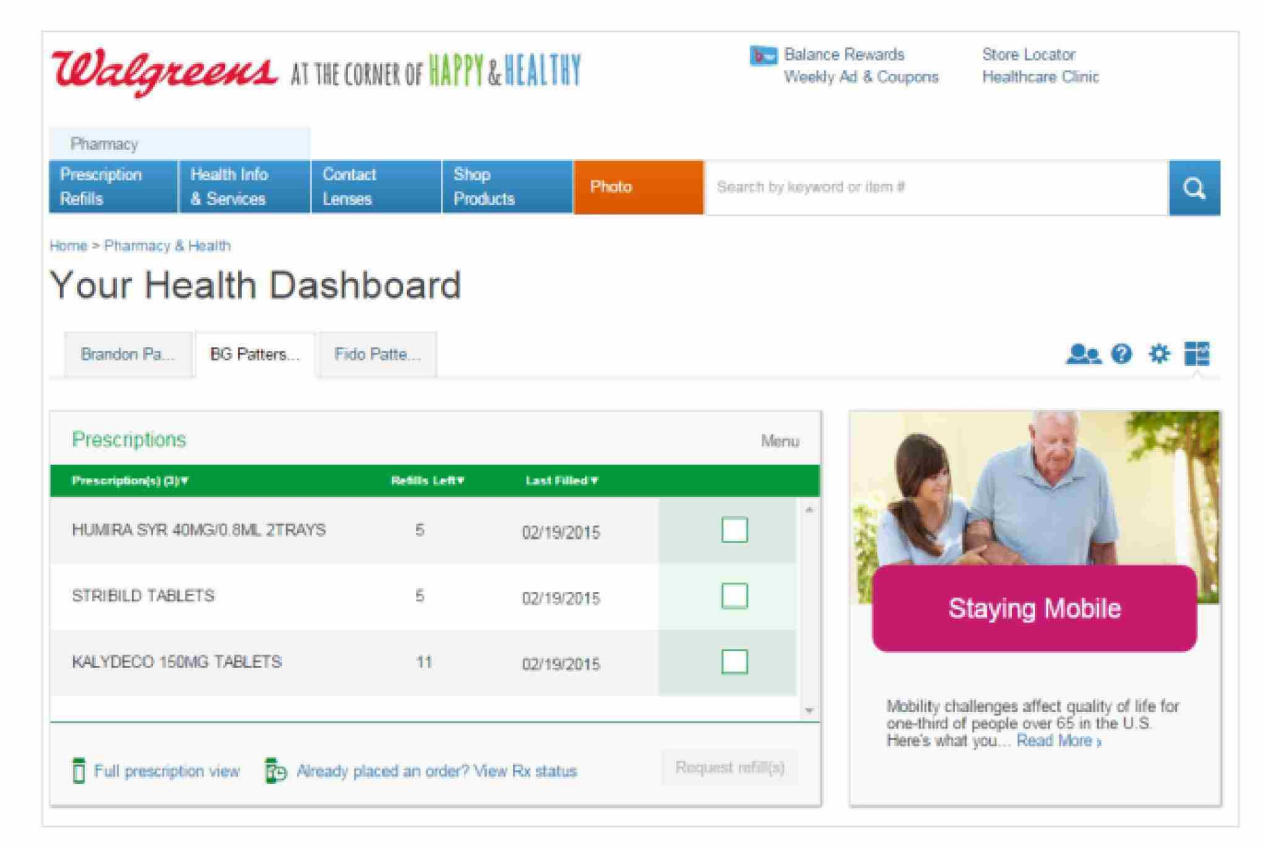

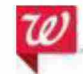

©2016 Walgreen Co. All rights reserved. Confidential and proprietary information.

15

### Proven benefits of online access to health information

- **Patients who had an online account had a significantly higher adherence1**
- **Also, the percentage of online account patients with adherence >80% was higher overall, nearly 13% higher than those without an online**  management account<sup>1</sup>.

**Adherence rates of patients with and without an online management account\*,** 

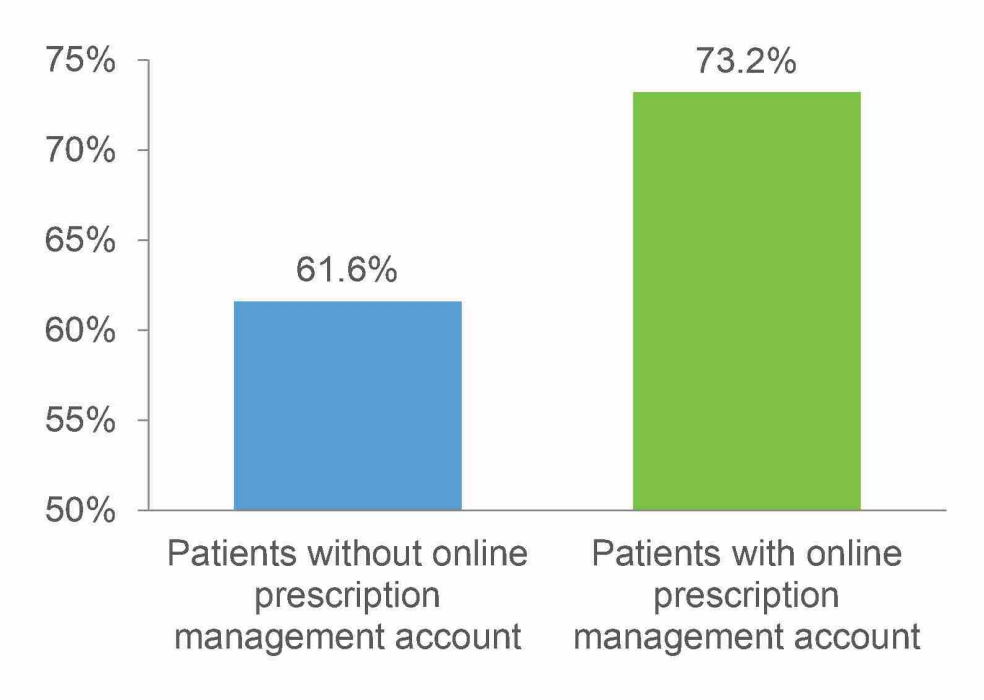

\*Adherence measured as proportion of days covered (PDC)

1. Hou JG, Murphy P, Tang AW, Khandelwal N, Duncan I, Pegus C. Impact of an online prescription management account on medication adherence. Am J Manag Care. 2012;18(3):e86-e90

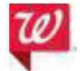

 $\degree$ 2016 Walgreen Co. All rights reserved. Confidential and proprietary information. 16

### Immunization information all in one place

- Shows immunizations received and  $\bullet$ even gives recommendations based on patient data
- Will interface with the scheduling tool to make it easier to get a recommended immunization

@2016 Walgreen Co. All rights reserved. Confidential and proprietary information.

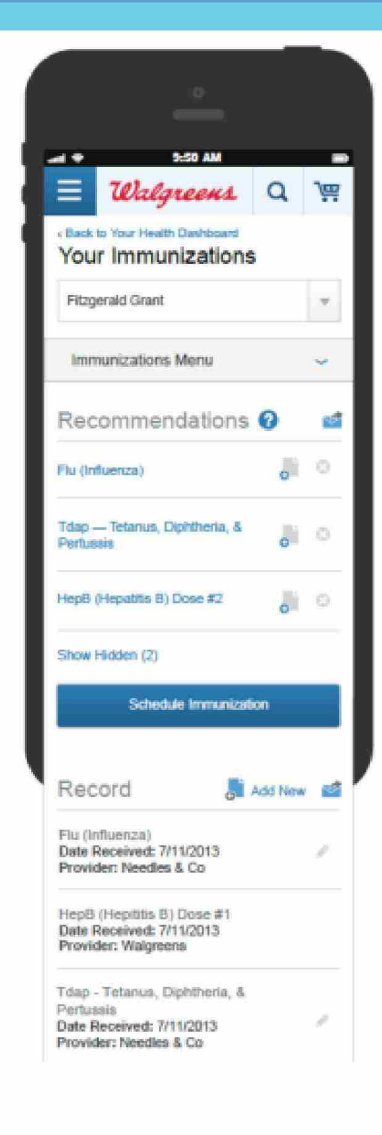

17

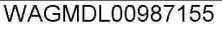

### WebMD information for an enhanced experience

- **WebMD is the leading provider of health information services**
- **Walgreens Web customers will have easy access to WebMD info**
- **Topics include:** 
	- **Allergy**
	- **Emotional help**
	- **Fitness**
	- **Healthy aging**
	- **Healthy eating**
	- $-$  Heart health
	- **Skin care**
	- **Much more**

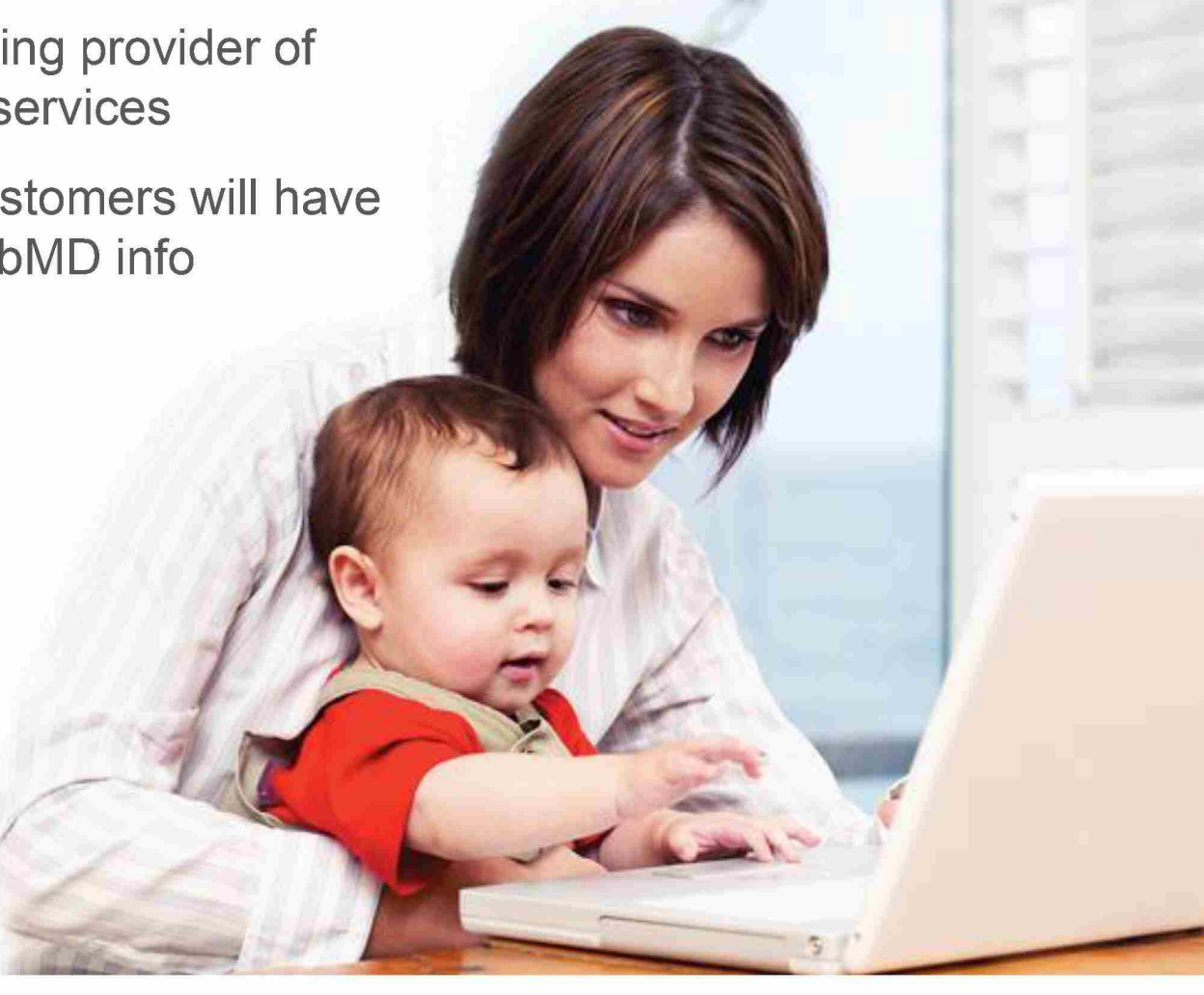

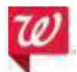

©2016 Walgreen Co. All rights reserved. Confidential and proprietary information.

18

### Your Digital Health Advisor helps with goal achievement

- Powered by WebMD
- Customized goals and action plans that support lasting  $\bullet$ lifestyle changes
- Interactive programs that  $\bullet$ can help with:
	- Emotional health
	- $-$  Exercise
	- $-$  Nutrition
	- Smoking cessation
	- Weight management
- Participants will earn Balance<sup>®</sup> Rewards points for making progress

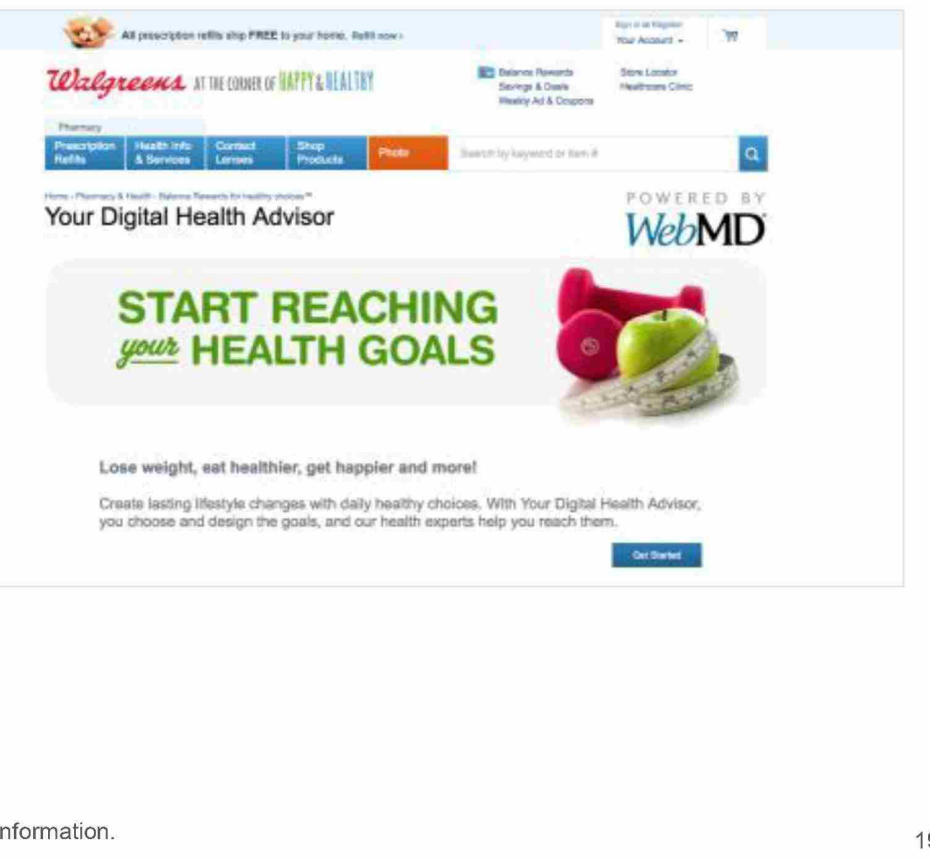

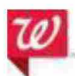

©2016 Walgreen Co. All rights reserved. Confidential and proprietary information.

### Pharmacy Chat team trained to coach members to engage in healthier lifestyle choices

- **in health coaching using a leading "small steps" method**
- **Participants are given support resources and encouraged to start slow and steady**
- **Helps with:** 
	- **Fitness**
	- **Nutrition**
	- **Smoking cessation**
	- **Weight management**

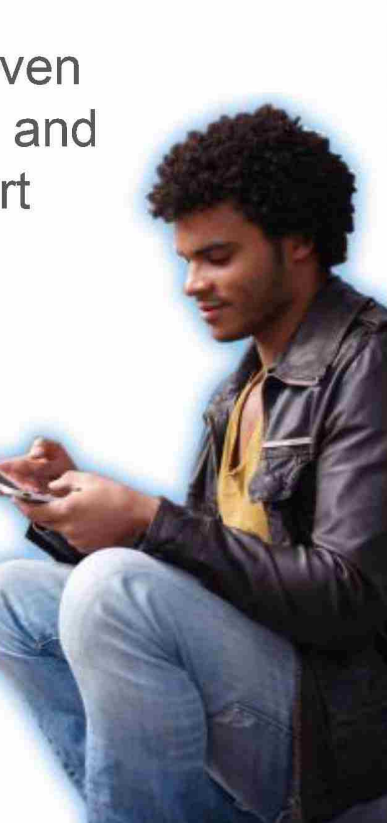

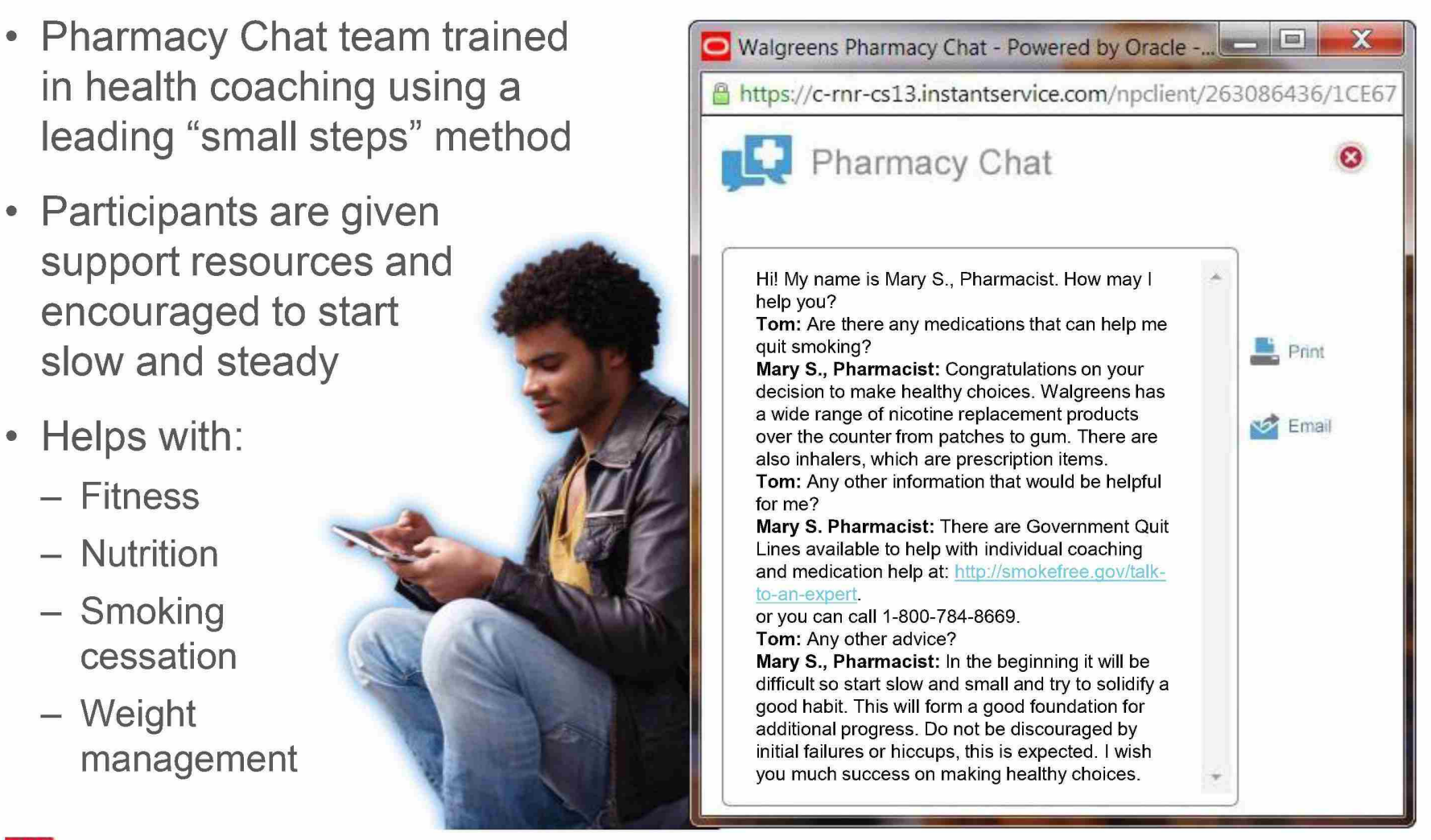

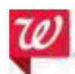

©2016 Walgreen Co. All rights reserved. Confidential and proprietary information.

### Virtual doctor consultations provide valuable options

After Pharmacy Chat, the "next generation" in virtual healthcare

- Virtual doctor consultation via partnership with MDLIVE
	- Walgreens website customers will have access to U.S. board-certified doctors through our Mobile App in more than 20 states
	- 64% of Americans are willing to see a doctor via video telehealth $1$

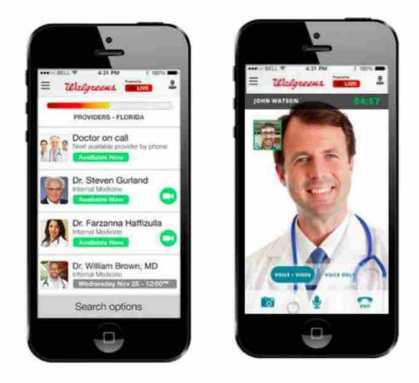

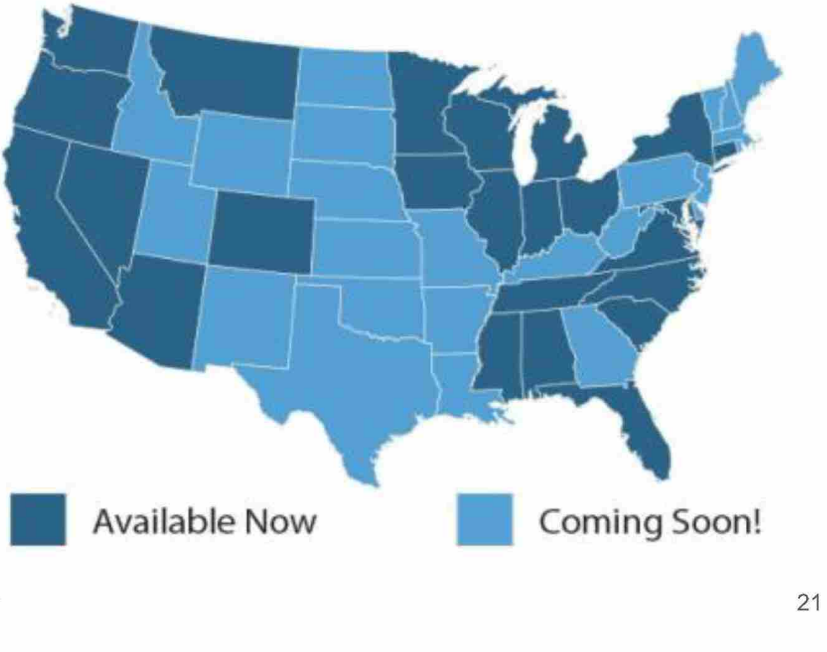

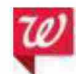

@2016 Walgreen Co. All rights reserved. Confidential and proprietary information.

### "Patients Like Me" uses the power of crowdsourcing to enable patient engagement

- External content provider offers insights provided by actual patients
- Makes it easy for people to  $\bullet$ compare treatments, symptoms and experiences
- Patients Like Me has:  $\bullet$ 
	- $-300,000$  members
	- $-$  2,300+ health conditions
	- 50+ published research studies
	- 25 million disease data points

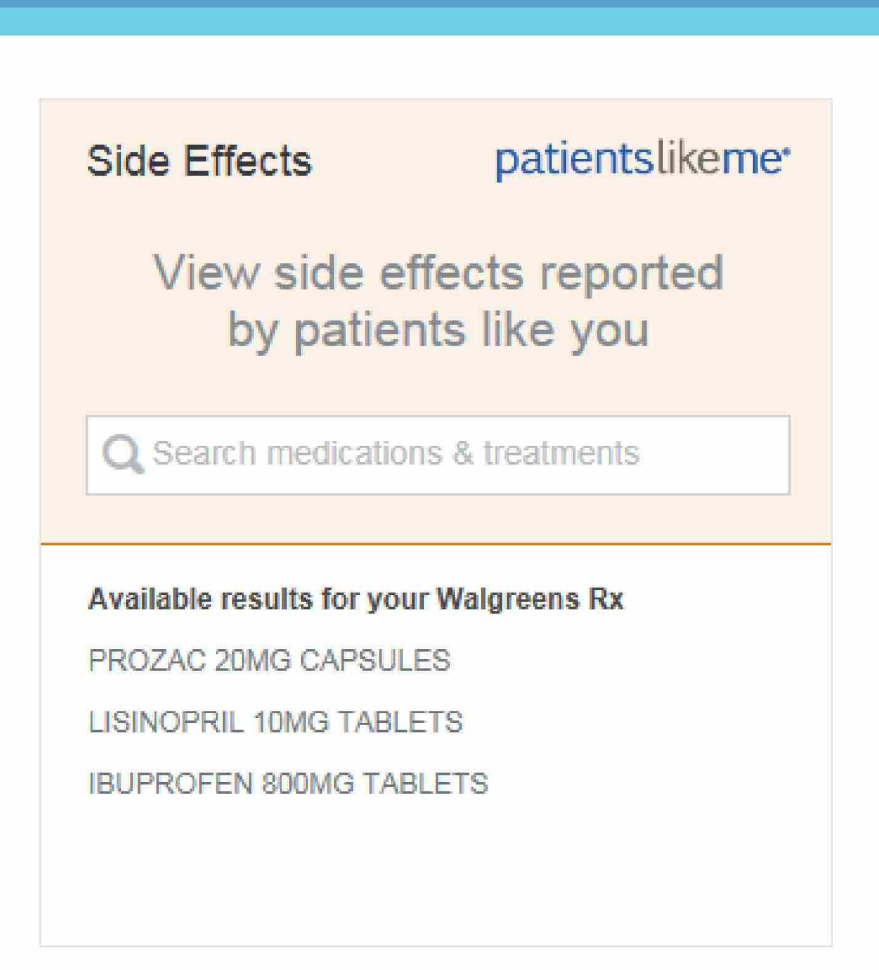

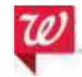

©2016 Walgreen Co. All rights reserved. Confidential and proprietary information.

### **Driving better health by rewarding healthy choices**

### Balance Rewards for healthy choices<sup>®</sup> program

**Points act as incentives for setting goals, completing daily activities that help toward goals and achieving goals.** 

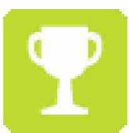

**Set a healthy goal 250 points/set goal** 

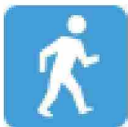

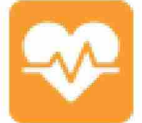

**P.** Walk, run or cycle **the act blood pressure**  $\frac{1}{20}$  points/daily log

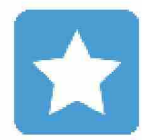

**1"111 Achieve a healthy goal IJ'a Exercise activities IJ 250 points/set goal .,. 20 points/daily log** 

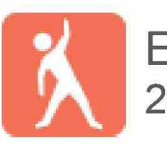

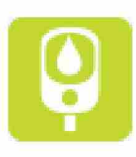

**Monitor blood glucose 20 points/daily log** 

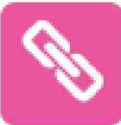

Link an app or device<br>250 points/device or app **250 points/device or app** 

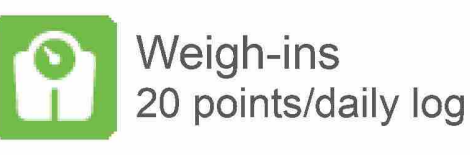

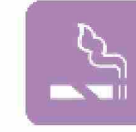

**20 points/daily log Quit tobacco with NRT** 

Points may be limited per the terms and conditions of the program. Information provided to Walgreens online is covered by the terms of our Online Privacy and Security Policy and the terms and conditions of Balance® Rewards. Personally identifiable information is not covered under HIPAA or the Walgreens Notice of Privacy Practices. For full program terms and conditions, visit Walgreens.com/healthychoices.

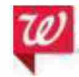

**fl?J** ©2016 Walgreen Co. All rights reserved . Confidential and proprietary information. <sup>24</sup>

### Built on small-step methodology

- **Based on a program developed by a leader in behavior change methodology**
- **Large goals are achievable by starting with small steps**
- **Points build up through routine healthy activities**

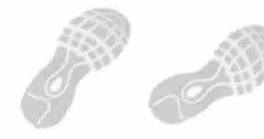

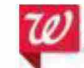

©2016 Walgreen Co. All rights reserved. Confidential and proprietary information.

WAGMDL00987163

### Seeing healthy engagement

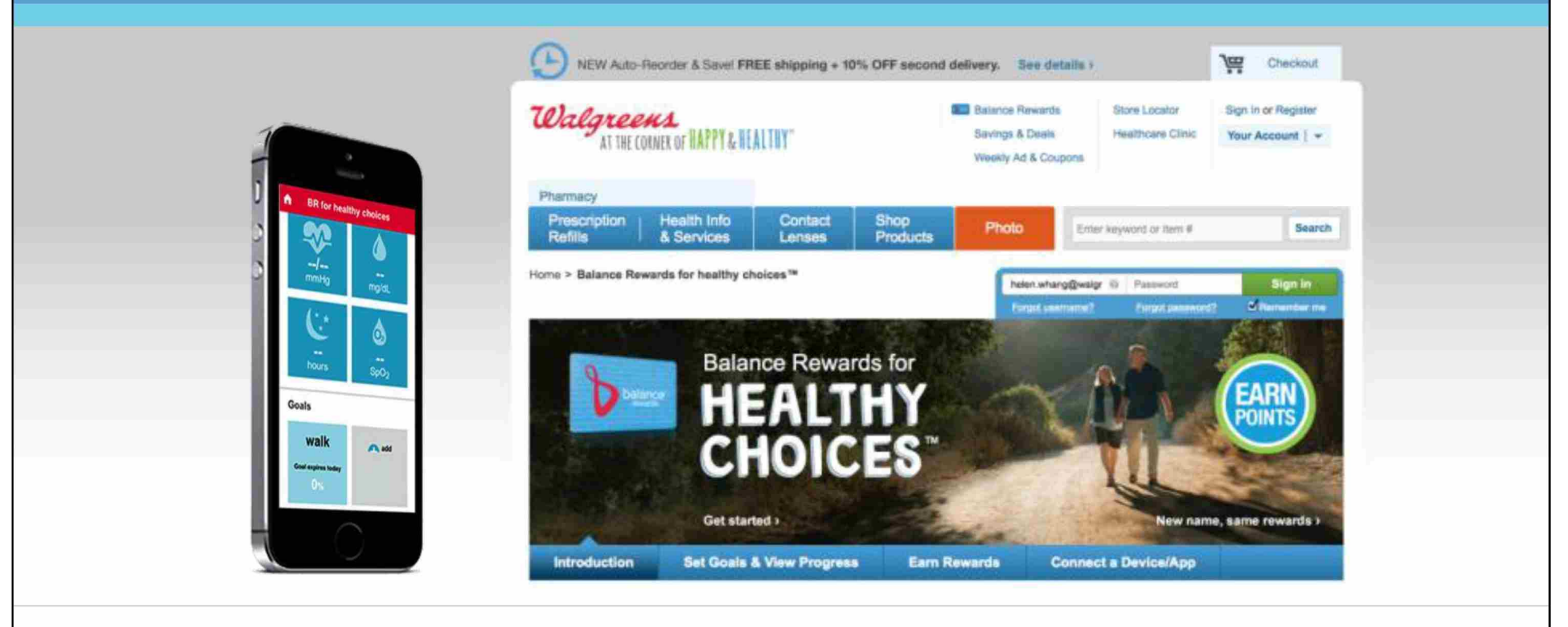

**800,000 active users 1.5 million goals set 73 million miles logged 250,000 connected devices 1.9 billion points awarded** 

©2016 Walgreen Co. All rights reserved. Confidential and proprietary information.

26

HIGHLY CONFIDENTIAL

### Capitalizing on digital health tracking trend

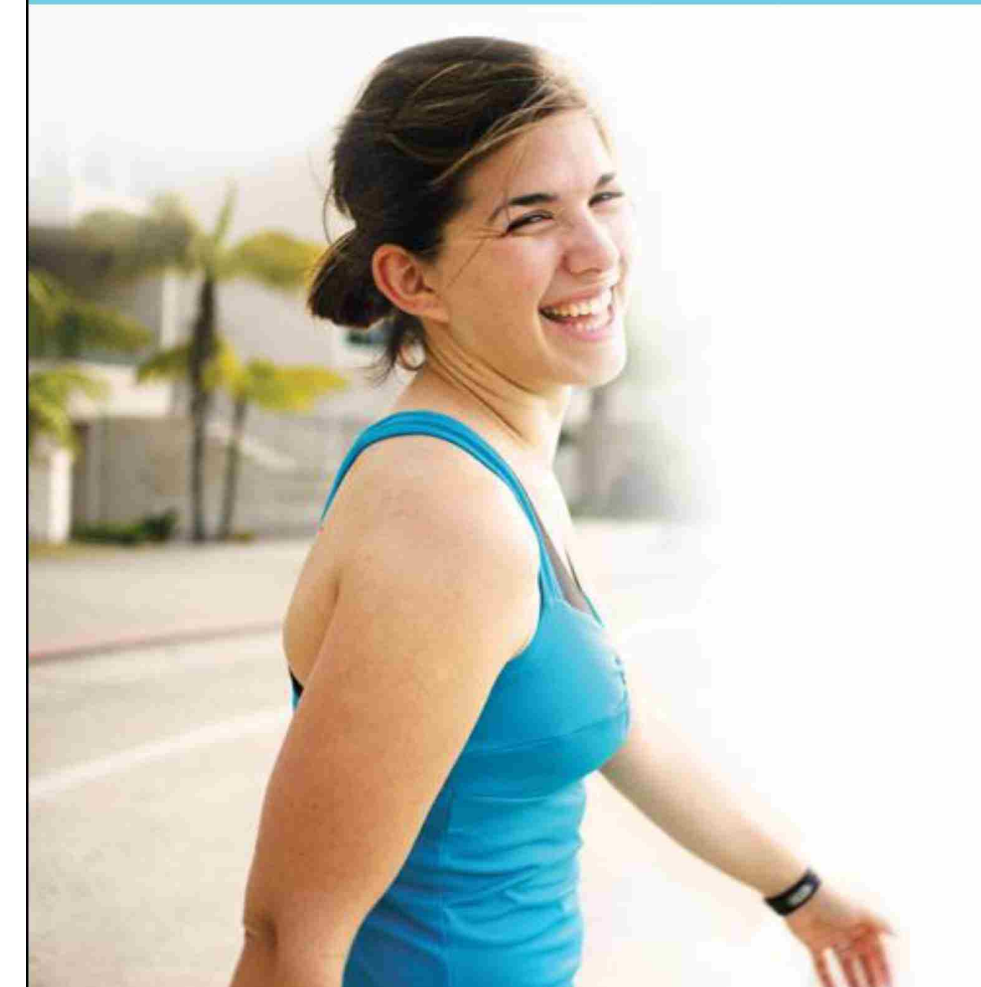

- **21 % of Americans use some form of technology to track their health data** <sup>1</sup>
- **We're compatible with their favorites**
- **Members have connected more than 250,000 devices**
- **And more**

Walgreens Activity **Trackers** 

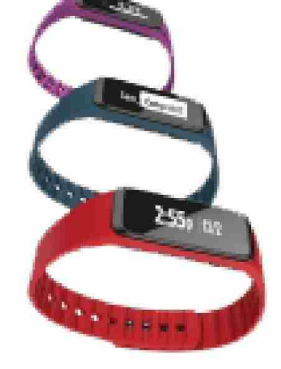

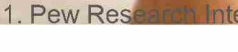

th Fact Sheet. http://www.pewinternet.org/fact-sheets/health-fact-sheet/. Accessed December 30, 2014.

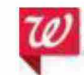

©2016 Walgreen Co. All rights reserved. Confidential and proprietary information.

### Participants are achieving weight goals

**During a six-month study of 6, 196 participants who tracked their weight through Balance Rewards for healthy choices** TM:

**All participants lost an average of 3.3 lb.** 

**27% of participants lost more than 6 lb.** 

Walgreens data on file.

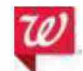

©2016 Walgreen Co. All rights reserved. Confidential and proprietary information.

### Greater medication adherence for members who tracked healthy behaviors—high blood pressure

- **Significantly greatert medication adherence was noted in participants who:** 
	- **Tracked their blood pressure**
	- **Tracked their activity and logged an average of one mile per day**

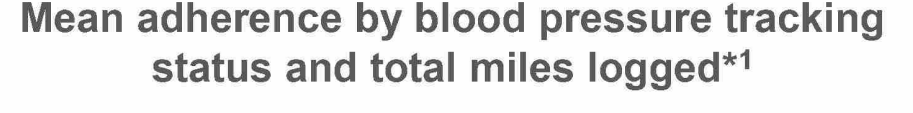

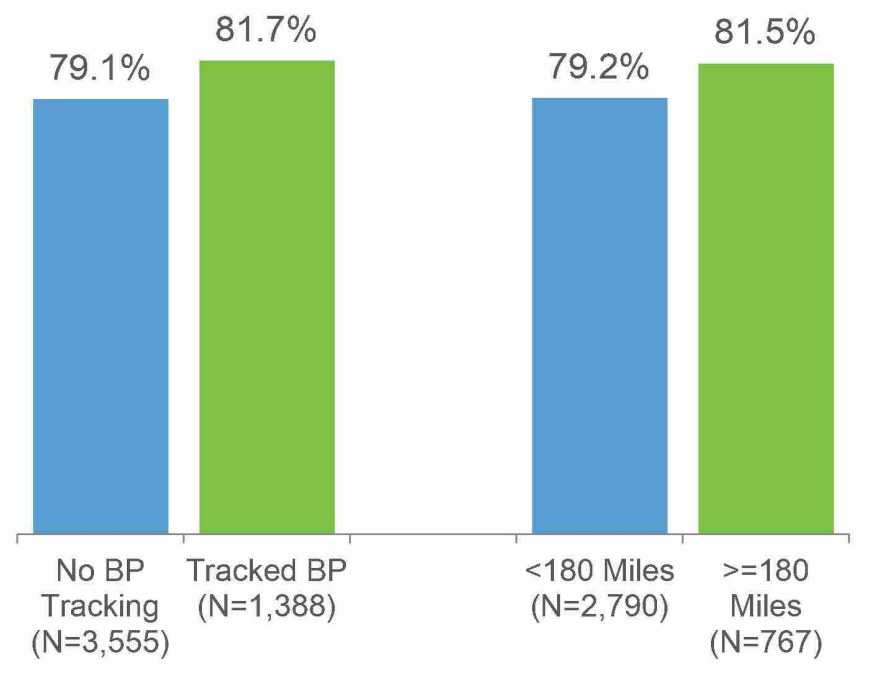

#### $t$  P < 0.05

\*Adherence measured as proportion of days covered (PDC)

1. Taitel M, Jiang J, Akinbosoye 0, Orr G. Assessing the Relationship between Online Activity & Biometric Tracking and Medication Adherence among Members with Hypertension. Poster Presentation at Society for Behavioral Medicine 36<sup>th</sup> Annual Meeting and Scientific Sessions. April, 22 - 25, 2015. San Antonio, TX.

©2016 Walgreen Co. All rights reserved. Confidential and proprietary information.

### Greater medication adherence for members who tracked healthy behaviors-diabetes

- **Significantly greatert medication adherence was noted in participants who:** 
	- **Tracked their blood glucose**
	- **Tracked their activity and logged an average of one mile per day**

**Mean adherence by blood glucose tracking status and total miles logged\*1** 

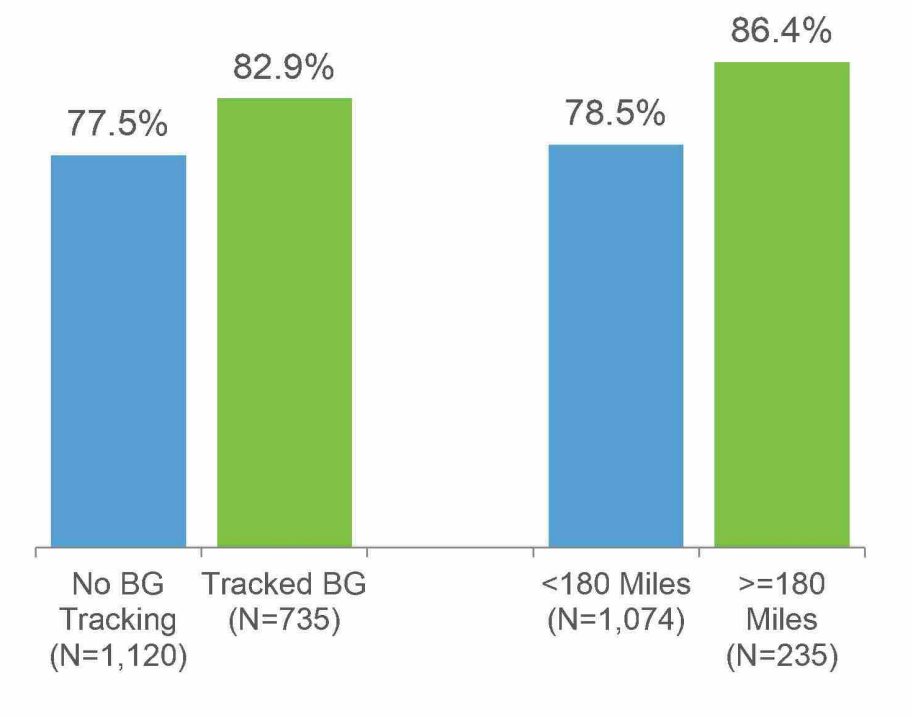

#### $t$  P < 0.05

\*Adherence measure as proportion of days covered (PDC)

1. Taitel M, Jiang J, Akinbosoye 0, Orr G. The relationship between online activity and biometric tracking and medication adherence among members with diabetes. Poster presented at: 75th Scientific Sessions (2015) of the American Diabetes Association; June 5-9, 2015; Boston, MA.

©2016 Walgreen Co. All rights reserved. Confidential and proprietary information. 30

### Greater medication adherence for members who tracked healthy behaviors—high cholesterol

- Significantly greater<sup>†</sup> medication **adherence was noted in participants who:** 
	- **Tracked their activity and logged an average of one mile per day**

**Mean adherence by total miles logged\*1** 

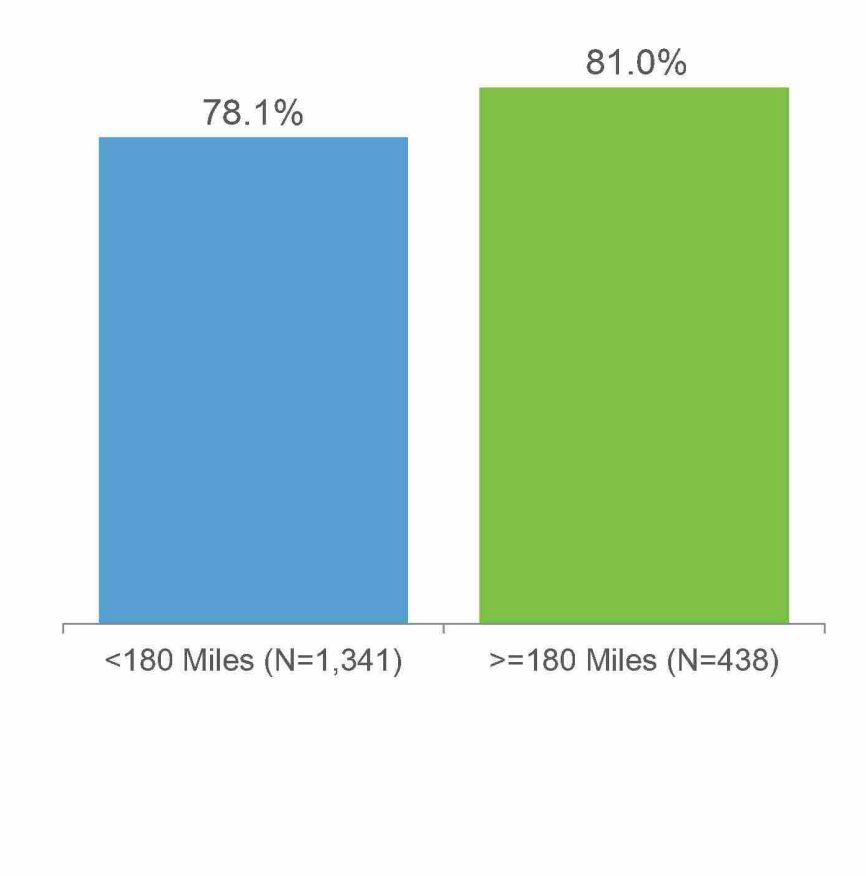

 $t$  P < 0.05

\*Adherence measure as proportion of days covered (PDC)

1. Walgreens data on file.

©2016 Walgreen Co. All rights reserved. Confidential and proprietary information.

31
### **Retention of active Balance Rewards for healthy choices TM members with connected device\*1**

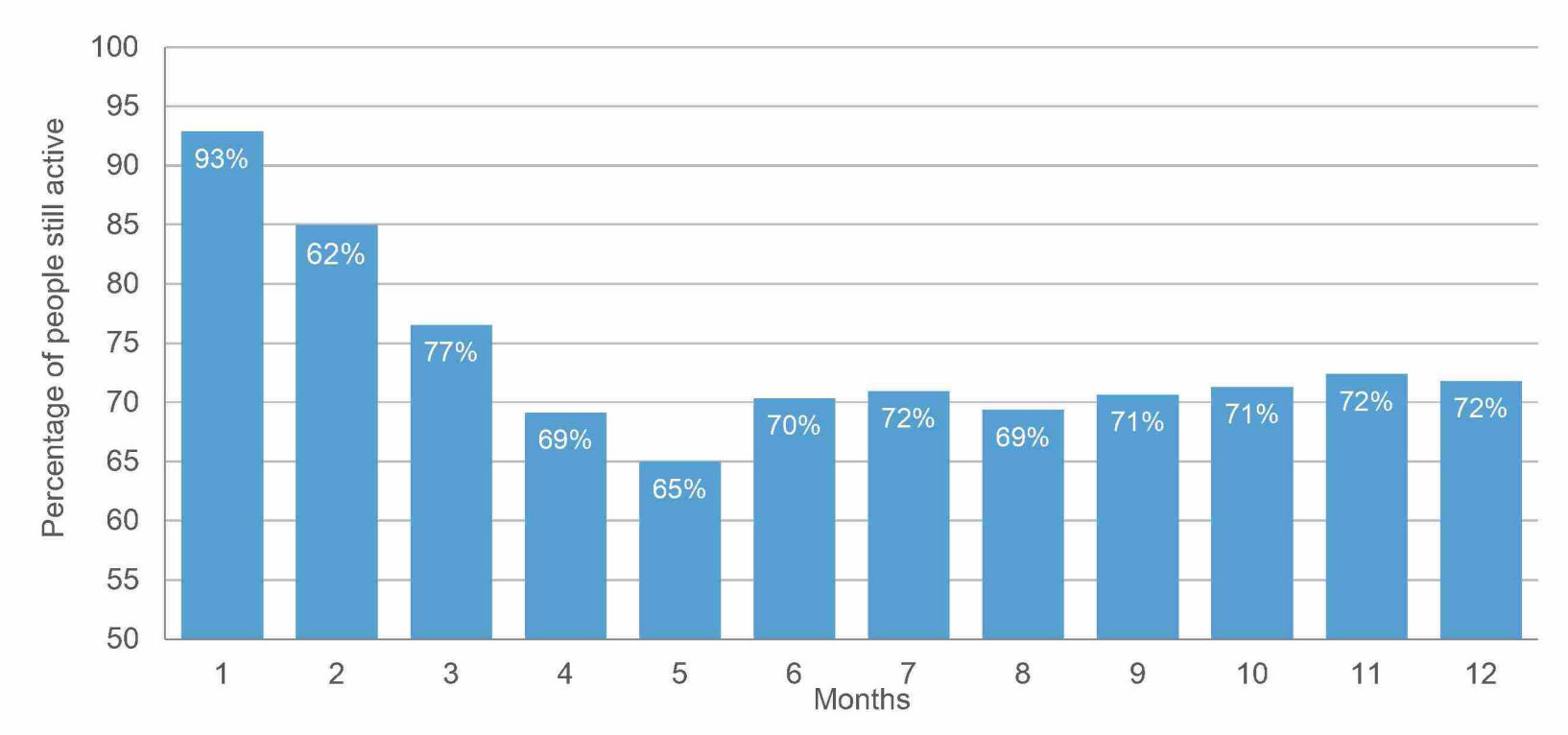

\*Active defined as having logged an activity in the past 30 days

1. Walgreens data on file. Data collected September 2014.

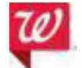

©2016 Walgreen Co. All rights reserved. Confidential and proprietary information.

32

## **Integrating with your programs**

## Interfacing with your programs to help members reach health goals

- **The health dashboard can offer information**  from third parties**such as plan information**
- **Balance® Rewards can offer points as incentives to specific populations**
- **Walgreens APls** 
	- Rx **transfer and refill**
	- **Healthcare Clinic scheduler**
	- **Balance® Rewards**

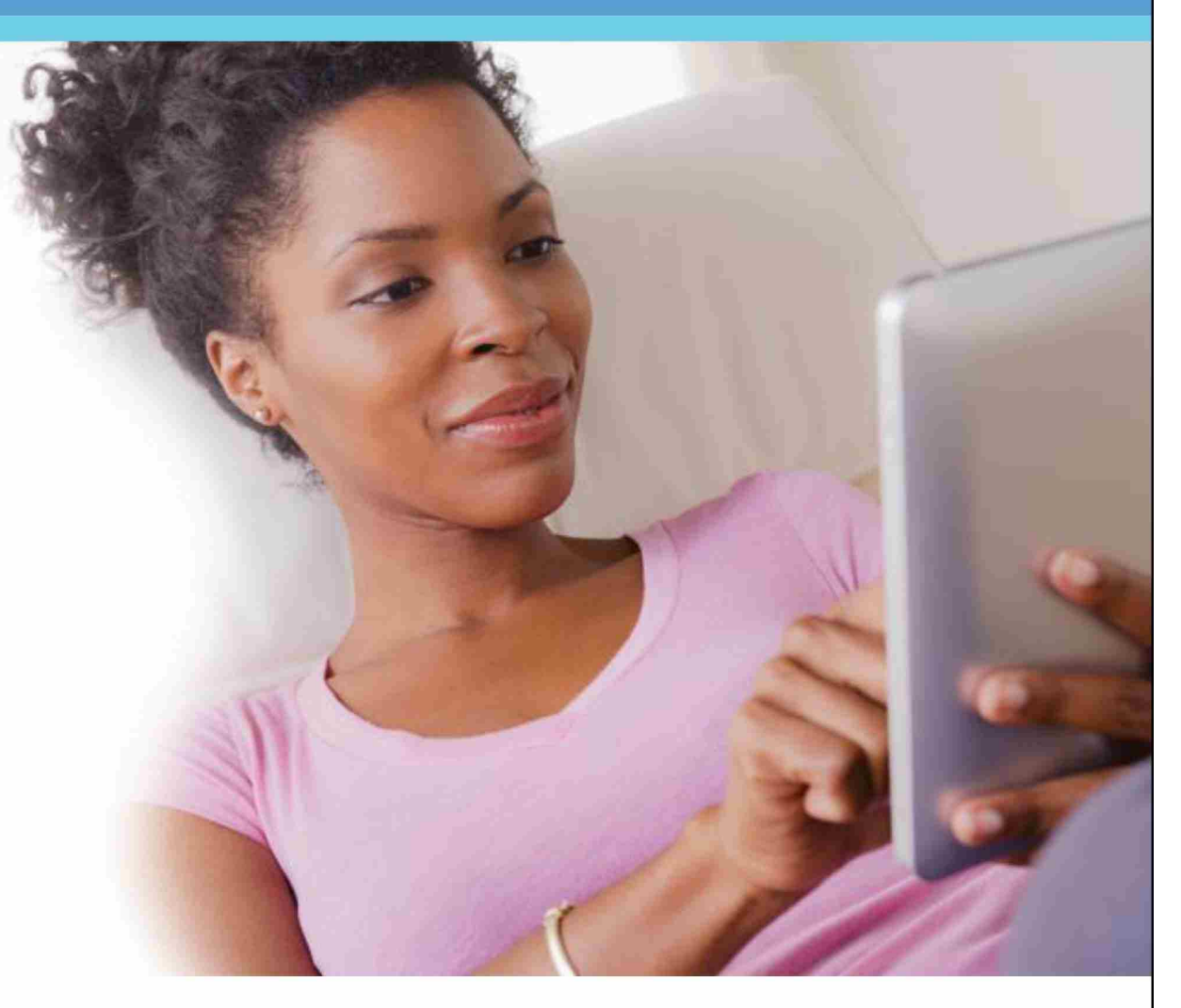

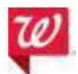

©2016 Walgreen Co. All rights reserved. Confidential and proprietary information.

## A broad digital reach enables programs that can transform health choices and actions

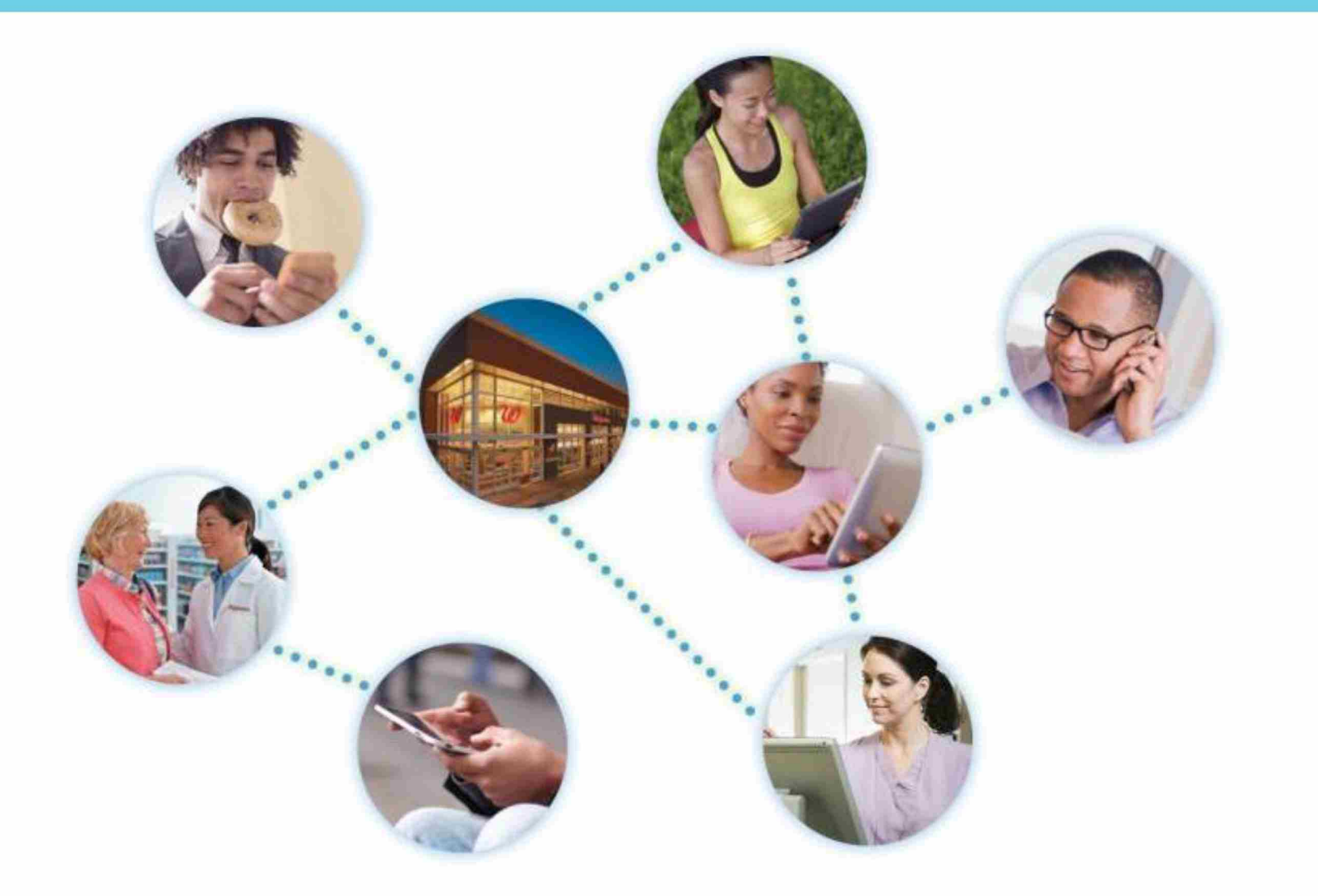

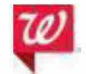

@2016 Walgreen Co. All rights reserved. Confidential and proprietary information.

35

HIGHLY CONFIDENTIAL

# **Thank you!**

WAGMDL00987175

WAGMDL00987176

WAGMDL00987177

WAGMDL00987178

WAGMDL00987179

## **Accreditation Summary**

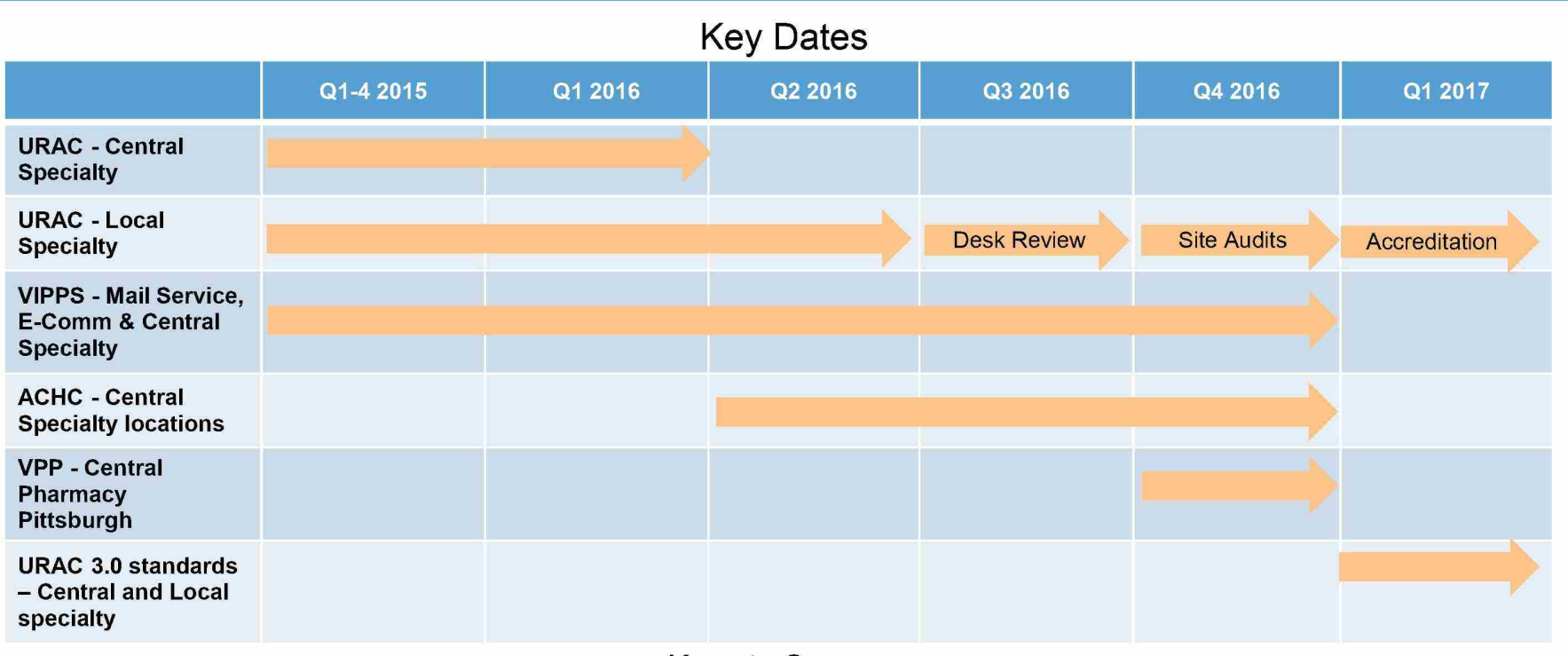

Keys to Success

- Continue to incorporate the accreditation requirements into our every day operations.
- Continue to account for the labor associated with quality activities in the stores.
- Walgreens has representation on association and accreditation advisory panels. We need to continue to push for consistency of the requirements.

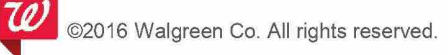

#### Goa!

To ensure the lowest cost to the patient while and out performing o generic utilization metrics in the industry.

#### Current State

Pun:hasing

- Purchasing sends an e-mail or Item Content Report to the Clinical Database Team (CDT) for initial product setup. The generic is not shown to stores at this point.
- Purchasing begin shipping product to stores and then informs CDT when 75% of stores have the generic in stock.
- CDT marks the generic as warehouse, creates cross references in database, generic displays to stores, and IC+ will auto sub DAW-0 Rxs if the generic is AB rated. If the generic is not AB rate, IC+ will not auto sub and a quality alert (QA) will also be created.
	- o All updates run via unattended and will display the next day to the stores.

#### **Support Center**

- E-mail to field leaders and compass to stores delivery of product, NDCs, WICs, and action plans Communication to field and stores would highlight big generic launches to prepare stores in advance
- Generic efficiency/utilization Key Performance Indicator (KPI) distributed used in business reviews/visits
- Rx inventory adjusts ordering logic for the brand and new generic accordingly
- RX leaflet indicates generic savings for staff to highlight savings

#### Stores

- Post their receipt in SIMS immediately once product has arrived
- Review pending and ready prescriptions for any generic conversion opportunities
- Research all DAW ls and 2s to ensure prescribers are aware of the availability of a generic and patients are aware of the potential advantages including cost savings
- Use bulls-eyes stating a generic is available for all brand product being dispensed
- Remove brand product from the Fast Rack and automation and replace it with the generic
- Update the drug location in Intercom Plus as necessary

Pharmaceutical Care Center (PCC), Central Support

- PCC in Tempe, AZ will fax prescribers on sold DAW-1 rxs
- If the prescriber approves the generic, PCC will link this approval to the original rx in order for it to auto sub on a refill

#### Future Considerations

- o Automated reject resolutions
- o Targeted messaging through TPA to better support formulary messaging, improve member experience
- o New Tools for generic utilization: outreach targeting DAW -2 ensure patient selected brand

#### **Revised Date: 10/09/2015 Process: Patient Registration in Intercom Plus SOP number: WAG.SOP.RX-015**

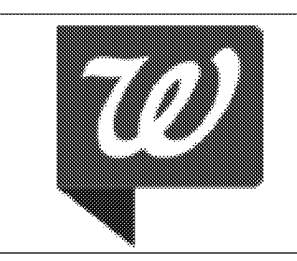

**DEPARTMENT: Pharmacy and Retail Operations** & **Planning** 

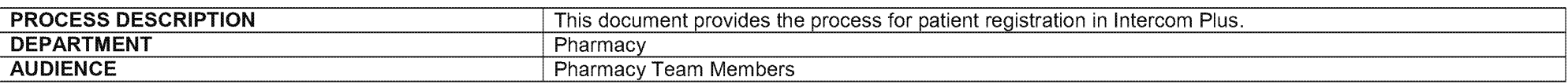

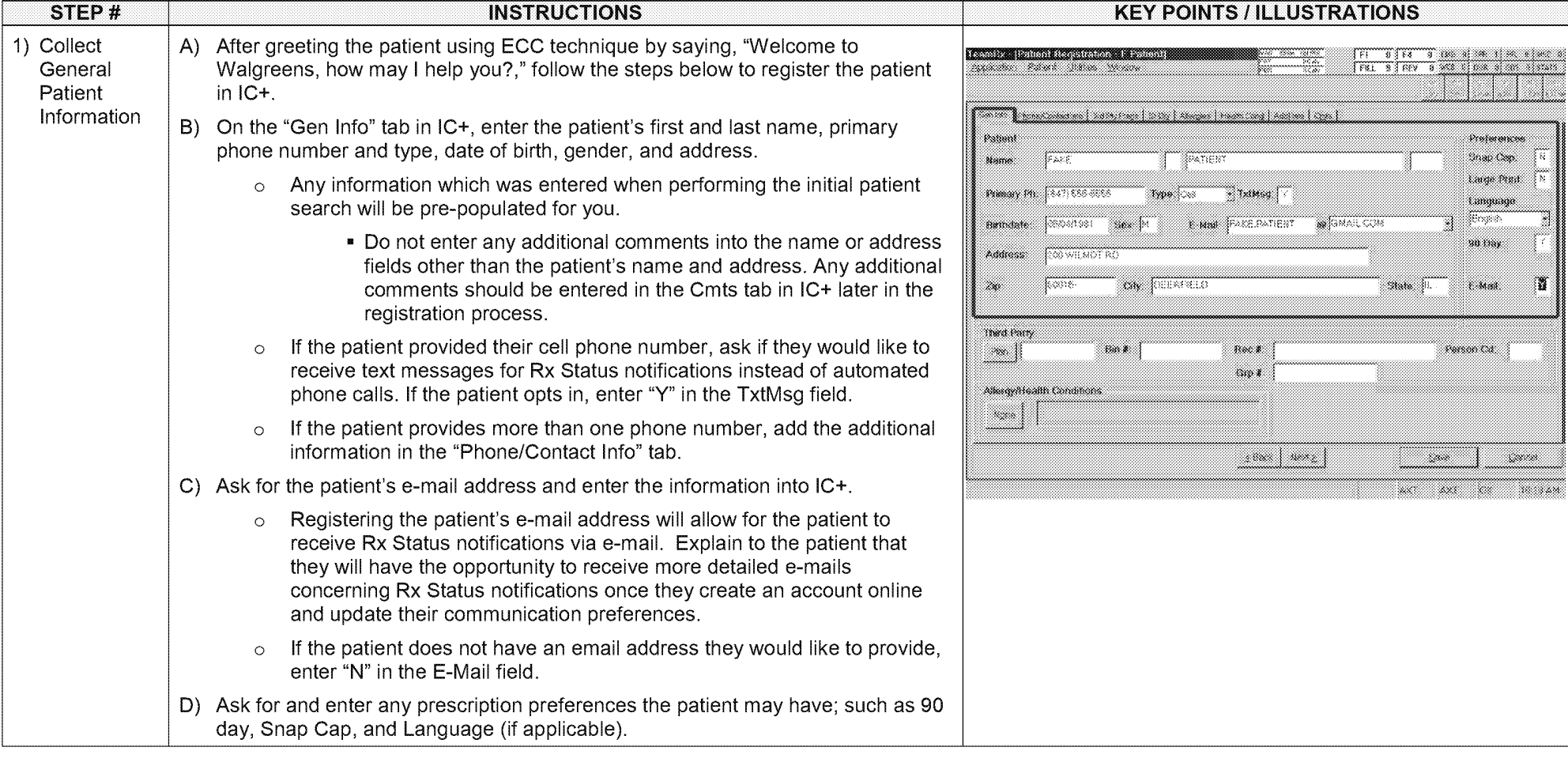

Walgreen Co. Proprietary and Confidential Information. Internal Use Only. Page 1 of 4

Standard Operating Procedure

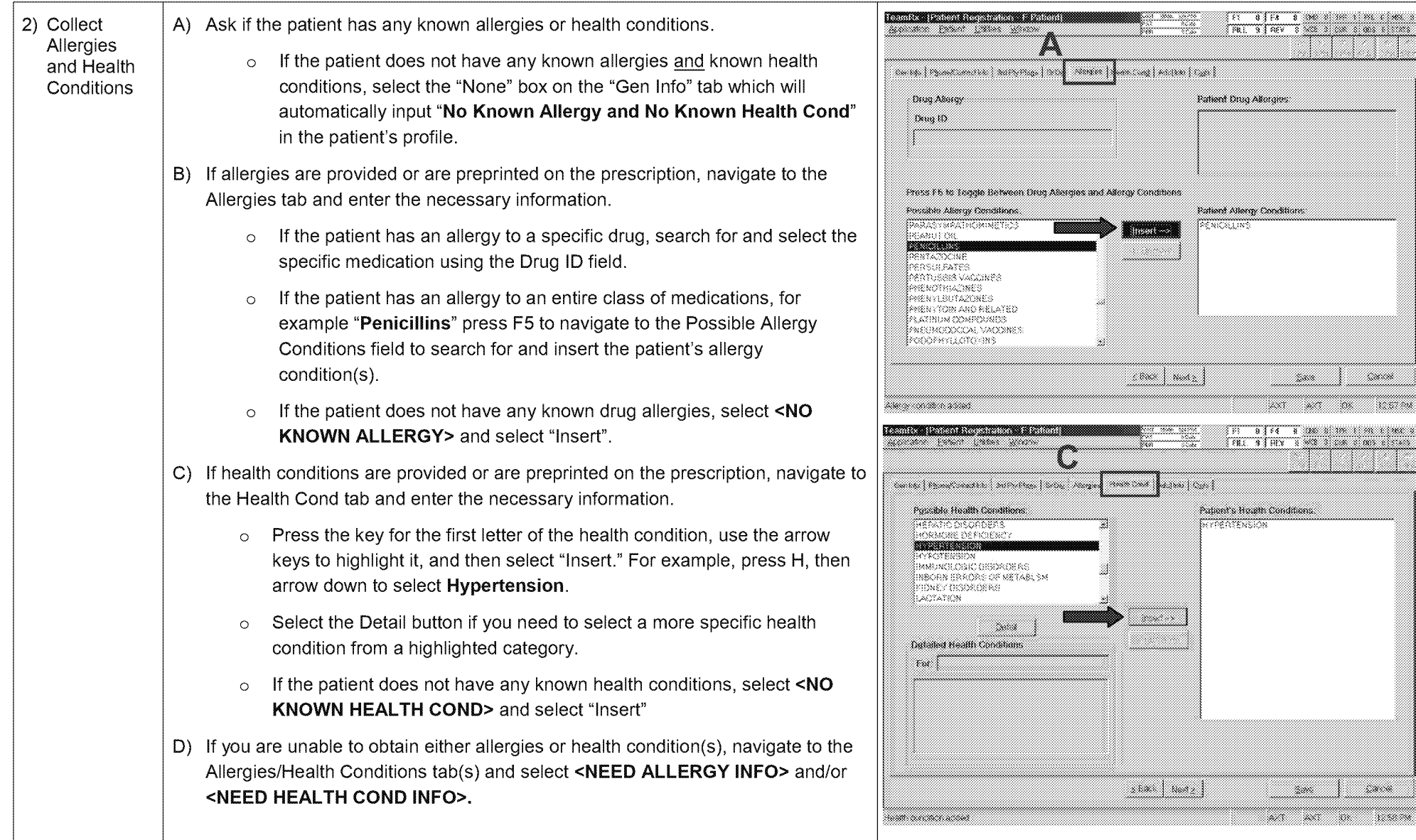

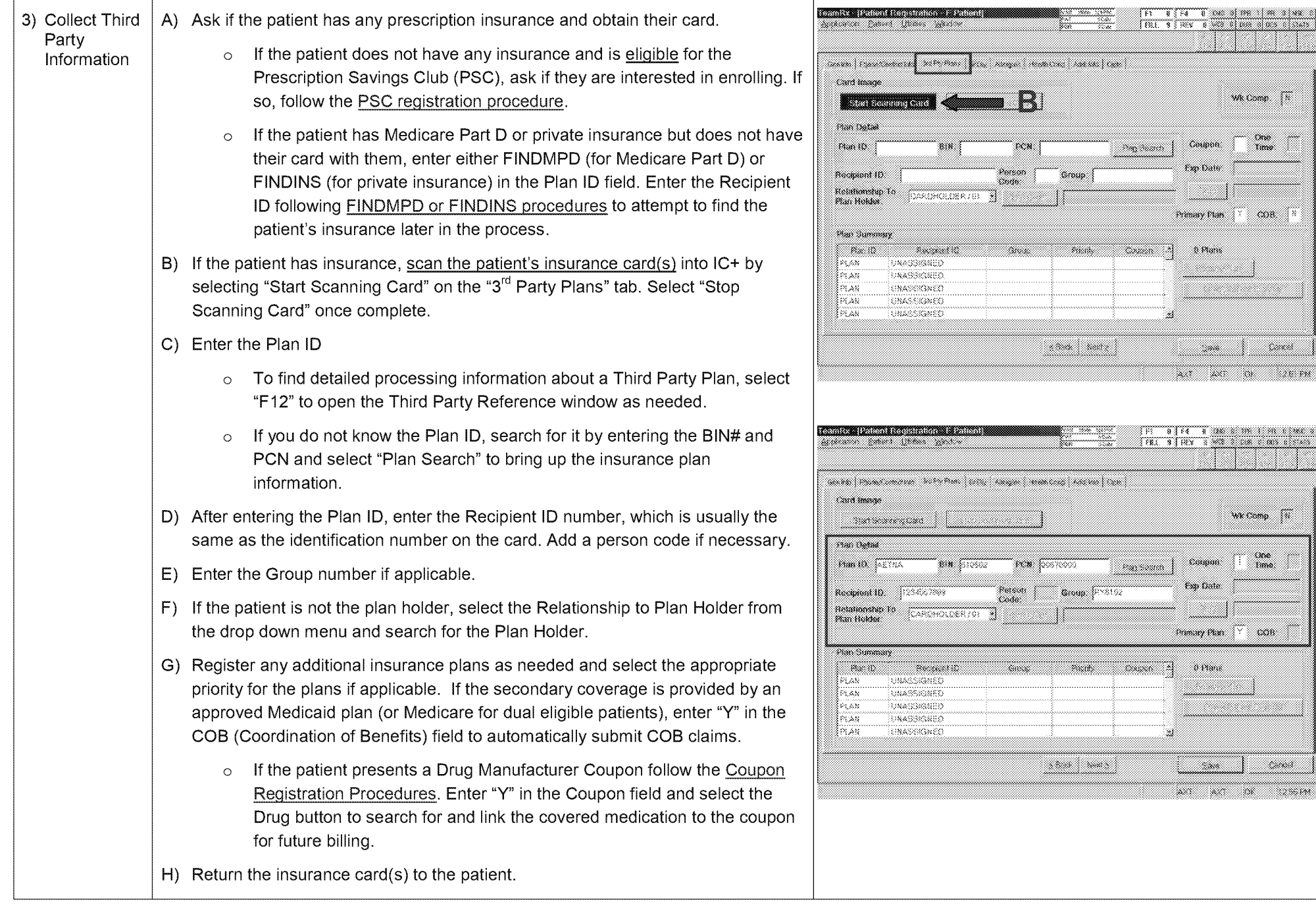

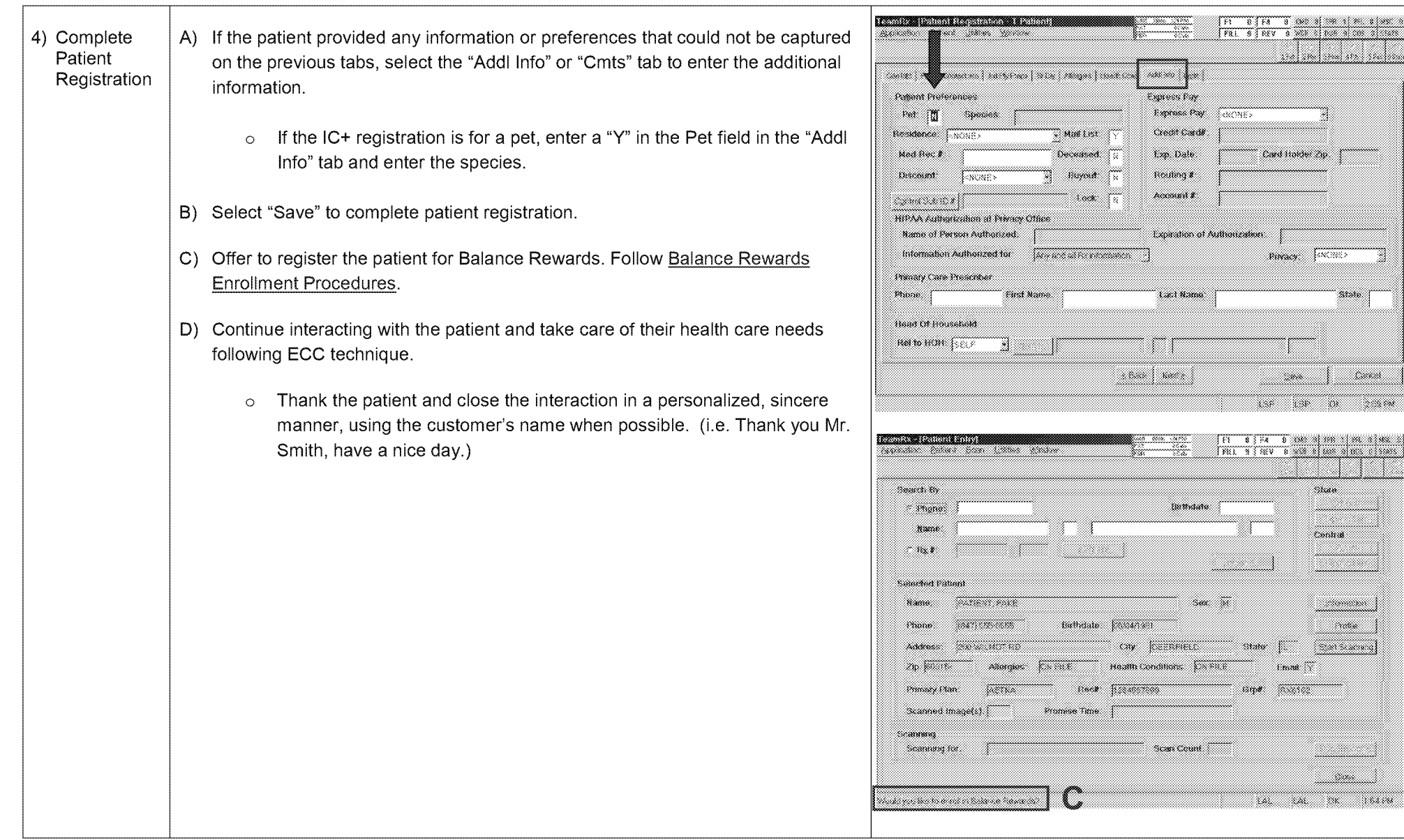

#### **Date Created:** 11/11/2015 **Process:** Performing a Drug Utilization Review (DUR) **SOP Number:** WAG.SOP.RX-037

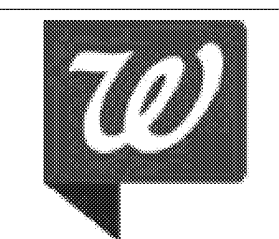

**DEPARTMENT:** Pharmacy and Retail Operations & Planning

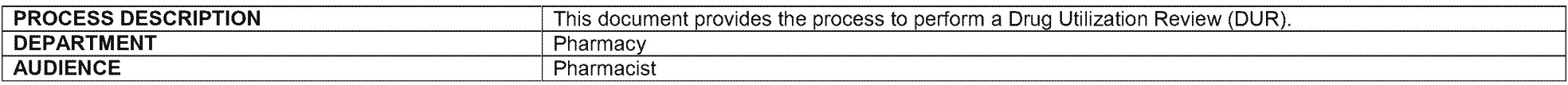

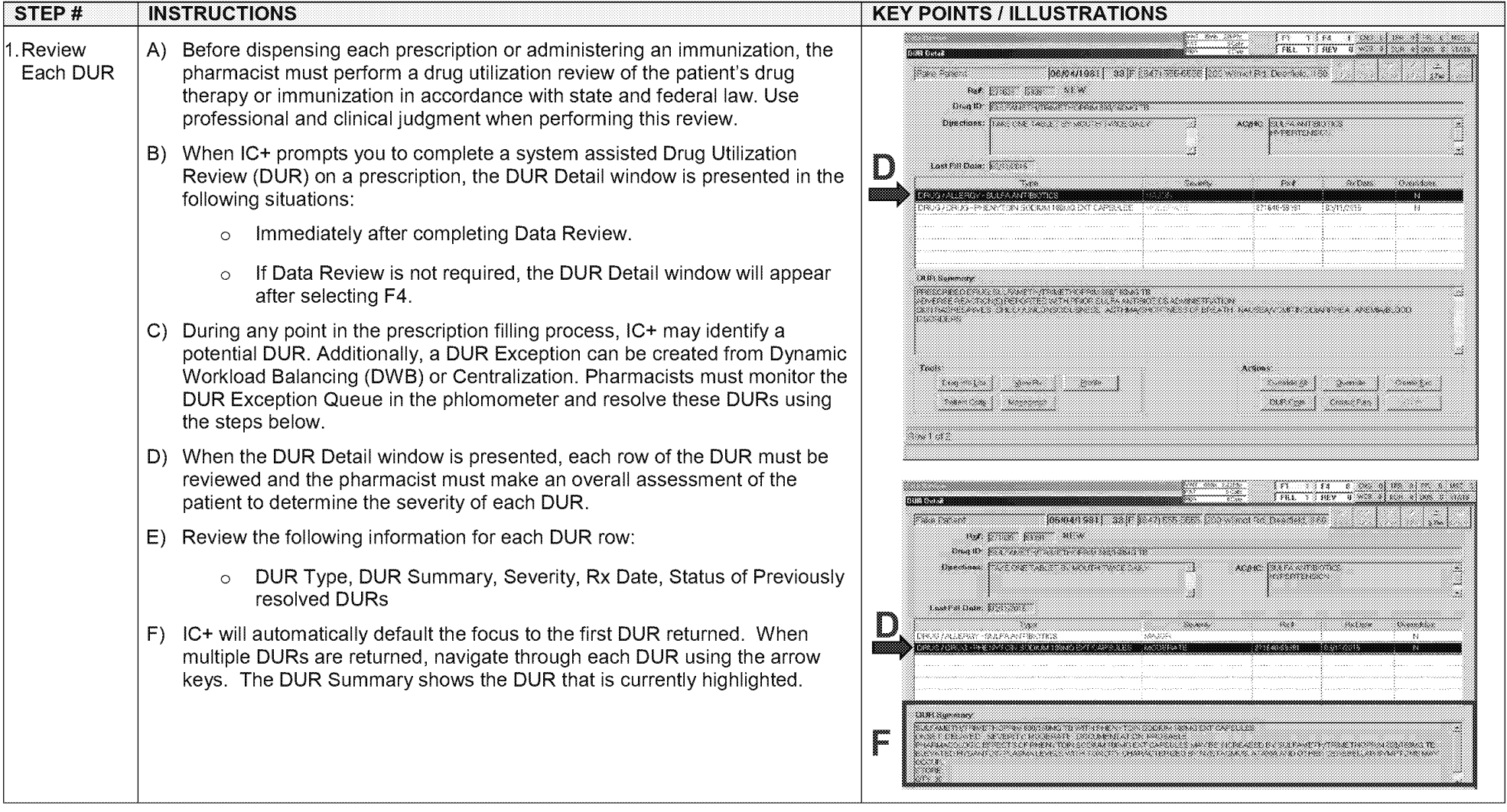

Walgreen Co. Proprietary and Confidential Information. Internal Use Only. Page 1 of 7

Standard Operating Procedure

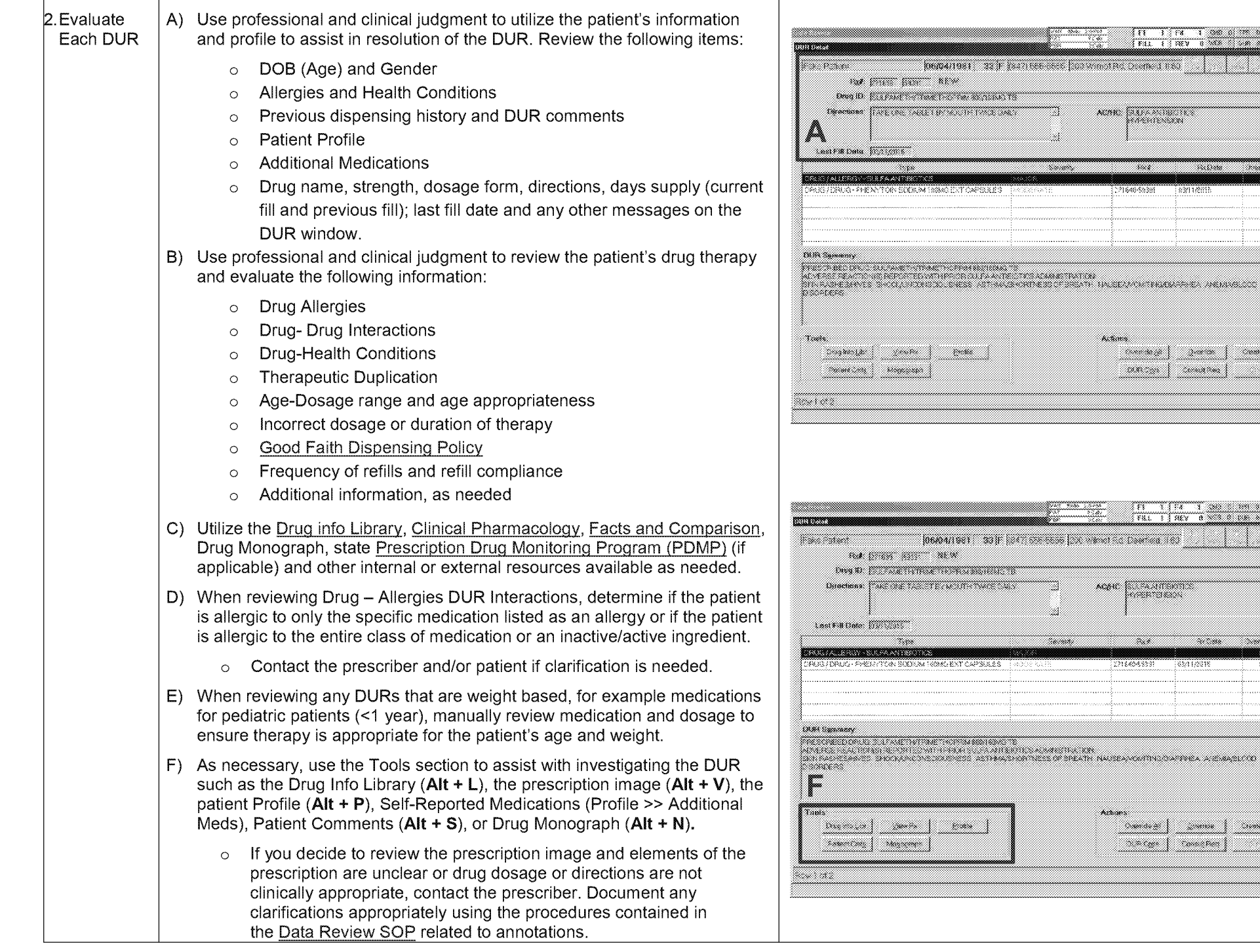

Walgreen Co. Proprietary and Confidential Information. Internal Use Only. Page 2 of 7

Standard Operating Procedure

sanna (sanata)

<u>na ma</u>

wa n

<u>ta dia semperang pada ta</u>

a a shekara

,,,,,,,,,,,

sin province

.<br>Kabupatèn ----

an an I

se premier

W.

المستدر

- 1

 $\sim$ 

СV.

m.

----

l

a

a,

m

a

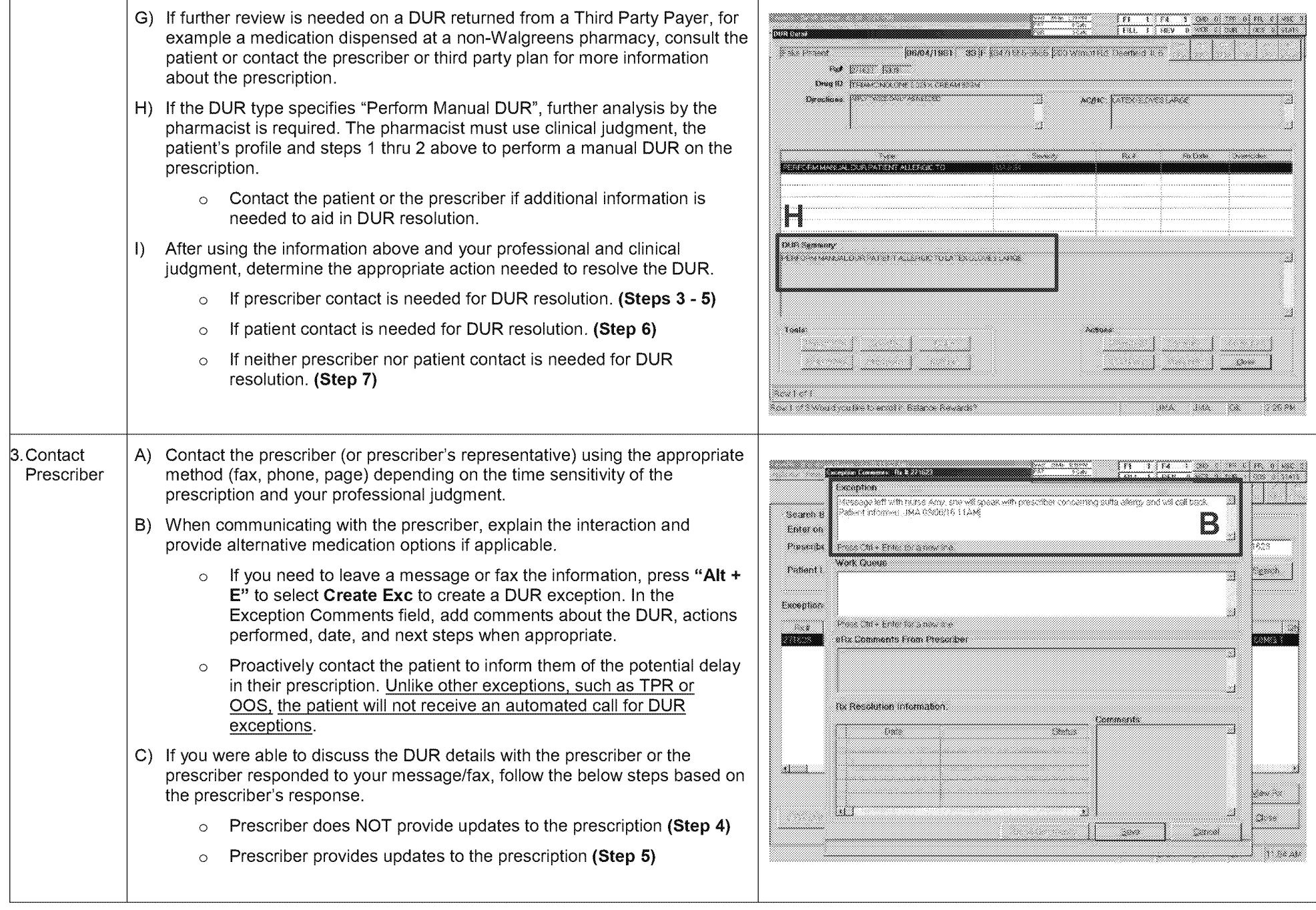

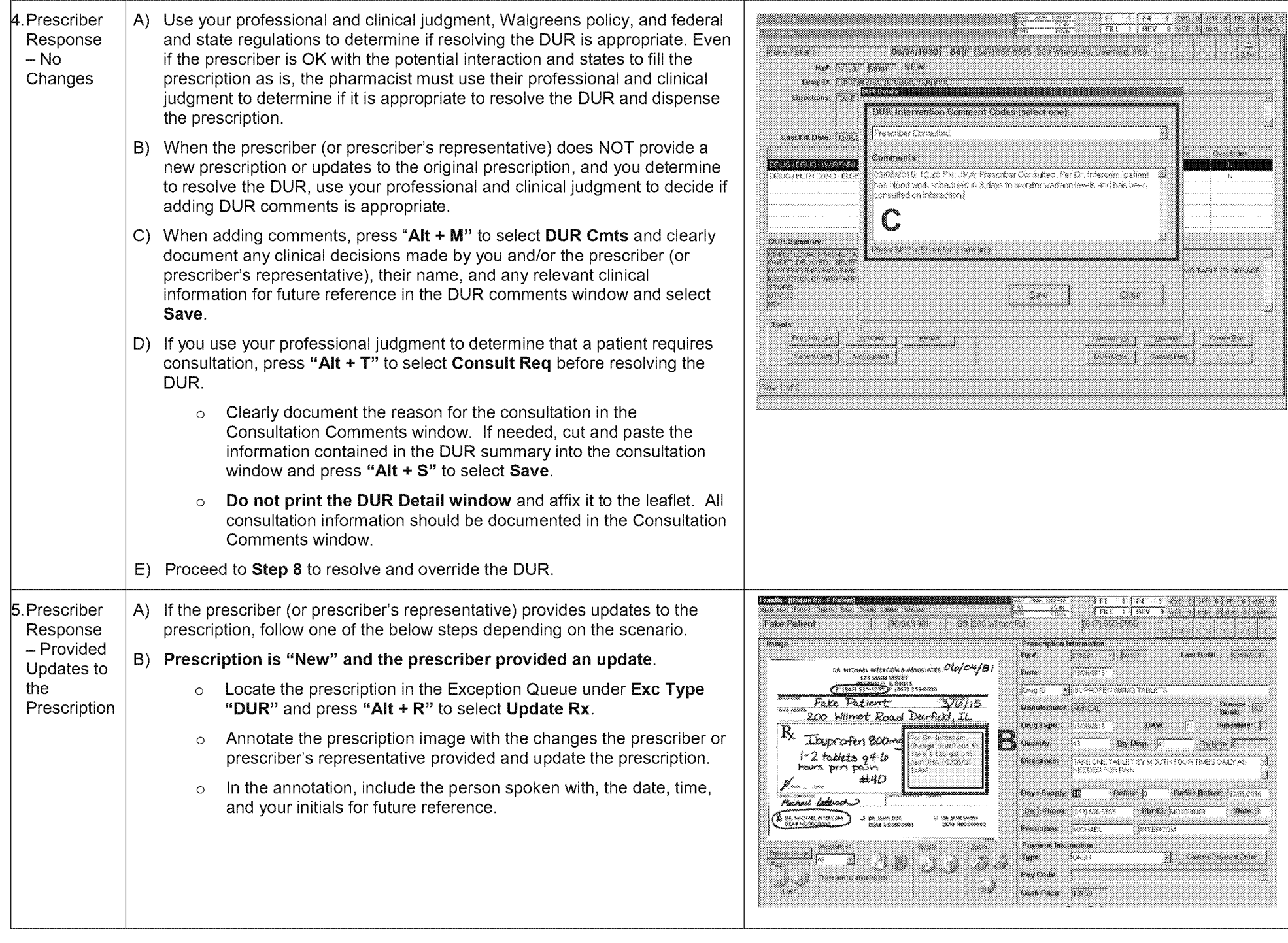

Walgreen Co. Proprietary and Confidential Information. Internal Use Only. Page 4 of 7

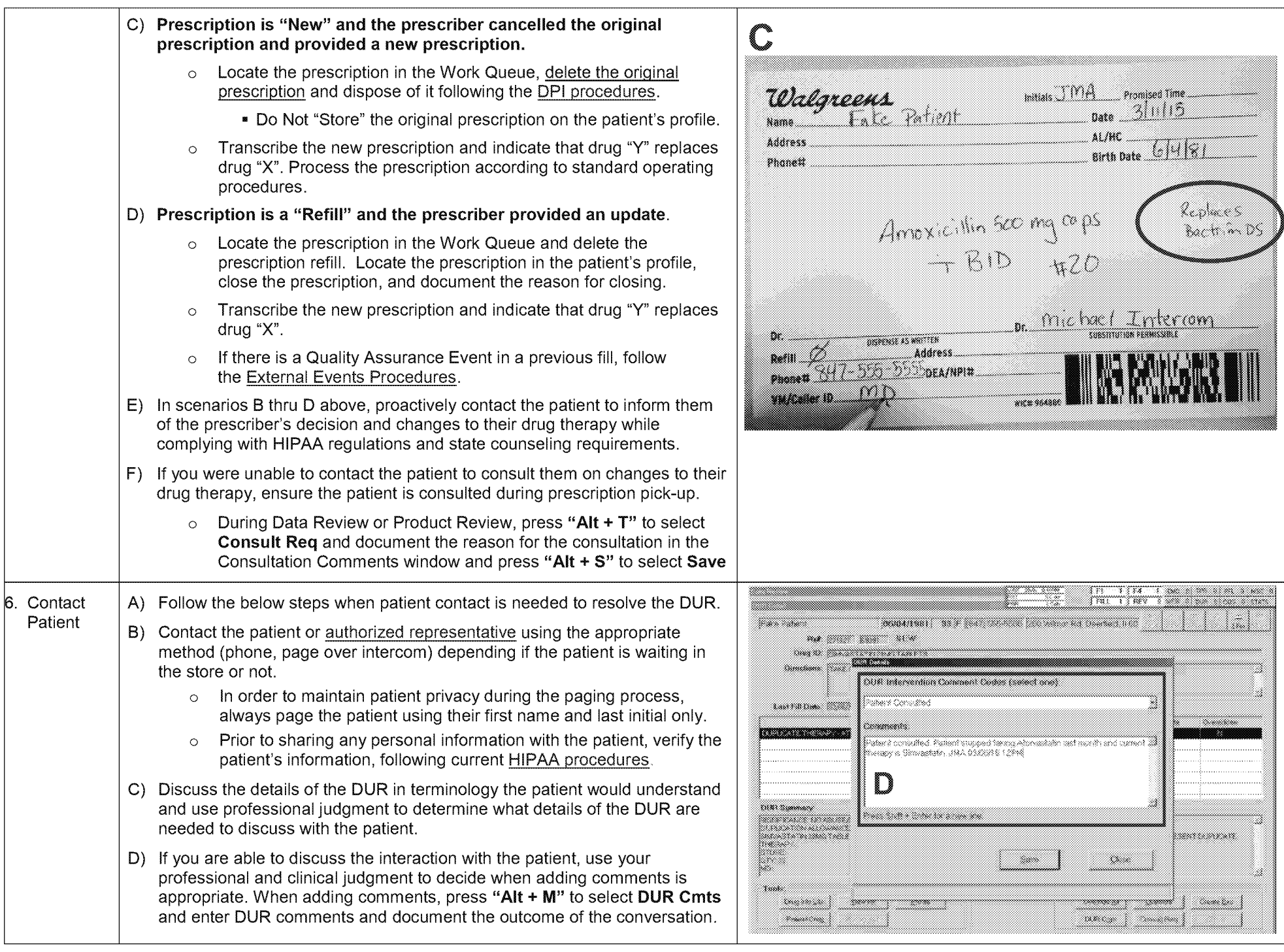

Walgreen Co. Proprietary and Confidential Information. Internal Use Only. Page 5 of 7

Standard Operating Procedure

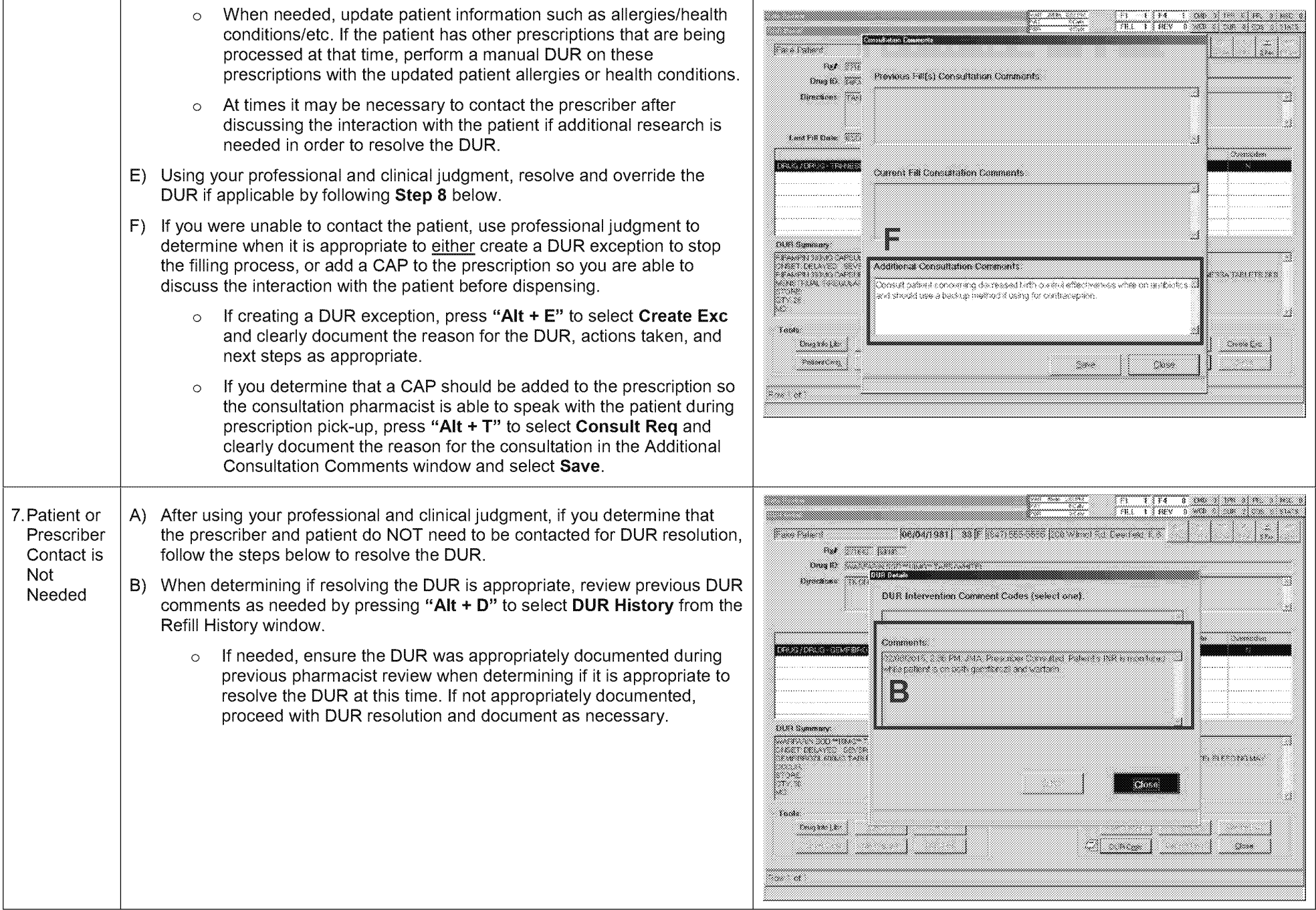

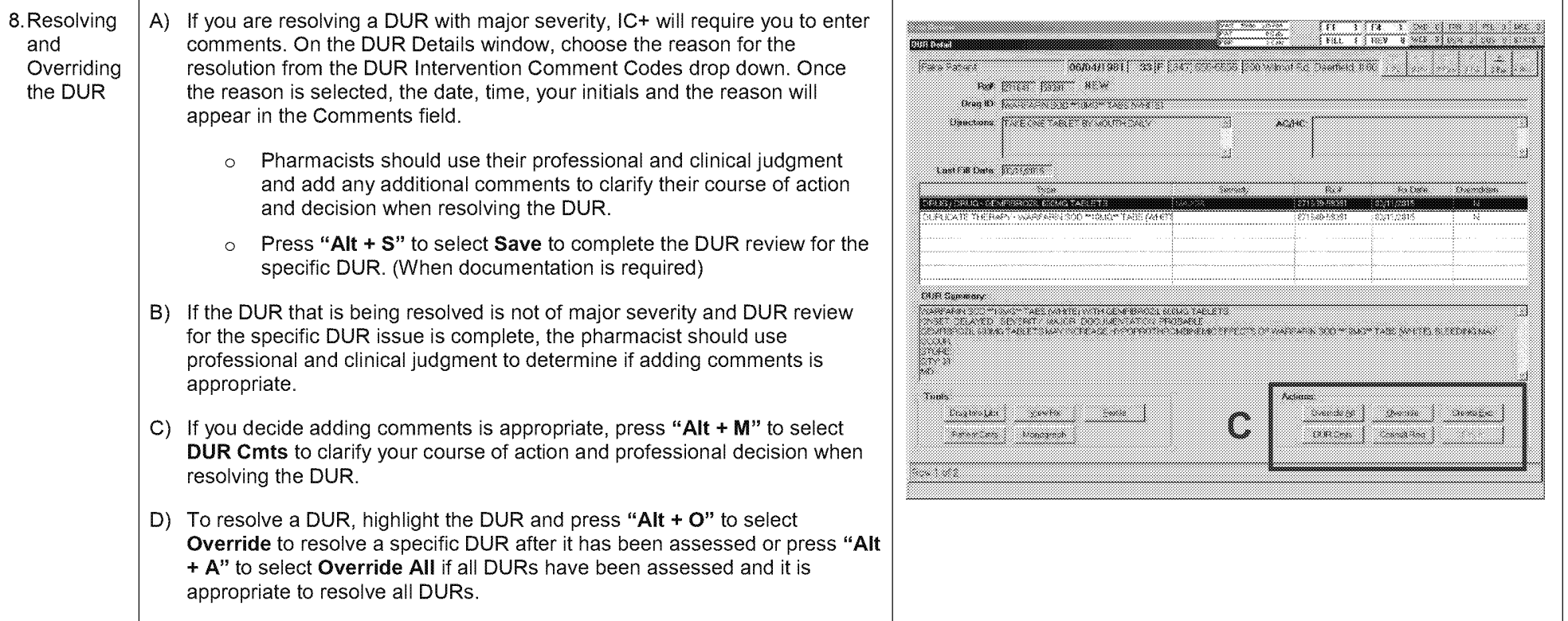